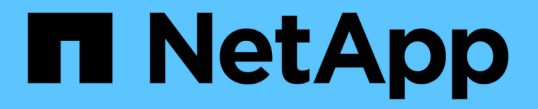

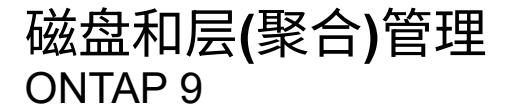

NetApp September 12, 2024

This PDF was generated from https://docs.netapp.com/zh-cn/ontap/disks-aggregates/index.html on September 12, 2024. Always check docs.netapp.com for the latest.

# 目录

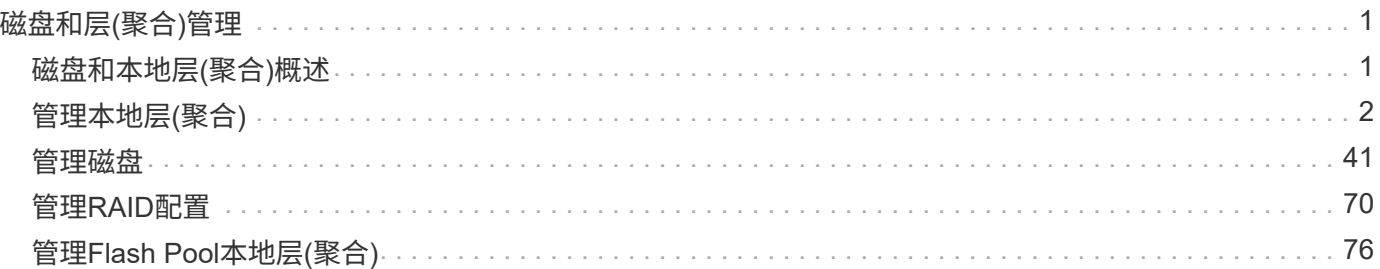

# <span id="page-2-0"></span>磁盘和层**(**聚合**)**管理

# <span id="page-2-1"></span>磁盘和本地层**(**聚合**)**概述

您可以使用System Manager和命令行界面管理ONTAP 物理存储。您可以创建、扩展和管 理本地层(聚合)、使用Flash Pool本地层(聚合)、管理磁盘以及管理RAID策略。

# 什么是本地层**(**聚合**)**

\_local第\_层(也称为\_aggregates \_)是由节点管理的磁盘的容器。您可以使用本地层隔离具有不同性能需求的工 作负载、使用不同的访问模式对数据进行分层、或者出于监管目的隔离数据。

- 对于需要尽可能低延迟和最高性能的业务关键型应用程序、您可以创建一个完全由SSD组成的本地层。
- 要对不同访问模式的数据进行分层、您可以创建\_hybrid本地层\_、将闪存部署为工作数据集的高性能缓存、 同时对访问频率较低的数据使用低成本的HDD或对象存储。
	- Flash Pool\_由SSD和HDD组成。
	- \_SSD\_由一个全FabricPool 本地层和一个附加的对象存储组成。
- 如果出于监管目的需要将归档数据与活动数据隔离、则可以使用由容量HDD组成的本地层、或者结合使用性 能和容量HDD。

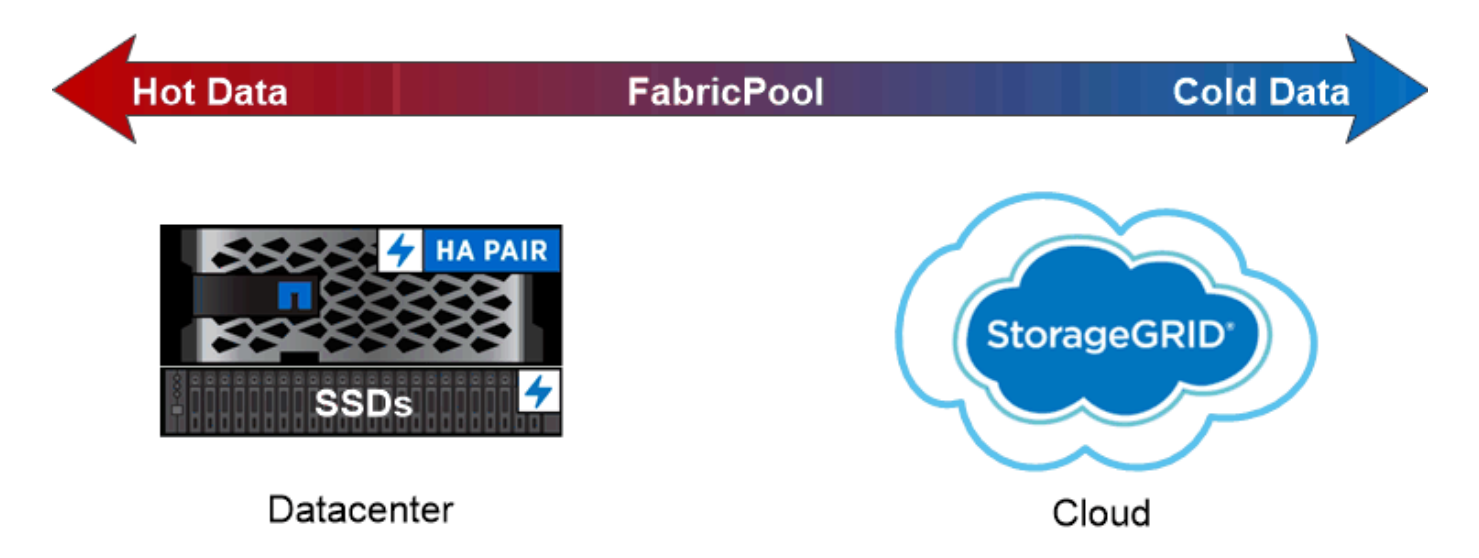

You can use a FabricPool to tier data with different access patterns, deploying SSDs for frequently accessed "hot" data and object storage for rarely accessed "cold" data.

使用本地层**(**聚合**)**

您可以执行以下任务:

- ["](#page-3-1)[管理本地层](#page-3-1)[\(](#page-3-1)[聚合](#page-3-1)[\)"](#page-3-1)
- ["](#page-42-1)[管理磁盘](#page-42-1)["](#page-42-1)
- ["](#page-72-0)[管理](#page-72-0)[RAID](#page-72-0)[配置](#page-72-0)["](#page-72-0)
- ["](#page-77-1)[管理](#page-77-1)[Flash Pool](#page-77-1)[层](#page-77-1)["](#page-77-1)

如果满足以下条件,则执行这些任务:

- 您不想使用自动化脚本编写工具。
- 您希望使用最佳实践,而不是浏览每个可用选项。
- 您已配置 MetroCluster ,并且正在按照中的过程进行操作 ["MetroCluster"](https://docs.netapp.com/us-en/ontap-metrocluster) 有关初始配置的文档以及本地层( 聚合)和磁盘管理的准则。

相关信息

• ["](https://docs.netapp.com/zh-cn/ontap/fabricpool/index.html)[管理](https://docs.netapp.com/zh-cn/ontap/fabricpool/index.html)[FabricPool](https://docs.netapp.com/zh-cn/ontap/fabricpool/index.html) [云层](https://docs.netapp.com/zh-cn/ontap/fabricpool/index.html)["](https://docs.netapp.com/zh-cn/ontap/fabricpool/index.html)

# <span id="page-3-0"></span>管理本地层**(**聚合**)**

<span id="page-3-1"></span>管理本地层**(**聚合**)**

您可以使用System Manager或ONTAP命令行界面添加本地层(聚合)、管理其使用情况以及 向其中添加容量(磁盘)。

您可以执行以下任务:

• ["](#page-3-2)[添加](#page-3-2)[\(](#page-3-2)[创建](#page-3-2)[\)](#page-3-2)[本地层](#page-3-2)[\(](#page-3-2)[聚合](#page-3-2)[\)"](#page-3-2)

要添加本地层、请遵循特定的工作流。 您可以确定本地层所需的磁盘或磁盘分区数量、并确定创建本地层时 使用的方法。 您可以通过让ONTAP 分配配置来自动添加本地层、也可以手动指定配置。

• ["](#page-15-0)[管理本地层](#page-15-0)[\(](#page-15-0)[聚合](#page-15-0)[\)](#page-15-0)[的使用](#page-15-0)["](#page-15-0)

对于现有本地层、您可以对其进行重命名、设置介质成本或确定其驱动器和RAID组信息。您可以修改本地 层的RAID配置、并将本地层分配给Storage VM (SVM)。 您可以修改本地层的RAID配置、并将本地层分配 给Storage VM (SVM)。您可以确定哪些卷驻留在本地层上、以及它们在本地层上使用的空间量。您可以控 制卷可以使用的空间量。您可以使用HA对重新定位本地层所有权。 您也可以删除本地层。

• ["](#page-29-0)[向本地层](#page-29-0)[\(](#page-29-0)[聚合](#page-29-0)[\)](#page-29-0)[添加容量](#page-29-0)[\(](#page-29-0)[磁盘](#page-29-0)[\)"](#page-29-0)

使用不同的方法、您可以按照特定工作流添加容量。 您可以将磁盘添加到本地层、并将驱动器添加到节点或 磁盘架。 如果需要、您可以更正未对齐的备用分区。

添加**(**创建**)**本地层**(**聚合**)**

<span id="page-3-2"></span>添加本地层**(**创建聚合**)**

要添加本地层(创建聚合)、请遵循特定的工作流。

您可以确定本地层所需的磁盘或磁盘分区数量、并确定创建本地层时使用的方法。 您可以通过让ONTAP 分配配 置来自动添加本地层、也可以手动指定配置。

- ["](#page-29-1)[用于添加本地层](#page-29-1)[\(](#page-29-1)[聚合](#page-29-1)[\)](#page-29-1)[的工作流](#page-29-1)["](#page-29-1)
- ["](#page-7-0)[确定本地层](#page-7-0)[\(](#page-7-0)[聚合](#page-7-0)[\)](#page-7-0)[所需的磁盘或磁盘分区数](#page-7-0)["](#page-7-0)
- ["](#page-8-0)[确定要使用的本地层](#page-8-0)[\(](#page-8-0)[聚合](#page-8-0)[\)](#page-8-0)[创建方法](#page-8-0) ["](#page-8-0)
- ["](#page-9-0)[自动添加本地层](#page-9-0)[\(](#page-9-0)[聚合](#page-9-0)[\)"](#page-9-0)
- ["](#page-13-0)[手动添加本地层](#page-13-0)[\(](#page-13-0)[聚合](#page-13-0)[\)"](#page-13-0)

用于添加本地层**(**聚合**)**的工作流

创建本地层(聚合)可为系统上的卷提供存储。

创建本地层(聚合)的工作流特定于您使用的界面—System Manager或CLI:

# **System Manager**工作流

使用**System Manager**添加**(**创建**)**本地层

System Manager会根据配置本地层的建议最佳实践创建本地层。

从ONTAP 9.11.1开始、如果您希望使用与自动添加本地层过程中建议的配置不同的配置、则可以决定手动 配置本地层。

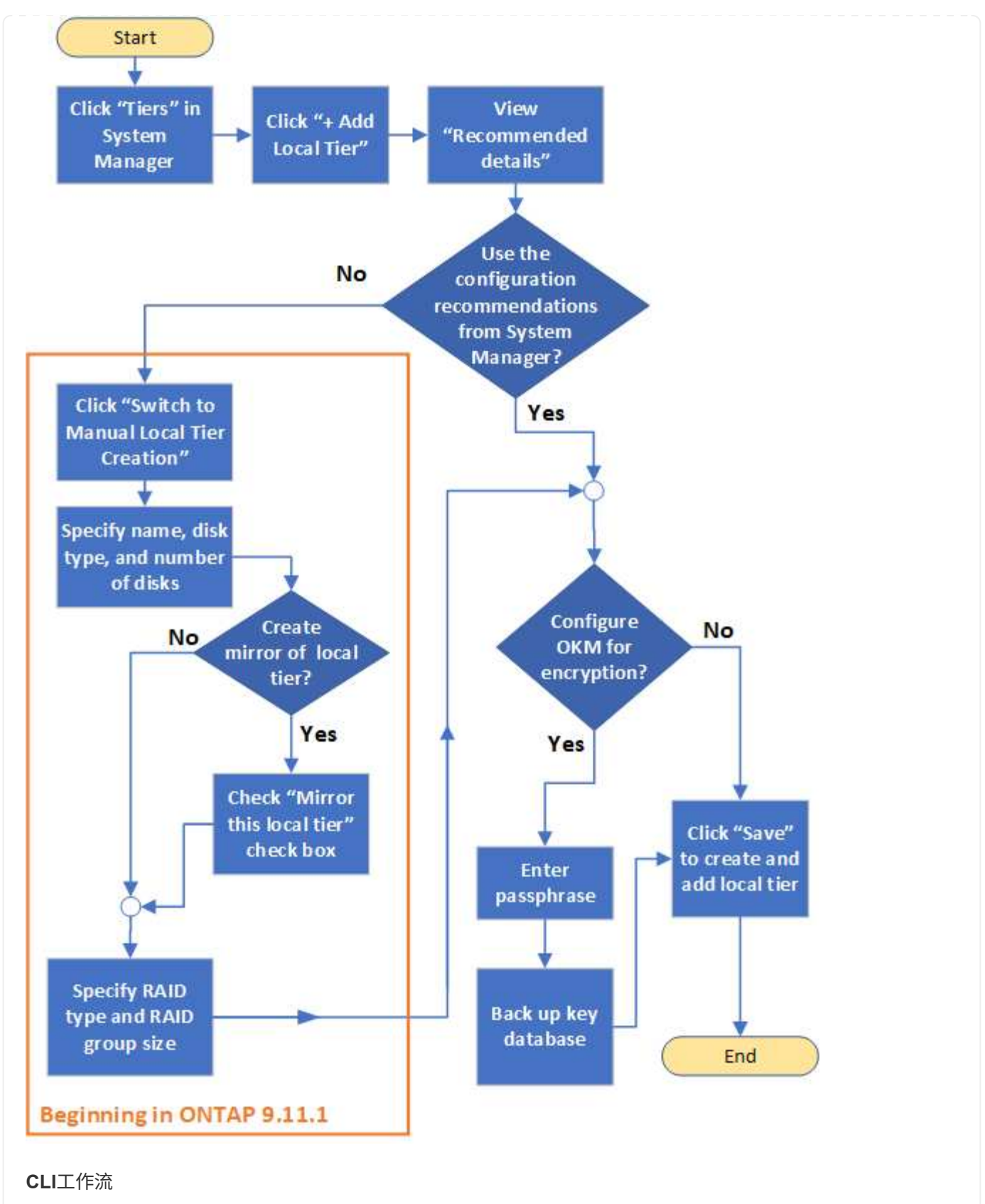

使用命令行界面添加**(**创建**)**聚合

从ONTAP 9.2开始、ONTAP 可以在您创建聚合时提供建议的配置(自动配置)。 如果根据最佳实践建议的配 置适合您的环境、您可以接受这些配置来创建聚合。否则、您可以手动创建聚合。

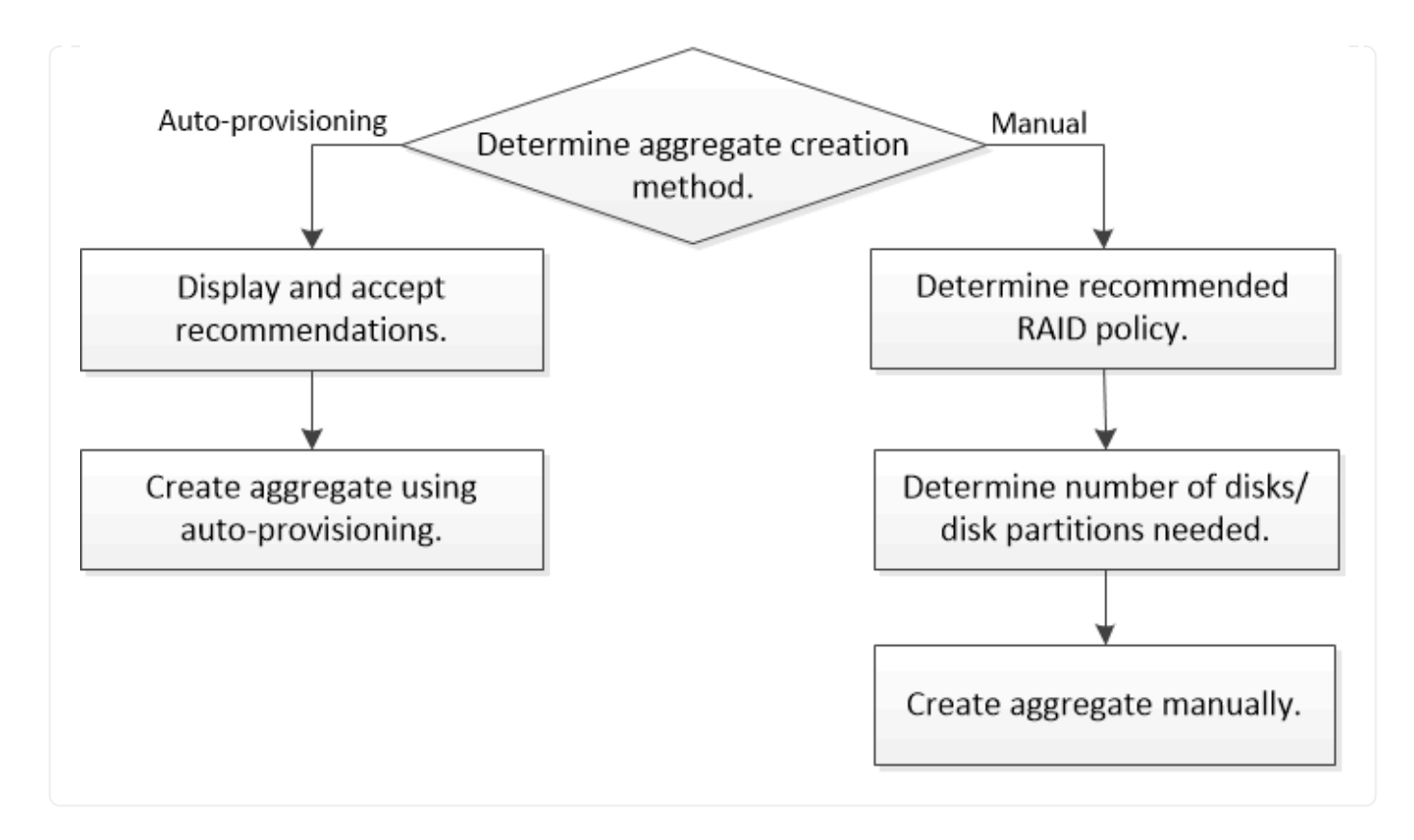

<span id="page-7-0"></span>确定本地层**(**聚合**)**所需的磁盘或磁盘分区数

您的本地层(聚合)必须具有足够的磁盘或磁盘分区、以满足系统和业务要求。此外,您还 应具有建议数量的热备用磁盘或热备用磁盘分区,以最大程度地降低数据丢失的可能性。

默认情况下,根数据分区在某些配置上处于启用状态。启用了根数据分区的系统使用磁盘分区创建本地层。未启 用根数据分区的系统使用未分区的磁盘。

您必须具有足够的磁盘或磁盘分区,以满足 RAID 策略所需的最小数量,并满足最低容量要求。

 $(i)$ 

在 ONTAP 中,驱动器的可用空间小于驱动器的物理容量。您可以在中找到特定驱动器的可用空 间以及每个RAID策略所需的最小磁盘数或磁盘分区数 ["Hardware Universe"](https://hwu.netapp.com)。

确定特定磁盘的可用空间

您关注的操作步骤 取决于您使用的界面—System Manager或命令行界面:

#### **System Manager**

使用**System Manager**确定磁盘的可用空间

要查看磁盘的可用大小、请执行以下步骤:

步骤

- 1. 转至\*存储>层\*
- 2. 单击: 本地层名称旁边的。
- 3. 选择\*磁盘信息\*选项卡。

命令行界面

使用命令行界面确定磁盘的可用空间

要查看磁盘的可用大小、请执行以下步骤:

步骤

1. 显示备用磁盘信息:

storage aggregate show-spare-disks

除了创建 RAID 组并满足容量要求所需的磁盘或磁盘分区数量之外,还应为聚合建议的热备用磁盘或热备用磁盘 分区的最小数量:

• 对于所有闪存聚合,您应至少具有一个热备用磁盘或磁盘分区。

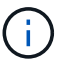

AFF C190 默认为无备用驱动器。完全支持此异常。

- 对于非闪存同构聚合,应至少具有两个热备用磁盘或磁盘分区。
- 对于 SSD 存储池,每个 HA 对至少应有一个热备用磁盘。
- •对于 Flash Pool 聚合,每个 HA 对至少应有两个备用磁盘。有关 Flash Pool 聚合支持的 RAID 策略的详细 信息,请参见 ["Hardware Universe"](https://hwu.netapp.com)。
- 为了支持使用维护中心并避免因多个并发磁盘故障引起的问题,您应在多磁盘托架中至少有四个热备用磁 盘。

#### 相关信息

["NetApp Hardware Universe"](https://hwu.netapp.com)

["NetApp](http://www.netapp.com/us/media/tr-3838.pdf) [技术报告](http://www.netapp.com/us/media/tr-3838.pdf) [3838](http://www.netapp.com/us/media/tr-3838.pdf) [:](http://www.netapp.com/us/media/tr-3838.pdf)《[存储](http://www.netapp.com/us/media/tr-3838.pdf)[子](http://www.netapp.com/us/media/tr-3838.pdf)[系统配置指](http://www.netapp.com/us/media/tr-3838.pdf)[南》](http://www.netapp.com/us/media/tr-3838.pdf)["](http://www.netapp.com/us/media/tr-3838.pdf)

<span id="page-8-0"></span>确定用于创建本地层**(**聚合**)**的方法

虽然ONTAP 提供了自动添加本地层(使用自动配置创建聚合)的最佳实践建议、但您必须确 定您的环境是否支持建议的配置。如果不是、则必须决定RAID策略和磁盘配置、然后手动 创建本地层。

自动创建本地层时、ONTAP 会分析集群中的可用备用磁盘、并生成有关应如何使用备用磁盘根据最佳实践添 加本地层的建议。ONTAP 将显示建议的配置。 您可以接受建议或手动添加本地层。

然后才能接受**ONTAP** 建议

如果存在以下任一磁盘条件、则必须先解决这些条件、然后再接受ONTAP 的建议:

- 缺少磁盘
- 备用磁盘数波动
- 未分配的磁盘
- 未置零备件
- 正在进行维护测试的磁盘
- 。 storage aggregate auto-provision 手册页包含有关这些要求的详细信息。

#### 必须使用手动方法时

在许多情况下、建议的本地层布局将最适合您的环境。但是、如果集群运行的是ONTAP 9.1或更早版本、或者您 的环境包含以下配置、则必须使用手动方法创建本地层。

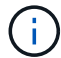

从ONTAP 9.11.1开始、您可以使用System Manager手动添加本地层。

- 使用第三方阵列 LUN 的聚合
- 使用 Cloud Volumes ONTAP 或 ONTAP Select 的虚拟磁盘
- MetroCluster 系统
- SyncMirror
- MSATA 磁盘
- FlashPool层(聚合)
- 节点连接了多种磁盘类型或大小

选择创建本地层**(**聚合**)**的方法

选择要使用的方法:

- ["](#page-9-0)[自动添加](#page-9-0)[\(](#page-9-0)[创建](#page-9-0)[\)](#page-9-0)[本地层](#page-9-0)[\(](#page-9-0)[聚合](#page-9-0)[\)"](#page-9-0)
- ["](#page-13-0)[手动添加](#page-13-0)[\(](#page-13-0)[创建](#page-13-0)[\)](#page-13-0)[本地层](#page-13-0)[\(](#page-13-0)[聚合](#page-13-0)[\)"](#page-13-0)

#### 相关信息

• ["ONTAP](https://docs.netapp.com/us-en/ontap-cli) [命令](https://docs.netapp.com/us-en/ontap-cli)[参考](https://docs.netapp.com/us-en/ontap-cli)["](https://docs.netapp.com/us-en/ontap-cli)

<span id="page-9-0"></span>自动添加本地层**(**通过自动配置创建聚合**)**

如果ONTAP提供的最佳实践建议允许自动添加本地层(使用自动配置创建聚合) 适用于您的 环境、您可以接受此建议并让ONTAP添加本地层。

开始之前

磁盘必须归节点所有、才能在本地层(聚合)中使用。 如果集群未配置为使用自动磁盘所有权分配、则必须执行此 操作 ["](#page-18-0)[手动分配所有权](#page-18-0)["](#page-18-0)。

#### **System Manager**

步骤

- 1. 在 System Manager 中, 单击 \* 存储 > 层 \*。
- 2. 在\*层\*页面中、单击  $\leftarrow$  Add Local Tier 要创建新的本地层、请执行以下操作:

"添加本地层"页面显示了可在节点上创建的建议本地层数以及可用存储。

3. 单击\*建议详细信息\*以查看System Manager建议的配置。

System Manager从ONTAP 9.8开始显示以下信息:

- 本地层名称(您可以编辑从ONTAP 9.10.1开始的本地层名称)
- \* 节点名称 \*
- 可用大小
- 存储类型

从ONTAP 9.10.1开始、将显示追加信息 :

- 磁盘:显示磁盘的数量、大小和类型
- 布局:显示RAID组布局、包括哪些磁盘为奇偶校验磁盘或数据磁盘以及哪些插槽未使用。
- 备用磁盘:显示节点名称、备用磁盘的数量和大小以及存储类型。
- 4. 执行以下步骤之一:

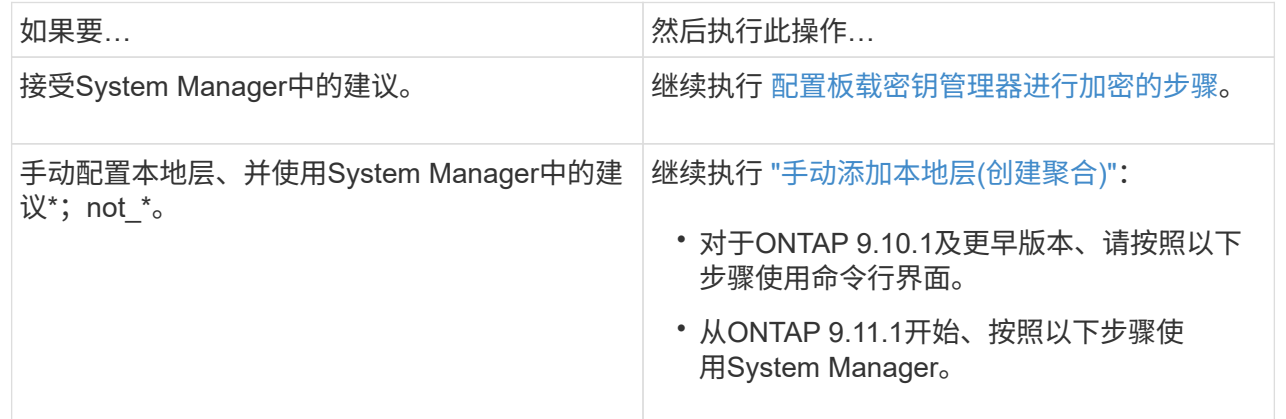

5. (可选):如果已安装板载密钥管理器、则可以对其进行加密配置。 选中\*为板载密钥管理器配置加密\* 复选框。

a. 输入密码短语。

- b. 再次输入密码短语进行确认。
- c. 保存密码短语、以备将来需要恢复系统时使用。
- d. 备份密钥数据库以供将来使用。
- 6. 单击\*保存\*以创建本地层并将其添加到存储解决方案 中。

命令行界面

运行 storage aggregate auto-provision 命令以生成聚合布局建议。然后,您可以在查看并批准 ONTAP 建议后创建聚合。

#### 您需要的内容

集群上必须运行 ONTAP 9.2 或更高版本。

#### 关于此任务

使用生成的默认摘要 storage aggregate auto-provision 命令可列出建议创建的聚合、包括名称和 可用大小。您可以查看此列表,并在出现提示时确定是否要创建建议的聚合。

您还可以使用显示详细摘要 -verbose 选项、其中显示以下报告:

- 要创建的新聚合的每个节点摘要,已发现的备用磁盘以及创建聚合后的剩余备用磁盘和分区
- 要创建的新数据聚合以及要使用的磁盘和分区数
- RAID 组布局显示了如何在要创建的新数据聚合中使用备用磁盘和分区
- 有关创建聚合后剩余的备用磁盘和分区的详细信息

如果您熟悉自动配置方法、并且您的环境已做好正确准备、则可以使用 -skip-confirmation 选项、用 于创建建议的聚合、而不进行显示和确认。。 storage aggregate auto-provision 命令不受命令行 界面会话的影响 -confirmations 设置。

链接: https://docs.netapp.com/us-en/ontap-cli/storage-aggregate-auto-provision.html[storage aggregate auto-provision 手册页^]包含有关聚合布局建议的详细信息。

步骤

- 1. 运行 storage aggregate auto-provision 命令以及所需的显示选项。
	- 无选项:显示标准摘要
	- -verbose 选项:显示详细摘<sup>要</sup>
	- -skip-confirmation 选项:创建建议的聚合而不显示或确<sup>认</sup>
- 2. 执行以下步骤之一:

如果要… 然后执行此操作…

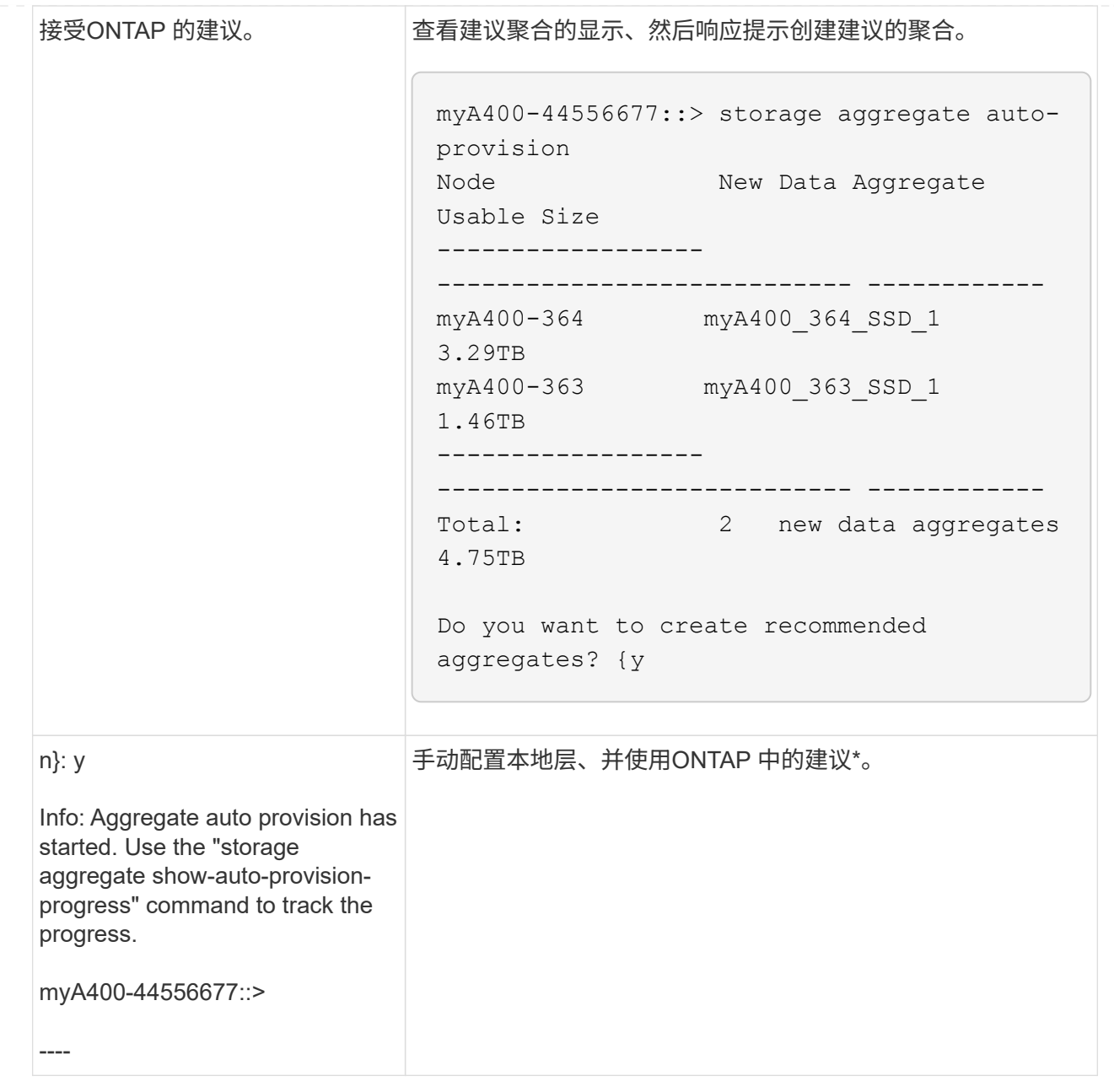

# 相关信息

• ["ONTAP](https://docs.netapp.com/us-en/ontap-cli) [命令](https://docs.netapp.com/us-en/ontap-cli)[参考](https://docs.netapp.com/us-en/ontap-cli)["](https://docs.netapp.com/us-en/ontap-cli)

<span id="page-13-0"></span>手动添加本地层**(**创建聚合**)**

如果您不想使用ONTAP 提供的最佳实践建议添加本地层(创建聚合)、则可以手动执行此过 程。

开始之前

磁盘必须归节点所有、才能在本地层(聚合)中使用。 如果集群未配置为使用自动磁盘所有权分配、则必须执行此 操作 ["](#page-18-0)[手动分配所有权](#page-18-0)["](#page-18-0)。

#### **System Manager**

从ONTAP 9.11.1开始、如果您不想使用System Manager建议的配置来创建本地层、则可以指定所需的配 置。

#### 步骤

- 1. 在 System Manager 中,单击 \* 存储 > 层 \* 。
- 2. 在\*层\*页面中、单击  $\leftarrow$  Add Local Tier 要创建新的本地层、请执行以下操作:

"添加本地层"页面显示了可在节点上创建的建议本地层数以及可用存储。

3. 当System Manager显示本地层的存储建议时、单击\*备用磁盘\*部分中的\*切换到手动创建本地层\*。

"添加本地层"页面将显示用于配置本地层的字段。

- 4. 在\*添加本地层\*页面的第一部分中、完成以下操作:
	- a. 输入本地层的名称。
	- b. (可选): 如果要镜像本地层、请选中\*镜像此本地层\*复选框。
	- c. 选择磁盘类型。
	- d. 选择磁盘数。
- 5. 在\* RAID配置\*部分中、完成以下操作:
	- a. 选择RAID类型。
	- b. 选择RAID组大小。
	- c. 单击RAID Allocation以查看磁盘在组中的分配方式。
- 6. (可选):如果已安装板载密钥管理器,您可以在页面的\*Encryption (\*加密)部分中将其配置为加密。选 中\*为板载密钥管理器配置加密\*复选框。
	- a. 输入密码短语。
	- b. 再次输入密码短语进行确认。
	- c. 保存密码短语、以备将来需要恢复系统时使用。
	- d. 备份密钥数据库以供将来使用。
- 7. 单击\*保存\*以创建本地层并将其添加到存储解决方案 中。

#### 命令行界面

在手动创建聚合之前,您应查看磁盘配置选项并模拟创建过程。

然后、您可以问题描述 storage aggregate create 命令并验证结果。

您需要的内容

您必须已确定聚合中所需的磁盘数量和热备用磁盘数量。

关于此任务

如果已启用根-数据-数据分区、并且配置中的固态驱动器(SSD)不超过24个、则建议将数据分区分配给不同 的节点。

用于在启用了根数据分区和根数据数据分区的系统上创建聚合的操作步骤与用于在使用未分区磁盘的系统 上创建聚合的操作步骤相同。如果您的系统启用了根数据分区、则应使用的磁盘分区数 -diskcount 选项 对于根-数据-数据分区、请使用 -diskcount 选项用于指定要使用的磁盘数。

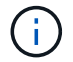

创建多个聚合以用于 FlexGroup 时,聚合的大小应尽可能接近。

。 storage aggregate create 手册页包含有关聚合创建选项和要求的详细信息。

#### 步骤

1. 查看备用磁盘分区列表,以验证是否有足够的空间来创建聚合:

storage aggregate show-spare-disks -original-owner *node\_name*

数据分区显示在下 Local Data Usable。根分区不能用作备用分区。

2. 模拟聚合的创建:

storage aggregate create -aggregate *aggregate\_name* -node *node\_name* -raidtype raid\_dp -diskcount *number\_of\_disks\_or\_partitions* -simulate true

- 3. 如果模拟命令显示任何警告,请调整命令并重复模拟。
- 4. 创建聚合:

storage aggregate create -aggregate *aggr\_name* -node *node\_name* -raidtype raid\_dp -diskcount *number\_of\_disks\_or\_partitions*

5. 显示聚合以验证其是否已创建:

storage aggregate show-status *aggregate\_name*

#### 相关信息

#### • ["ONTAP](https://docs.netapp.com/us-en/ontap-cli) [命令](https://docs.netapp.com/us-en/ontap-cli)[参考](https://docs.netapp.com/us-en/ontap-cli)["](https://docs.netapp.com/us-en/ontap-cli)

管理本地层**(**聚合**)**的使用

<span id="page-15-0"></span>管理本地层**(**聚合**)**的使用

创建本地层(聚合)后、您可以管理其使用方式。

您可以执行以下任务:

- ["](#page-16-0)[重命名本地层](#page-16-0)[\(](#page-16-0)[聚合](#page-16-0)[\)"](#page-16-0)
- ["](#page-16-1)[设置本地层](#page-16-1)[\(](#page-16-1)[聚合](#page-16-1)[\)](#page-16-1)[的介质成本](#page-16-1)["](#page-16-1)
- ["](#page-20-0)[确定本地层](#page-20-0)[\(](#page-20-0)[聚合](#page-20-0)[\)](#page-20-0)[的驱动器和](#page-20-0)[RAID](#page-20-0)[组信息](#page-20-0)["](#page-20-0)
- ["](#page-21-0)[将本地层](#page-21-0)[\(](#page-21-0)[聚合](#page-21-0)[\)](#page-21-0)[分配给](#page-21-0)[Storage VM \(SVM\)"](#page-21-0)
- ["](#page-22-0)[确定哪些卷驻留在本地层](#page-22-0)[\(](#page-22-0)[聚合](#page-22-0)[\)](#page-22-0)[上](#page-22-0)["](#page-22-0)
- ["](#page-22-1)[确定并控制本地层](#page-22-1)[\(](#page-22-1)[聚合](#page-22-1)[\)](#page-22-1)[中卷的空间使用量](#page-22-1)["](#page-22-1)
- ["](#page-23-0)[确定本地层](#page-23-0)[\(](#page-23-0)[聚合](#page-23-0)[\)](#page-23-0)[中的空间使用量](#page-23-0)["](#page-23-0)
- ["](#page-25-0)[重新定位](#page-25-0)[HA](#page-25-0)[对中的本地层](#page-25-0)[\(](#page-25-0)[聚合](#page-25-0)[\)](#page-25-0)[所有权](#page-25-0)["](#page-25-0)
- ["](#page-27-0)[删除本地层](#page-27-0)[\(](#page-27-0)[聚合](#page-27-0)[\)"](#page-27-0)

# <span id="page-16-0"></span>重命名本地层**(**聚合**)**

您可以重命名本地层(聚合)。您遵循的方法取决于您使用的界面—System Manager或CLI :

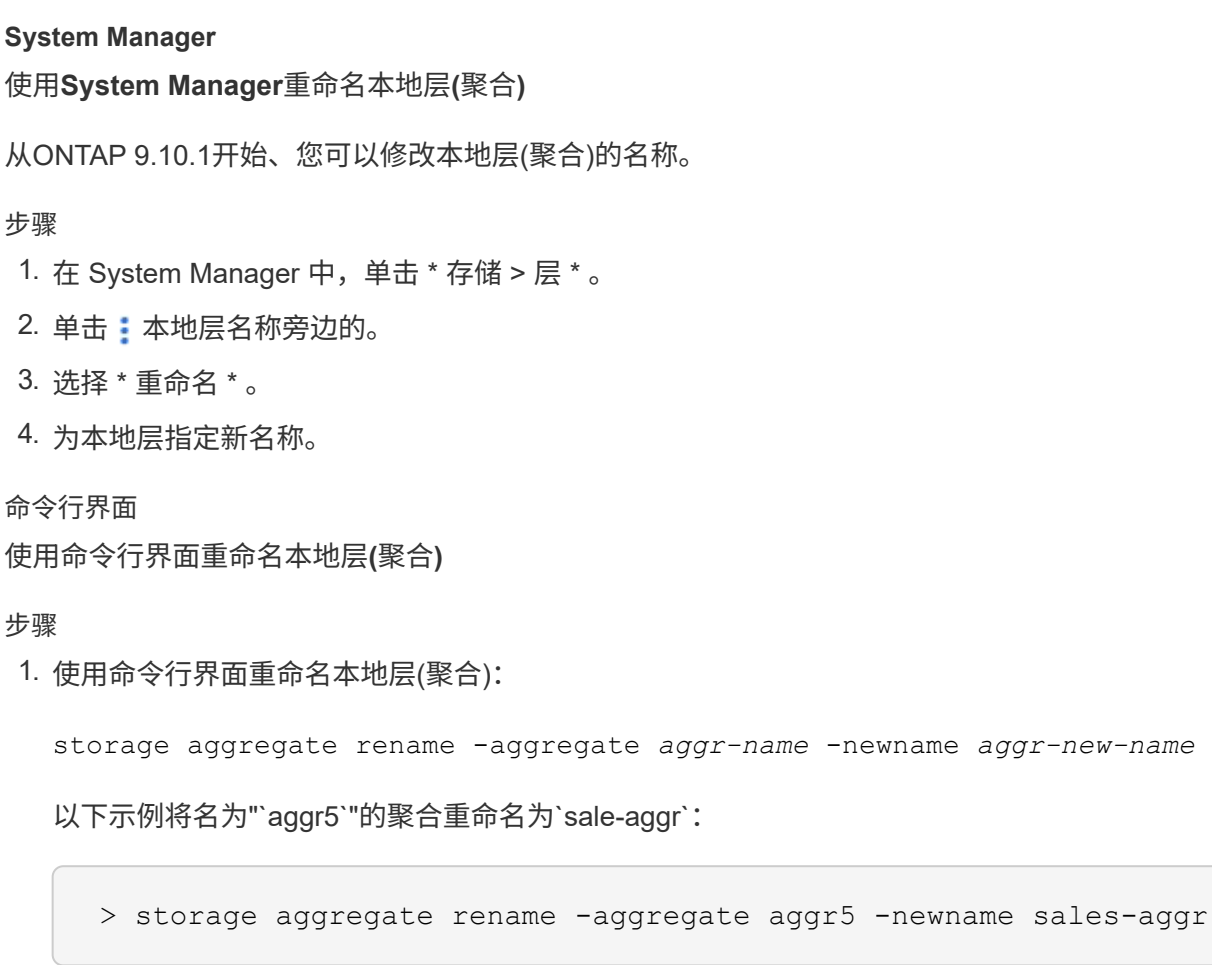

<span id="page-16-1"></span>设置本地层**(**聚合**)**的介质成本

从ONTAP 9.11.1开始、您可以使用System Manager设置本地层(聚合)的介质成本。

步骤

1. 在System Manager中、单击\*存储>层\*、然后在所需的本地层(聚合)图块中单击\*设置介质成本\*。

- 2. 选择\*活动层和非活动层\*以启用比较。
- 3. 输入货币类型和金额。

输入或更改介质成本时,所有介质类型都会进行更改。

手动将驱动器快速置零

在新安装ONTAP 9.4或更高版本的系统上、如果系统已使用ONTAP 9.4或更高版本重新初 始化、则可以使用\_fast将驱动器置零。

使用 fast zeroal 、驱动器将在数秒内置零。 此操作会在配置前自动完成、并显著缩短在添加备用驱动器时初始 化系统、创建聚合或扩展聚合所需的时间。

SSD和HDD均支持 快速置零 。

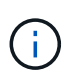

从ONTAP 9.3或更早版本升级的系统不支持\_Fast zeroal\_。 必须全新安装ONTAP 9.4或更高版 本、或者必须重新初始化系统。在ONTAP 9.3及更早版本中、ONTAP 也会自动将驱动器置零、 但此过程需要更长时间。

如果需要手动将驱动器置零、可以使用以下方法之一。 在ONTAP 9.4及更高版本中、手动将驱动器置零也只需 几秒钟。

**CLI**命令

使用**CLI**命令快速将驱动器置零

关于此任务

要使用此命令,需要管理员权限。

步骤

1. 输入CLI命令:

storage disk zerospares

启动菜单选项

从启动菜单中选择选项以快速置零驱动器

关于此任务

- 快速置零增强功能不支持从 ONTAP 9.4 之前的版本升级的系统。
- 如果集群上的任何节点包含具有快速置零驱动器的本地层(聚合)、则无法将集群还原到ONTAP 9.2或更 早版本。

步骤

- 1. 从启动菜单中、选择以下选项之一:
	- (4)清理配置并初始化所有磁盘
	- (9A)取消所有磁盘的分区并删除其所有权信息
	- (9B)清理配置并使用整个磁盘初始化节点

#### <span id="page-18-0"></span>手动分配磁盘所有权

磁盘必须归节点所有、才能在本地层(聚合)中使用。

关于此任务

- 如果您要手动分配HA对中未初始化且仅包含DS460C磁盘架的所有权、请使用选项1。
- 如果要初始化仅包含DS460C磁盘架的HA对、请使用选项2手动分配根驱动器的所有权。

选项**1**:大多数**HA**对

对于未初始化并且不只包含DS460C磁盘架的HA对、请使用此操作步骤手动分配所有权。

关于此任务

- 要分配所有权的磁盘必须位于以物理方式连接到要分配所有权的节点的磁盘架中。
- 如果您在本地层(聚合)中使用磁盘:
	- 磁盘必须归节点所有、才能在本地层(聚合)中使用。
	- 您不能重新分配本地层(聚合)中正在使用的磁盘的所有权。

步骤

1. 使用命令行界面显示所有未分配的磁盘:

storage disk show -container-type unassigned

2. 分配每个磁盘:

storage disk assign -disk *disk\_name* -owner *owner\_name*

You can use the wildcard character to assign more than one disk at once.如果要重新分配已归其他节 点所有的备用磁盘、则必须使用"`-force`"选项。

对于要初始化且仅包含DS460C磁盘架的HA对、请使用此操作步骤手动分配根驱动器的所有权。

关于此任务

• 在初始化仅包含DS460C磁盘架的HA对时、必须手动分配根驱动器以符合半抽盒策略。

在HA对初始化(启动)后、系统会自动启用磁盘所有权自动分配、并使用半抽盒策略将所有权分配给其余 驱动器(根驱动器除外)以及将来添加的任何驱动器、例如更换故障磁盘、响应"备用磁盘不足"消息、 或 添加容量。

在主题中了解半抽盒策略 ["](#page-45-0)[关于磁盘所有权的自动分配](#page-45-0)["](#page-45-0)。

• 对于DS460C磁盘架中超过8 TB的NL) SAS驱动器、RAID对于每个HA对至少需要10个驱动器(每个节 点5个)。

步骤

- 1. 如果DS460C磁盘架未完全填充、请完成以下子步骤;否则、请转至下一步。
	- a. 首先、在每个抽盒的前排(驱动器托架0、3、6和9)中安装驱动器。

在每个抽盒的前排安装驱动器可确保空气流通、并防止过热。

b. 对于其余驱动器、请将其均匀分布在每个抽盒中。

从前至后填充药屉行。如果没有足够的驱动器来填充行、请成对安装、以便驱动器均匀地占据抽盒 的左侧和右侧。

下图显示了DS460C抽盒中的驱动器托架编号和位置。

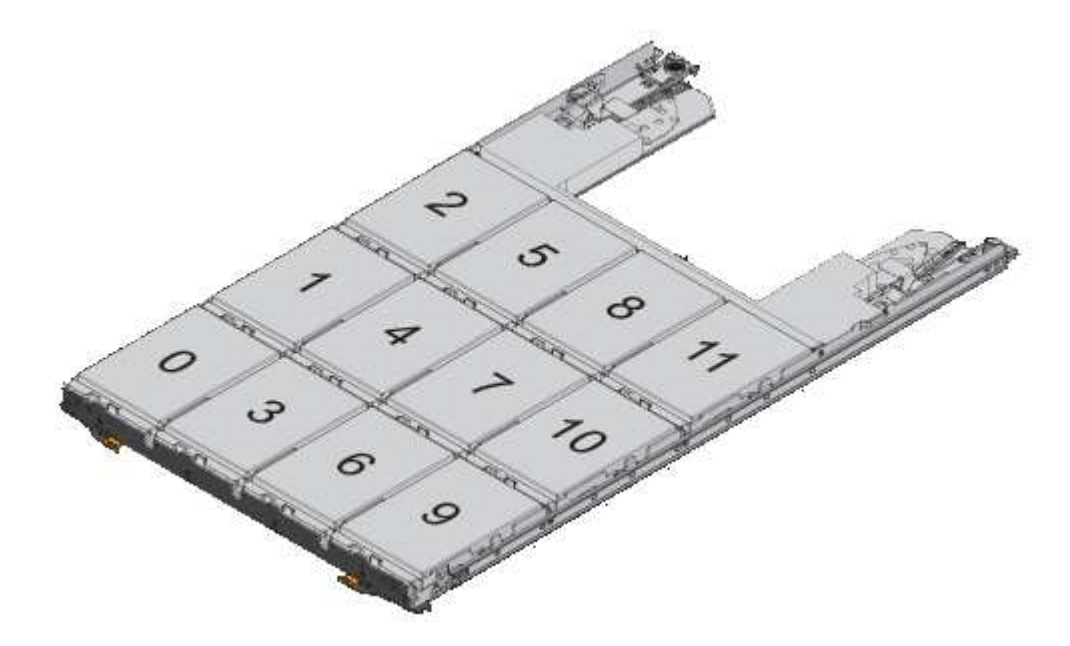

- 2. 使用节点管理LIF或集群管理LIF登录到集群Shell。
- 3. 使用以下子步骤手动分配每个抽盒中的根驱动器、以符合半抽盒策略:

使用半抽盒策略、可以将抽盒驱动器的左半部分(托架0到5)分配给节点A、将抽盒驱动器的右半部分(托 架6到11)分配给节点B

a. 显示所有未分配的磁盘: storage disk show -container-type unassigned`

b. 分配根磁盘: storage disk assign -disk disk name -owner owner name

您可以使用通配符一次分配多个磁盘。

<span id="page-20-0"></span>确定本地层**(**聚合**)**的驱动器和**RAID**组信息

某些本地层(聚合)管理任务要求您了解构成本地层的驱动器类型、驱动器大小、校验和和 状态、是否与其他本地层共享以及RAID组的大小和构成。

步骤

1. 按 RAID 组显示聚合的驱动器:

storage aggregate show-status *aggr\_name*

此时将显示聚合中每个 RAID 组的驱动器。

您可以在中查看驱动器的RAID类型(数据、奇偶校验、dparity) Position 列。如果 Position 列显示 shared, 则驱动器为共享驱动器: 如果是HDD, 则为分区磁盘; 如果是SSD, 则为存储池的一部分。

```
cluster1::> storage aggregate show-status nodeA_fp_1
Owner Node: cluster1-a
Aggregate: nodeA fp 1 (online, mixed raid type, hybrid) (block checksums)
 Plex: /nodeA fp 1/plex0 (online, normal, active, pool0)
  RAID Group /nodeA fp 1/plex0/rg0 (normal, block checksums, raid dp)
                                          Usable Physical
      Position Disk Pool Type RPM Size Size Status
      -------- ---------- ---- ----- ------ -------- -------- -------
      shared 2.0.1 0 SAS 10000 472.9GB 547.1GB (normal)
      shared 2.0.3 0 SAS 10000 472.9GB 547.1GB (normal)
      shared 2.0.5 0 SAS 10000 472.9GB 547.1GB (normal)
      shared 2.0.7 0 SAS 10000 472.9GB 547.1GB (normal)
      shared 2.0.9 0 SAS 10000 472.9GB 547.1GB (normal)
      shared 2.0.11 0 SAS 10000 472.9GB 547.1GB (normal)
    RAID Group /nodeA_flashpool_1/plex0/rg1
    (normal, block checksums, raid4) (Storage Pool: SmallSP)
                                         Usable Physical
      Position Disk Pool Type RPM Size Size Status
      -------- ---------- ---- ----- ------ -------- -------- -------
      shared 2.0.13 0 SSD - 186.2GB 745.2GB (normal)
      shared 2.0.12 0 SSD - 186.2GB 745.2GB (normal)
8 entries were displayed.
```
<span id="page-21-0"></span>将本地层**(**聚合**)**分配给**Storage VM (SVM)**

如果将一个或多个本地层(聚合)分配给Storage Virtual Machine (Storage VM或SVM、以前 称为Vserver)、则只能使用这些本地层来包含该Storage VM (SVM)的卷。

您需要的内容

要分配给此Storage VM的Storage VM和本地层必须已存在。

关于此任务

为Storage VM分配本地层有助于使Storage VM彼此隔离;这在多租户环境中尤为重要。

步骤

1. 检查已分配给SVM的本地层(聚合)列表:

vserver show -fields aggr-list

此时将显示当前分配给 SVM 的聚合。如果未分配聚合,则会显示 "` -` " 。

2. 根据您的要求添加或删除已分配的聚合:

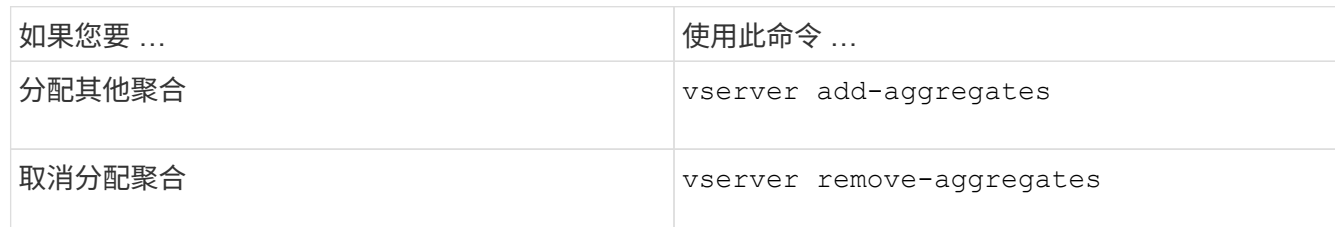

列出的聚合将分配给 SVM 或从 SVM 中删除。如果 SVM 中的卷使用的聚合未分配给 SVM ,则会显示一条 警告消息,但命令已成功完成。已分配给 SVM 但未在命令中命名的任何聚合不受影响。

示例

在以下示例中,将聚合 aggr1 和 aggr2 分配给 SVM svm1 :

vserver add-aggregates -vserver svm1 -aggregates aggr1, aggr2

<span id="page-22-0"></span>确定哪些卷驻留在本地层**(**聚合**)**上

在对本地层执行操作(例如重新定位或使其脱机)之前、您可能需要确定哪些卷驻留在本地 层(聚合)上。

步骤

1. 要显示位于聚合上的卷,请输入

volume show -aggregate aggregate name

此时将显示位于指定聚合上的所有卷。

<span id="page-22-1"></span>确定并控制本地层**(**聚合**)**中卷的空间使用量

您可以确定哪些FlexVol 卷在本地层(聚合)中使用的空间最多、以及具体确定卷中使用的功 能。

。 volume show-footprint 命令可提供有关卷占用空间或卷在所属聚合中的空间使用量的信息。

。 volume show-footprint 命令可显示有关聚合中每个卷(包括脱机卷)的空间使用量详细信息。此命令可弥 补输出之间的差距 volume show-space 和 aggregate show-space 命令所有百分比均按聚合大小的百分 比计算。

以下示例显示了 volume show-footprint 名为testvol的卷的命令输出:

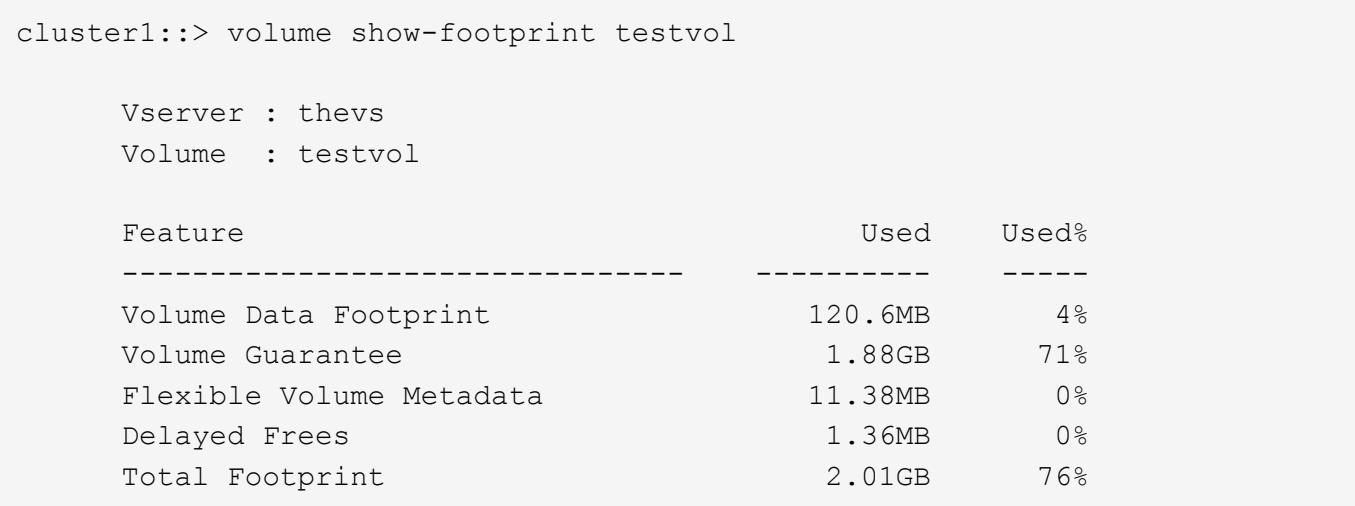

下表介绍了的输出中的一些关键行 volume show-footprint 命令以及您可以执行哪些操作来减少此功能的 空间使用量:

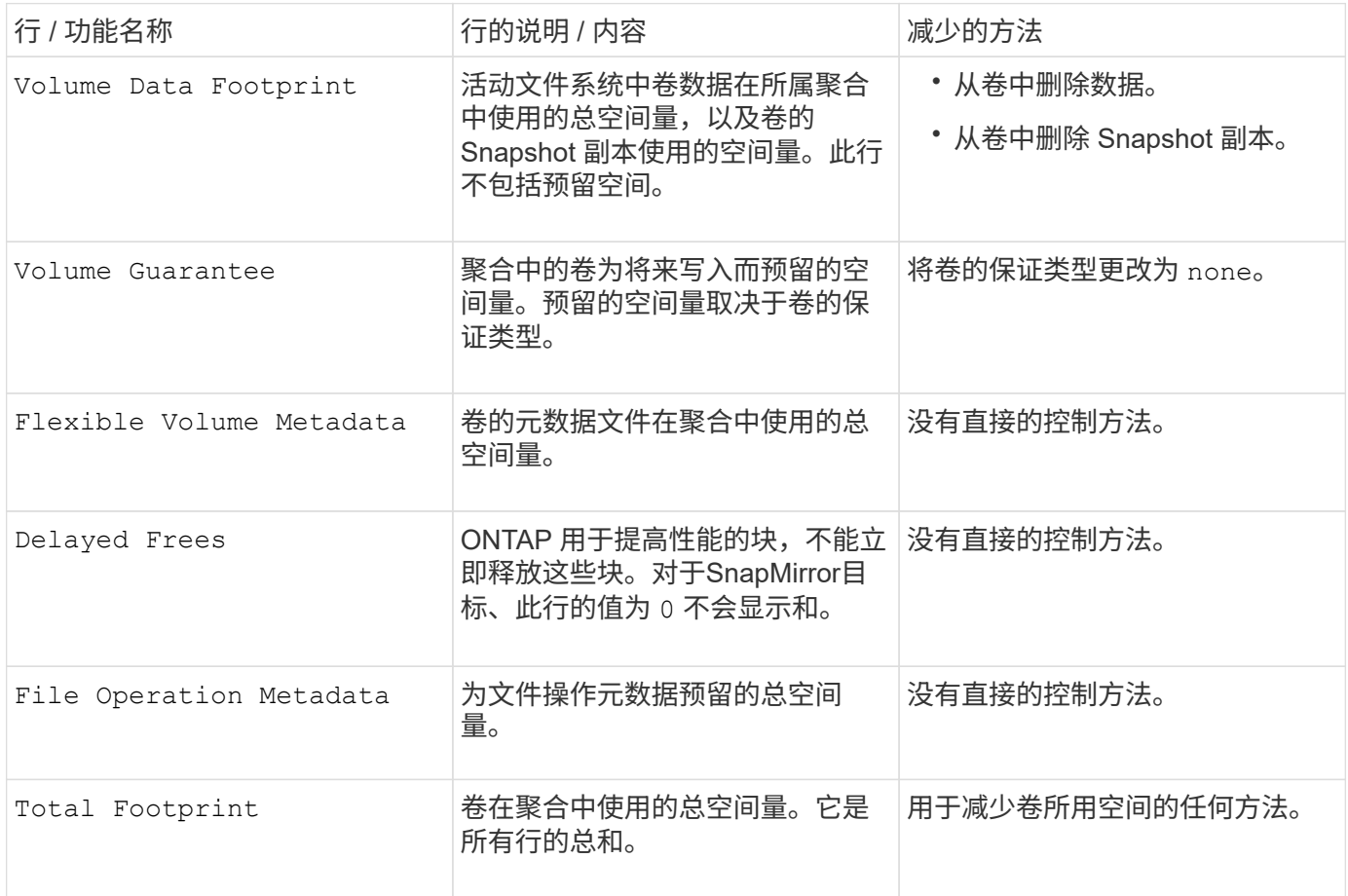

# 相关信息

["NetApp](http://www.netapp.com/us/media/tr-3483.pdf) [技术报告](http://www.netapp.com/us/media/tr-3483.pdf) [3483](http://www.netapp.com/us/media/tr-3483.pdf) [:](http://www.netapp.com/us/media/tr-3483.pdf)《 [NetApp SAN](http://www.netapp.com/us/media/tr-3483.pdf) [或](http://www.netapp.com/us/media/tr-3483.pdf) [IP SAN](http://www.netapp.com/us/media/tr-3483.pdf) [企](http://www.netapp.com/us/media/tr-3483.pdf)[业](http://www.netapp.com/us/media/tr-3483.pdf)[环境](http://www.netapp.com/us/media/tr-3483.pdf)[中的](http://www.netapp.com/us/media/tr-3483.pdf)[精简](http://www.netapp.com/us/media/tr-3483.pdf)[配置](http://www.netapp.com/us/media/tr-3483.pdf)》["](http://www.netapp.com/us/media/tr-3483.pdf)

#### <span id="page-23-0"></span>确定本地层**(**聚合**)**中的空间使用量

您可以查看一个或多个本地层(聚合)中所有卷使用的空间量、以便采取措施释放更多空

# 间。

WAFL会为聚合级别元数据和性能预留总磁盘空间的一定百分比。 用于维护聚合中的卷的空间将从WAFL 预留中 出来、并且无法更改。

在小于30 TB的聚合中、WAFL会为聚合级别元数据和性能预留总磁盘空间的10%。

从ONTAP 9.12.1开始、在容量大于或等于30 TB的聚合中、为聚合级别元数据和性能预留的磁盘空间量会减少、 从而使聚合中的可用空间增加5%。此空间节省的可用性因您的平台和ONTAP版本而异。

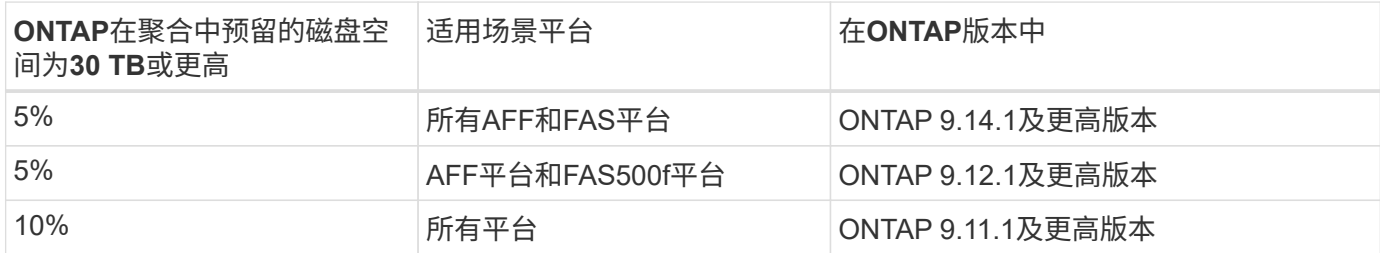

您可以使用查看一个或多个聚合中所有卷的空间使用量 aggregate show-space 命令:这有助于您查看哪些 卷在其所属聚合中占用的空间最多,以便您可以采取措施释放更多空间。

聚合中的已用空间直接受其包含的 FlexVol 卷中使用的空间影响。用于增加卷空间的措施也会影响聚合中的空 间。

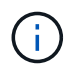

从ONTAP 9.15.1开始、提供了两个新的元数据计数器。加上对多个现有计数器的更改、您可以更 清楚地查看已分配的用户数据量。请参见 ["](https://docs.netapp.com/zh-cn/ontap/volumes/determine-space-usage-volume-aggregate-concept.html)[确定卷或聚合中的空间使用量](https://docs.netapp.com/zh-cn/ontap/volumes/determine-space-usage-volume-aggregate-concept.html)["](https://docs.netapp.com/zh-cn/ontap/volumes/determine-space-usage-volume-aggregate-concept.html) 有关详细信息 …

中包括以下行 aggregate show-space 命令输出:

• 卷脚本

聚合中所有卷占用空间的总数。它包括由所属聚合中所有卷的所有数据和元数据使用或预留的所有空间。

• 聚合元数据

聚合所需的总文件系统元数据,例如分配位图和索引节点文件。

• \* Snapshot 预留 \*

根据卷大小为聚合 Snapshot 副本预留的空间量。它被视为已用空间,不可用于卷或聚合数据或元数据。

• \* Snapshot预留不可用\*

最初为聚合 Snapshot 预留分配的空间量,由于聚合 Snapshot 副本正在由与聚合关联的卷使用而无法用于 聚合 Snapshot 副本。仅适用于具有非零聚合 Snapshot 预留的聚合。

• 已用总容量

聚合中卷,元数据或 Snapshot 副本已用或预留的所有空间之和

• 已用物理空间总量

#### 当前用于数据的空间量 (而不是保留供将来使用)包括聚合 Snapshot 副本使用的空间

以下示例显示了 aggregate show-space Snapshot预留为5%的聚合的命令输出。如果 Snapshot 预留为 0 ,则不会显示该行。

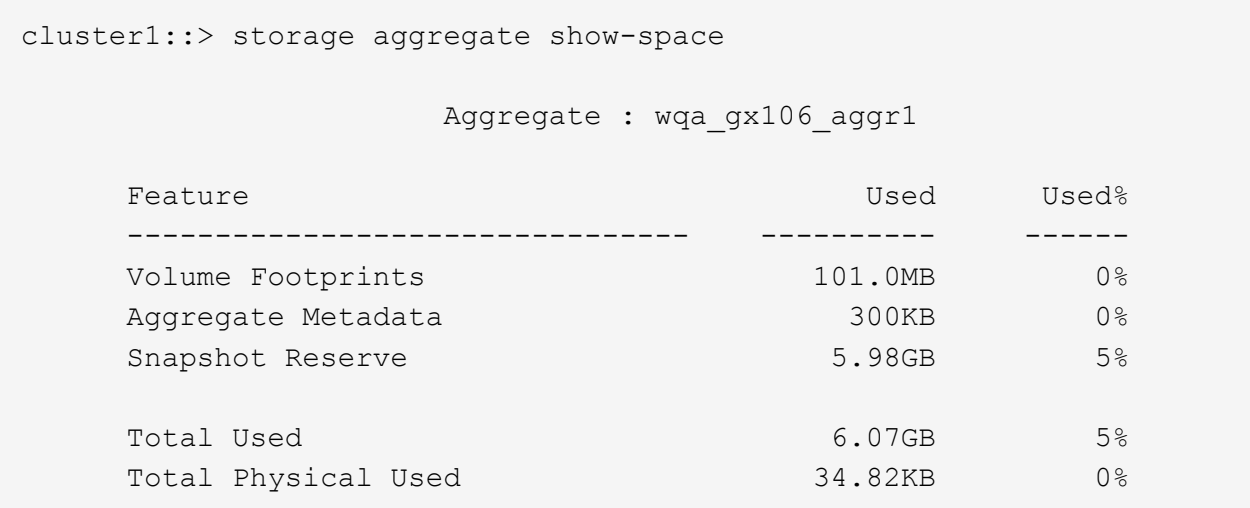

相关信息

- ["](https://kb.netapp.com/Advice_and_Troubleshooting/Data_Storage_Software/ONTAP_OS/Space_Usage)[知识](https://kb.netapp.com/Advice_and_Troubleshooting/Data_Storage_Software/ONTAP_OS/Space_Usage)[库](https://kb.netapp.com/Advice_and_Troubleshooting/Data_Storage_Software/ONTAP_OS/Space_Usage)[文](https://kb.netapp.com/Advice_and_Troubleshooting/Data_Storage_Software/ONTAP_OS/Space_Usage)[章](https://kb.netapp.com/Advice_and_Troubleshooting/Data_Storage_Software/ONTAP_OS/Space_Usage)[:空间使用量](https://kb.netapp.com/Advice_and_Troubleshooting/Data_Storage_Software/ONTAP_OS/Space_Usage)["](https://kb.netapp.com/Advice_and_Troubleshooting/Data_Storage_Software/ONTAP_OS/Space_Usage)
- ["](https://www.netapp.com/blog/free-up-storage-capacity-upgrade-ontap/)[升级](https://www.netapp.com/blog/free-up-storage-capacity-upgrade-ontap/)[到](https://www.netapp.com/blog/free-up-storage-capacity-upgrade-ontap/)[ONTAP 9.12.1](https://www.netapp.com/blog/free-up-storage-capacity-upgrade-ontap/)[可](https://www.netapp.com/blog/free-up-storage-capacity-upgrade-ontap/)[释放](https://www.netapp.com/blog/free-up-storage-capacity-upgrade-ontap/)[5%](https://www.netapp.com/blog/free-up-storage-capacity-upgrade-ontap/)[的存储容量](https://www.netapp.com/blog/free-up-storage-capacity-upgrade-ontap/)["](https://www.netapp.com/blog/free-up-storage-capacity-upgrade-ontap/)

<span id="page-25-0"></span>重新定位**HA**对中本地层**(**聚合**)**的所有权

您可以更改HA对中节点之间本地层(聚合)的所有权、而不会中断本地层提供的服务。

HA 对中的两个节点都以物理方式连接到彼此的磁盘或阵列 LUN 。每个磁盘或阵列 LUN 均归其中一个节点所 有。

发生接管时、本地层(聚合)中所有磁盘或阵列LUN的所有权会暂时从一个节点更改为另一个节点。但是、本地层 重新定位操作也可以永久更改所有权(例如、如果为负载平衡而执行了此操作)。所有权更改无需执行任何数据复 制过程,也无需物理移动磁盘或阵列 LUN 。

关于此任务

• 由于在本地层重新定位操作期间会以编程方式验证卷计数限制、因此无需手动检查此限制。

如果卷数超过支持的限制、则本地层重新定位操作将失败、并显示相关的错误消息。

• 在源节点或目标节点上正在执行系统级操作时、不应启动本地层重新定位;同样、也不应在本地层重新定位 期间启动这些操作。

这些操作可以包括以下内容:

- 接管
- 交还
- 关闭
- 另一个本地层重新定位操作
- 磁盘所有权更改
- 本地层或卷配置操作
- 存储控制器更换
- ONTAP 升级
- ONTAP 还原
- 如果您使用的是MetroCluster 配置、则在执行灾难恢复操作(*switchover*、*healing \_*或*\_switchback*)期间、不 应启动本地层重新定位。
- 如果您拥有MetroCluster 配置并在已切换的本地层上启动本地层重新定位、则此操作可能会失败、因为它超 出了DR配对节点的卷限制计数。
- 您不应对已损坏或正在进行维护的聚合启动本地层重新定位。
- 在启动本地层重新定位之前、您应保存源节点和目标节点上的所有核心转储。

#### 步骤

1. 查看节点上的聚合以确认要移动的聚合,并确保它们处于联机状态良好:

storage aggregate show -node *source-node*

以下命令显示了集群中四个节点上的六个聚合。所有聚合均已联机。Node1 和 Node3 形成一个 HA 对, Node2 和 Node4 形成一个 HA 对。

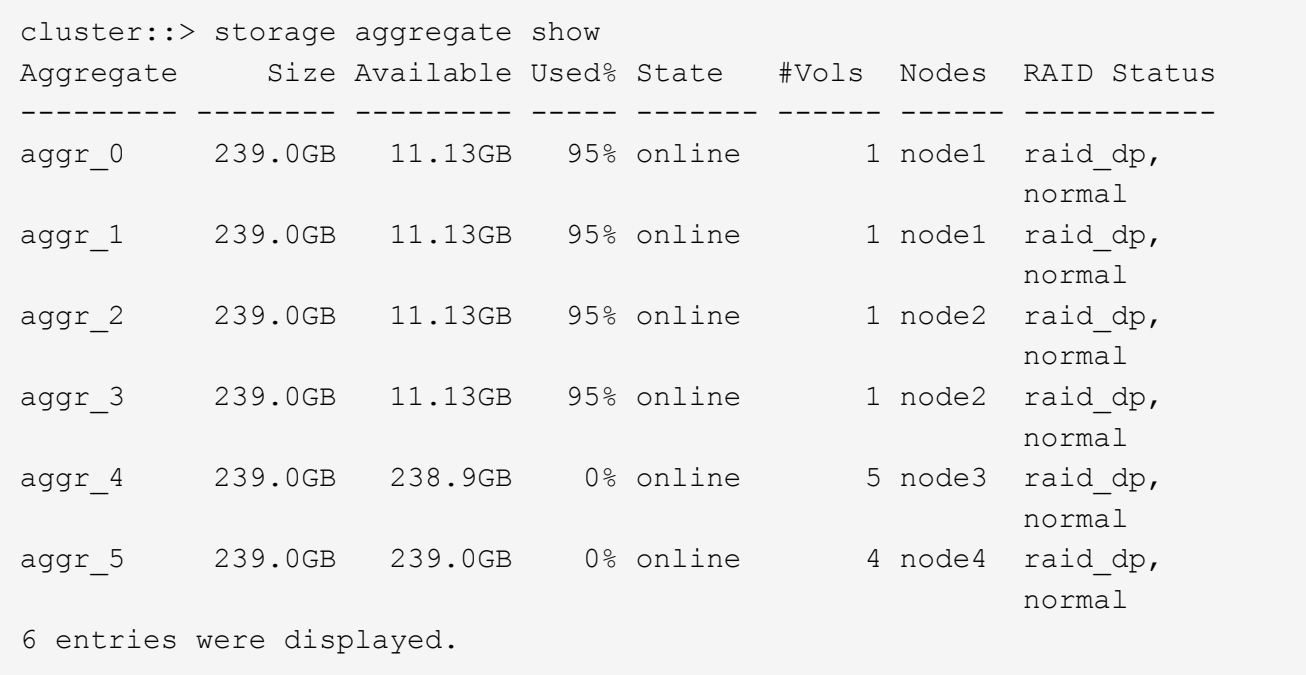

# 2. 使用问题描述命令启动聚合重新定位:

storage aggregate relocation start -aggregate-list *aggregate-1*, *aggregate-2*… -node *source-node* -destination *destination-node*

以下命令将聚合 aggr\_1 和 aggr\_2 从 Node1 移动到 Node3 。Node3 是 Node1 的 HA 配对节点。聚合只能

cluster:: > storage aggregate relocation start -aggregate-list aggr  $1$ , aggr 2 -node node1 -destination node3 Run the storage aggregate relocation show command to check relocation status. node1::storage aggregate>

3. 使用监控聚合重新定位的进度 storage aggregate relocation show 命令:

storage aggregate relocation show -node *source-node*

以下命令显示要移动到 node3 的聚合的进度:

cluster::> storage aggregate relocation show -node node1 Source Aggregate Destination Relocation Status ------ ----------- ------------- ----------------------- node1 aggr<sub>1</sub> node3 In progress, module: wafl aggr 2 node3 Not attempted yet 2 entries were displayed. node1::storage aggregate>

重新定位完成后、此命令的输出将显示每个聚合的重新定位状态为"`Done`"。

#### <span id="page-27-0"></span>删除本地层**(**聚合**)**

如果本地层上没有卷、则可以删除本地层(聚合)。

。 storage aggregate delete 命令删除存储聚合。如果聚合上存在卷、则此命令将失败。如果聚合附加了 对象存储、则除了删除聚合之外、此命令还会删除对象存储中的对象。在此命令中、不会更改对象存储配置。

以下示例将删除名为"`aggr1`"的聚合:

> storage aggregate delete -aggregate aggr1

用于聚合重新定位的命令

# 有特定的 ONTAP 命令可用于在 HA 对中重新定位聚合所有权。

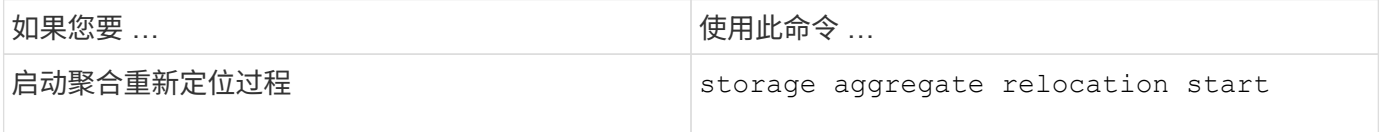

### 相关信息

• ["ONTAP](https://docs.netapp.com/zh-cn/ontap/concepts/manual-pages.html) [命令](https://docs.netapp.com/zh-cn/ontap/concepts/manual-pages.html)[参考](https://docs.netapp.com/zh-cn/ontap/concepts/manual-pages.html)["](https://docs.netapp.com/zh-cn/ontap/concepts/manual-pages.html)

# 用于管理聚合的命令

# 您可以使用 storage aggregate 命令来管理聚合。

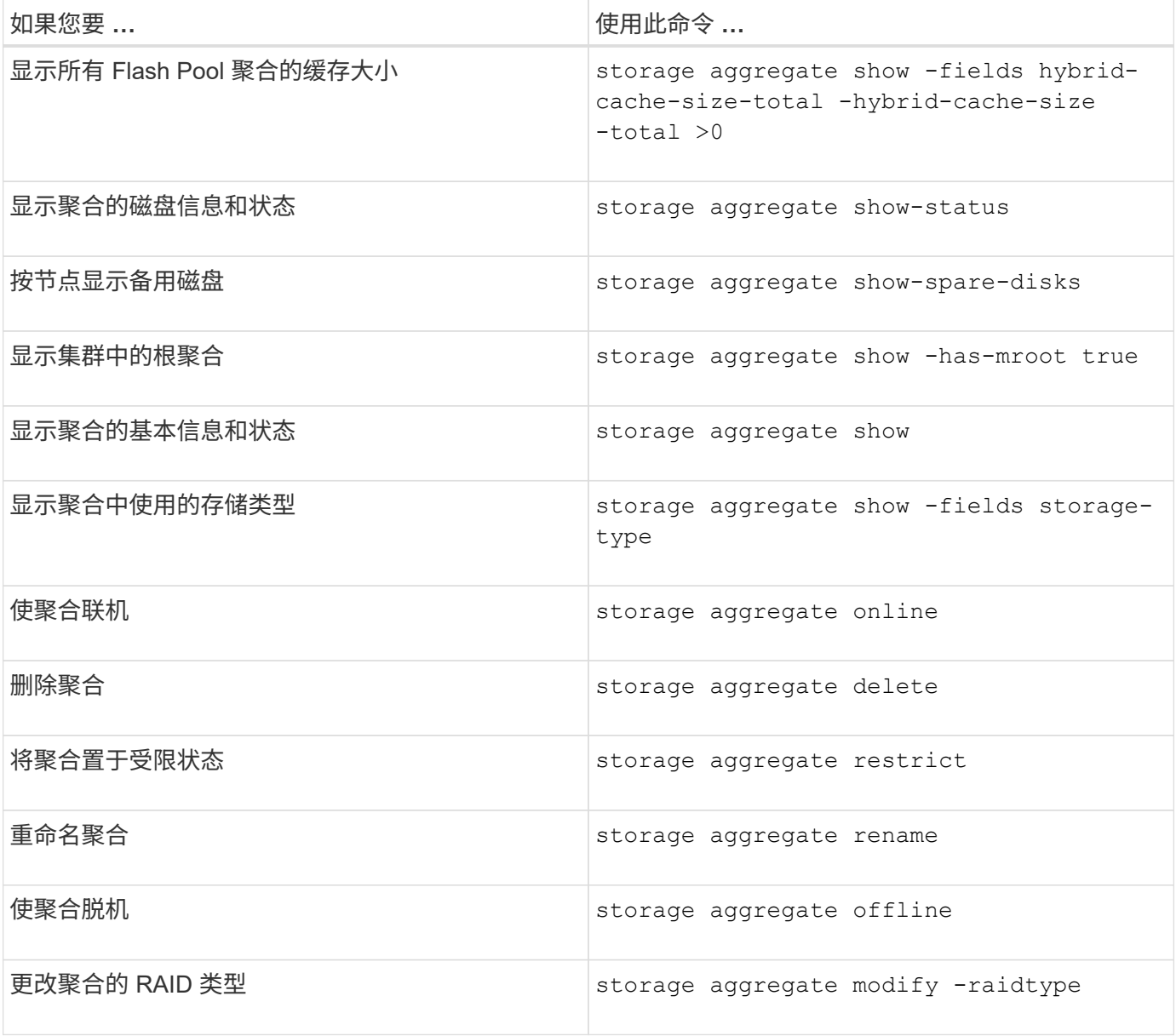

#### 相关信息

• ["ONTAP](https://docs.netapp.com/us-en/ontap-cli) [命令](https://docs.netapp.com/us-en/ontap-cli)[参考](https://docs.netapp.com/us-en/ontap-cli)["](https://docs.netapp.com/us-en/ontap-cli)

向本地层**(**聚合**)**添加容量**(**磁盘**)**

<span id="page-29-0"></span>向本地层**(**聚合**)**添加容量**(**磁盘**)**

使用不同的方法、您可以按照特定工作流添加容量。

- ["](#page-29-1)[向本地层](#page-29-1)[\(](#page-29-1)[聚合](#page-29-1)[\)](#page-29-1)[添加容量的工作流](#page-29-1)["](#page-29-1)
- ["](#page-30-0)[在本地层](#page-30-0)[\(](#page-30-0)[聚合](#page-30-0)[\)](#page-30-0)[中创建空间的方法](#page-30-0)["](#page-30-0)

您可以将磁盘添加到本地层、并将驱动器添加到节点或磁盘架。

如果需要、您可以更正未对齐的备用分区。

- ["](#page-31-0)[将磁盘添加到本地层](#page-31-0)[\(](#page-31-0)[聚合](#page-31-0)[\)"](#page-31-0)
- ["](#page-38-0)[向节点或磁盘架添加驱动器](#page-38-0)["](#page-38-0)
- ["](#page-40-0)[更正](#page-40-0)[错](#page-40-0)[位的备用分区](#page-40-0)["](#page-40-0)

<span id="page-29-1"></span>向本地层添加容量的工作流**(**扩展聚合**)**

要向本地层添加容量(扩展聚合)、您必须先确定要添加到的本地层、确定需要多少新存 储、安装新磁盘、分配磁盘所有权、并根据需要创建新的RAID组。

您可以使用System Manager或命令行界面添加容量。

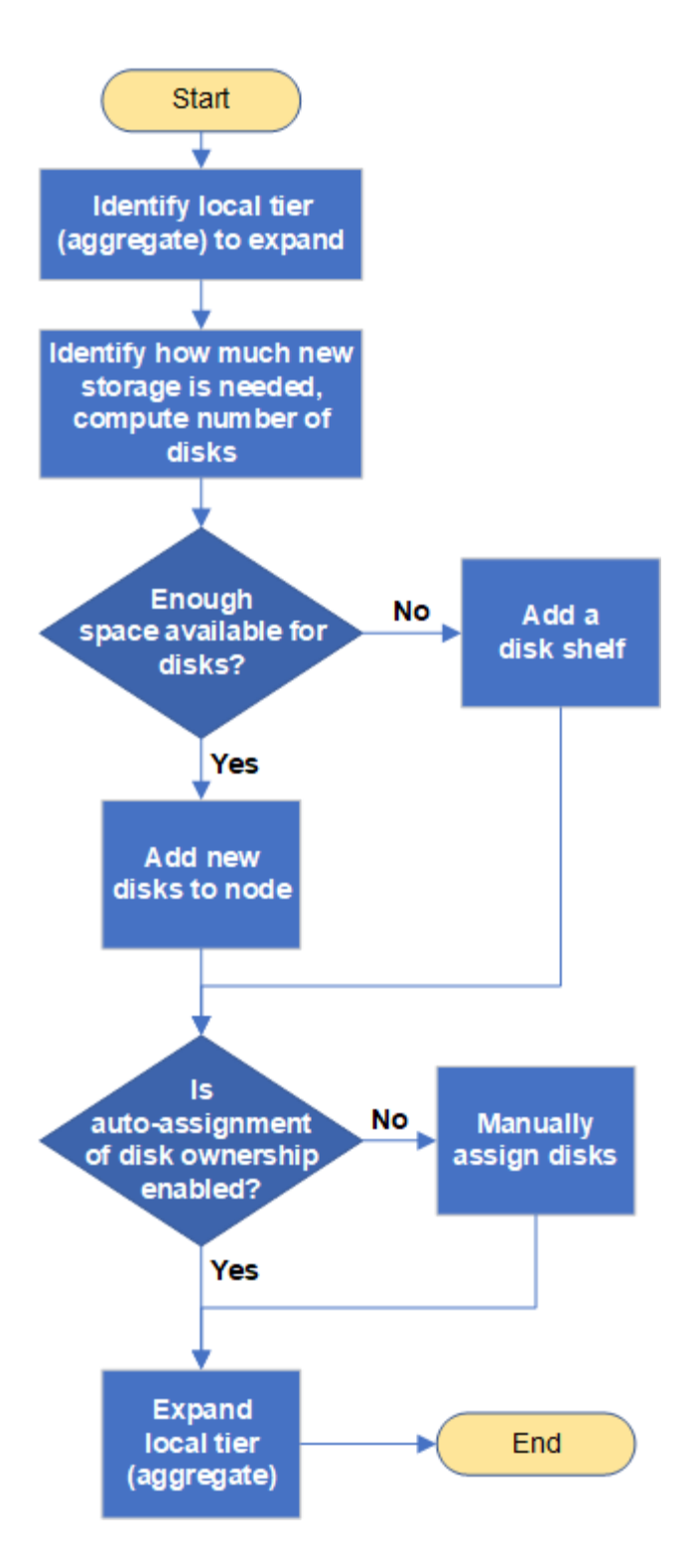

<span id="page-30-0"></span>在本地层**(**聚合**)**中创建空间的方法

如果本地层(聚合)的可用空间不足、则可能会出现各种问题、从丢失数据到禁用卷的保 证。可以通过多种方法在本地层中创建更多空间。

所有方法都会产生各种后果。在执行任何操作之前,您应阅读文档中的相关章节。

以下是在本地层中创建空间的一些常见方法、其后果依次为:

• 将磁盘添加到本地层。

- 将某些卷移动到具有可用空间的另一个本地层。
- 缩减本地层中有卷保证的卷的大小。
- 如果卷的保证类型为"`none`"、则删除不需要的卷Snapshot副本。
- 删除不需要的卷。
- 启用空间节省功能,例如重复数据删除或数据压缩。
- (临时)禁用使用大量元数据的功能。

<span id="page-31-0"></span>向本地层添加容量**(**向聚合添加磁盘**)**

您可以将磁盘添加到本地层(聚合)、以便为其关联卷提供更多存储。

#### **System Manager (ONTAP 9.8**及更高版本**)**

使用**System Manager**添加容量**(ONTAP 9.8**及更高版本**)**

您可以通过添加容量磁盘向本地层添加容量。

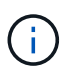

从ONTAP 9.12.1开始、您可以使用System Manager查看本地层的已提交容量、以确定本地 层是否需要额外容量。 请参见 ["](https://docs.netapp.com/zh-cn/ontap/concept_capacity_measurements_in_sm.html)[在](https://docs.netapp.com/zh-cn/ontap/concept_capacity_measurements_in_sm.html) [System Manager](https://docs.netapp.com/zh-cn/ontap/concept_capacity_measurements_in_sm.html) [中监控容量](https://docs.netapp.com/zh-cn/ontap/concept_capacity_measurements_in_sm.html)["](https://docs.netapp.com/zh-cn/ontap/concept_capacity_measurements_in_sm.html)。

### 关于此任务

只有在安装了 ONTAP 9.8 或更高版本的情况下,才能执行此任务。 如果您安装的是早期版本的ONTAP、 请参阅标有"System Manager (ONTAP 9.7及更早版本)"的选项卡(或部分) "。

#### 步骤

- 1. 单击 \* 存储 > 层 \* 。
- 2. 单击: 要添加容量的本地层的名称旁边的。
- 3. 单击 \* 添加容量 \* 。

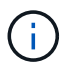

如果没有可添加的备用磁盘,则不会显示 \* 添加容量 \* 选项,并且您无法增加本地层的 容量。

#### 4. 根据安装的ONTAP 版本执行以下步骤:

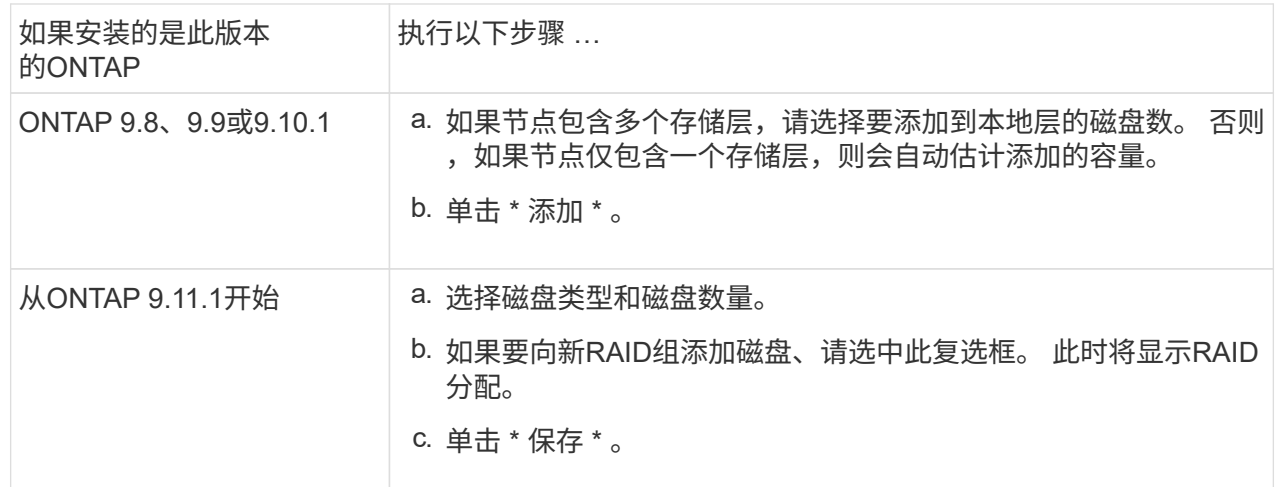

5. (可选) 此过程需要一段时间才能完成。如果要在后台运行此进程,请选择 \* 在后台运行 \* 。

6. 完成此过程后,您可以在 \* 存储 > 层 \* 的本地层信息中查看增加的容量。

#### **System Manager (ONTAP 9.7**及更早版本**)**

使用**System Manager**添加容量**(ONTAP 9.7**及更早版本**)**

您可以通过添加容量磁盘向本地层(聚合)添加容量。

#### 关于此任务

只有在安装了 ONTAP 9.7 或更早版本的情况下,才能执行此任务。如果您安装的是 ONTAP 9.8 或更高版

本,请参见 使用System Manager添加容量(ONTAP 9.8或更高版本)。

#### 步骤

- 1. (仅适用于ONTAP 9.7)单击\*(返回经典版本)\*。
- 2. 单击 \* 硬件和诊断 > 聚合 \* 。
- 3. 选择要添加容量磁盘的聚合,然后单击 \* 操作 > 添加容量 \* 。

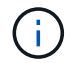

您应添加与聚合中的其他磁盘大小相同的磁盘。

4. (仅适用于ONTAP 9.7)单击\*切换到新体验\*。

5. 单击 \* 存储 > 层 \* 以验证新聚合的大小。

#### 命令行界面

使用命令行界面添加容量

用于向聚合添加分区磁盘的操作步骤与用于添加未分区磁盘的操作步骤类似。

#### 您需要的内容

您必须了解要添加存储的聚合的 RAID 组大小。

#### 关于此任务

扩展聚合时,您应了解是向聚合添加分区磁盘还是未分区磁盘。向现有聚合添加未分区驱动器时,现有 RAID 组的大小将由新 RAID 组继承,这可能会影响所需的奇偶校验磁盘数量。如果将未分区磁盘添加到由 分区磁盘组成的 RAID 组中,则新磁盘将进行分区,从而留下一个未使用的备用分区。

配置分区时,您必须确保节点中没有同时包含两个分区的驱动器作为备用驱动器。否则,如果节点发生控 制器中断,则可能无法向技术支持提供有关此问题的宝贵信息(核心文件)。

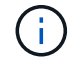

请勿使用 disklist 命令以扩展聚合。这可能会导致发生原因分区错位。

#### 步骤

1. 显示拥有聚合的系统上的可用备用存储:

storage aggregate show-spare-disks -original-owner *node\_name*

您可以使用 -is-disk-shared 参数、用于仅显示已分区的驱动器或未分区的驱动器。

cl1-s2::> storage aggregate show-spare-disks -original-owner cl1-s2 -is-disk-shared true Original Owner: cl1-s2 Pool0 Shared HDD Spares  $\mathbb{L}\circ\mathbb{C}$  . The contract of  $\mathbb{L}\circ\mathbb{C}$  is a set of  $\mathbb{L}\circ\mathbb{C}$  and  $\mathbb{L}\circ\mathbb{C}$  and Local <u>Data di Serie di Serie della Carlo della Carlo della Carlo della Carlo della Carlo della Carlo della Carlo dell</u> Root Physical Disk Type RPM Checksum Usable Usable Size Status --------------------------- ----- ------ -------------- -------- -------- -------- -------- 1.0.1 BSAS 7200 block 753.8GB 73.89GB 828.0GB zeroed 1.0.2 BSAS 7200 block 753.8GB 0B 828.0GB zeroed 1.0.3 BSAS 7200 block 753.8GB 0B 828.0GB zeroed 1.0.4 BSAS 7200 block 753.8GB 0B 828.0GB zeroed 1.0.8 BSAS 7200 block 753.8GB 0B 828.0GB zeroed 1.0.9 BSAS 7200 block 753.8GB 0B 828.0GB zeroed 1.0.10 BSAS 7200 block 0B 73.89GB 828.0GB zeroed 2 entries were displayed.

# 2. 显示聚合的当前 RAID 组:

storage aggregate show-status *aggr\_name*

```
cl1-s2::> storage aggregate show-status -aggregate data_1
Owner Node: cl1-s2
Aggregate: data 1 (online, raid dp) (block checksums)
 Plex: /data_1/plex0 (online, normal, active, pool0)
  RAID Group /data 1/plex0/rg0 (normal, block checksums)
                                         Usable Physical
     Position Disk Pool Type RPM Size Size Status
      -------- ----------- ---- ----- ------ -------- --------
----------
      shared 1.0.10 0 BSAS 7200 753.8GB 828.0GB
(normal)
      shared 1.0.5 0 BSAS 7200 753.8GB 828.0GB
(normal)
      shared 1.0.6 0 BSAS 7200 753.8GB 828.0GB
(normal)
      shared 1.0.11 0 BSAS 7200 753.8GB 828.0GB
(normal)
      shared 1.0.0 0 BSAS 7200 753.8GB 828.0GB
(normal)
5 entries were displayed.
```
3. 模拟向聚合添加存储:

storage aggregate add-disks -aggregate *aggr\_name* -diskcount *number\_of\_disks\_or\_partitions* -simulate true

您可以在不实际配置任何存储的情况下查看添加存储的结果。如果模拟命令显示任何警告,您可以调整 命令并重复模拟。
```
cl1-s2::> storage aggregate add-disks -aggregate aggr_test
-diskcount 5 -simulate true
Disks would be added to aggregate "aggr_test" on node "cl1-s2" in
the
following manner:
First Plex
   RAID Group rg0, 5 disks (block checksum, raid_dp)
Usable Usable
Physical
  Position Disk Type Size
Size
     ---------- ------------------------- ---------- --------
--------
  shared 1.11.4 SSD 415.8GB
415.8GB
  shared 1.11.18 SSD 415.8GB
415.8GB
  shared 1.11.19 SSD 415.8GB
415.8GB
    shared 1.11.20 SSD 415.8GB
415.8GB
  shared 1.11.21 SSD 415.8GB
415.8GB
Aggregate capacity available for volume use would be increased by
1.83TB.
```
## 4. 将存储添加到聚合:

storage aggregate add-disks -aggregate *aggr\_name* -raidgroup new -diskcount *number\_of\_disks\_or\_partitions*

创建Flash Pool聚合时、如果要添加的磁盘与聚合的校验和不同、或者要向混合校验和聚合添加磁盘、 则必须使用 -checksumstyle 参数。

如果要向Flash Pool聚合添加磁盘、则必须使用 -disktype 参数以指定磁盘类型。

您可以使用 -disksize 用于指定要添加的磁盘大小的参数。仅会选择大小约为指定大小的磁盘以添加 到聚合中。

cl1-s2::> storage aggregate add-disks -aggregate data\_1 -raidgroup new -diskcount 5

```
5. 验证是否已成功添加存储:
 storage aggregate show-status -aggregate aggr_name
  cl1-s2::> storage aggregate show-status -aggregate data_1
  Owner Node: cl1-s2
   Aggregate: data_1 (online, raid_dp) (block checksums)
   Plex: /data 1/plex0 (online, normal, active, pool0)
    RAID Group /data 1/plex0/rg0 (normal, block checksums)
    Usable
  Physical
       Position Disk Pool Type RPM Size
  Size Status
        -------- --------------------------- ---- ----- ------ --------
  -------- ----------
        shared 1.0.10 0 BSAS 7200 753.8GB
  828.0GB (normal)
       shared 1.0.5 0 BSAS 7200 753.8GB
  828.0GB (normal)
       shared 1.0.6 0 BSAS 7200 753.8GB
  828.0GB (normal)
     shared 1.0.11 0 BSAS 7200 753.8GB
  828.0GB (normal)
        shared 1.0.0 0 BSAS 7200 753.8GB
  828.0GB (normal)
       shared 1.0.2 0 BSAS 7200 753.8GB
  828.0GB (normal)
       shared 1.0.3 0 BSAS 7200 753.8GB
  828.0GB (normal)
       shared 1.0.4 0 BSAS 7200 753.8GB
  828.0GB (normal)
        shared 1.0.8 0 BSAS 7200 753.8GB
  828.0GB (normal)
       shared 1.0.9 0 BSAS 7200 753.8GB
  828.0GB (normal)
  10 entries were displayed.
```
6. 验证节点是否仍至少有一个驱动器,其中根分区和数据分区均为备用驱动器:

storage aggregate show-spare-disks -original-owner *node\_name*

cl1-s2::> storage aggregate show-spare-disks -original-owner cl1-s2 -is-disk-shared true Original Owner: cl1-s2 Pool0 Shared HDD Spares **Local** Section 2014 and 2014 and 2014 and 2014 and 2014 and 2014 and 2014 and 2014 and 2014 and 2014 and 2014 Local and the contract of the contract of the contract of the contract of the contract of the Data Root Physical Disk Type RPM Checksum Usable Usable Size Status --------------------------- ----- ------ -------------- -------- -------- -------- -------- 1.0.1 BSAS 7200 block 753.8GB 73.89GB 828.0GB zeroed 1.0.10 BSAS 7200 block 0B 73.89GB 828.0GB zeroed 2 entries were displayed.

向节点或磁盘架添加驱动器

您可以向节点或磁盘架添加驱动器、以增加热备用磁盘数量或向本地层(聚合)添加空间。

开始之前

您的平台必须支持要添加的驱动器。您可以使用进行确认 ["NetApp Hardware Universe"](https://hwu.netapp.com/)。

应在一个操作步骤中添加的最小驱动器数为 6 个。添加单个驱动器可能会降低性能。

## **NetApp Hardware Universe**的步骤

- 1. 在产品下拉菜单中,选择您的硬件配置
- 2. 选择您的平台。
- 3. 选择正在运行的ONTAP版本,然后显示结果。
- 4. 在图形下方,选择单击此处查看备用视图。选择与您的配置匹配的视图。

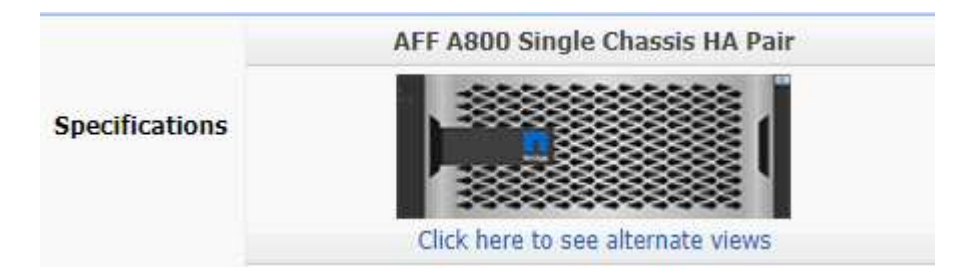

## 安装驱动器的步骤

1. 检查 ["NetApp](https://mysupport.netapp.com/site/) [支持](https://mysupport.netapp.com/site/)[站](https://mysupport.netapp.com/site/)[点](https://mysupport.netapp.com/site/)["](https://mysupport.netapp.com/site/) 更新的驱动器和磁盘架固件以及磁盘认证包文件。

如果您的节点或磁盘架没有最新版本,请在安装新驱动器之前对其进行更新。

在没有最新固件版本的新驱动器上,驱动器固件会自动更新(无中断)。

- 2. 正确接地。
- 3. Gently remove the bezel from the front of the platform.
- 4. 确定新驱动器的正确插槽。

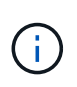

用于添加驱动器的正确插槽因平台型号和 ONTAP 版本而异。在某些情况下,您需要按顺序 向特定插槽添加驱动器。例如,在 AFF A800 中,您可以按特定间隔添加驱动器,而集群中 的插槽为空。而在 AFF A220 中,您可以向从外向磁盘架中间运行的下一个空插槽添加新驱 动器。

请参阅开始之前中的步骤,在中为您的配置确定正确的插槽 ["NetApp Hardware Universe"](https://hwu.netapp.com/)。

- 5. 插入新驱动器:
	- a. 在凸轮把手处于打开位置时,用双手插入新驱动器。
	- b. Push until the drive stops.
	- c. Close the cam handle so that the drive is fully seated into the mid plane and the handle clicks into place.Be sure to close the cam handle slowly so that it aligns correctly with the face of the drive.
- 6. 验证驱动器的活动 LED (绿色)是否亮起。

When the drive's activity LED is solid, it means that the drive has power. When the drive's activity LED is blinking, it means that the drive has power and I/O is in progress.If the drive firmware is automatically updating, the LED blinks.

7. 要添加另一个驱动器,请重复步骤 4 到 6 。

只有在将新驱动器分配给节点后,才会识别这些驱动器。您可以手动分配新驱动器、也可以等待ONTAP 在 节点遵循驱动器自动分配规则的情况下自动分配新驱动器。

8. 识别完所有新驱动器后、验证是否已添加这些驱动器并正确指定其所有权。

## 确认安装的步骤

1. 显示磁盘列表:

storage aggregate show-spare-disks

您应看到新驱动器,它们属于正确的节点。

2. **(**可选**)(**仅适用于**ONTAP 9.3**及更早版本**)**,将新添加的驱动器置零:

storage disk zerospares

必须将先前在ONTAP 本地层(聚合)中使用的驱动器置零、然后才能将其添加到其他聚合。在ONTAP 9.3及更 早版本中、完成置零可能需要数小时、具体取决于节点中未置零的驱动器的大小。现在、将驱动器置零可以 防止在需要快速增加本地层大小时出现延迟。这不是ONTAP 9.4或更高版本中使用快速置零功能将驱动器置

结果

新驱动器已准备就绪。 您可以将其添加到本地层(聚合)、放置在热备用磁盘列表中或在创建新本地层时添加它 们。

## 更正错位的备用分区

将分区磁盘添加到本地层(聚合)时、您必须保留一个包含根分区和数据分区的磁盘、作为 每个节点的备用磁盘。否则,如果节点发生中断, ONTAP 将无法将核心转储到备用数据 分区。

开始之前

备用数据分区和备用根分区必须位于同一节点所拥有的相同类型磁盘上。

步骤

1. 使用CLI显示节点的备用分区:

storage aggregate show-spare-disks -original-owner *node\_name*

记下哪个磁盘具有备用数据分区( spare\_data ),哪个磁盘具有备用根分区( spare\_root )。备用分区将 在下显示非零值 Local Data Usable 或 Local Root Usable 列。

## 2. 将具有备用数据分区的磁盘替换为具有备用根分区的磁盘:

storage disk replace -disk *spare\_data* -replacement *spare\_root* -action start

您可以在任一方向复制数据;但是,完成根分区复制所需的时间较短。

3. 监控磁盘更换的进度:

storage aggregate show-status -aggregate *aggr\_name*

4. 更换操作完成后,再次显示备用磁盘以确认您的备用磁盘已满:

storage aggregate show-spare-disks -original-owner *node\_name*

您应在"`Local Data可用`"和下看到具有可用空间的备用磁盘 Local Root Usable。

示例

显示节点 C1-01 的备用分区,并发现备用分区未对齐:

```
c1::> storage aggregate show-spare-disks -original-owner c1-01
Original Owner: c1-01
 Pool0
   Shared HDD Spares
                             Local Local
                              Data Root Physical
 Disk Type RPM Checksum Usable Usable Size
  ------- ----- ---- -------- ------- ------- --------
  1.0.1 BSAS 7200 block 753.8GB 0B 828.0GB
 1.0.10 BSAS 7200 block 0B 73.89GB 828.0GB
```
启动磁盘更换作业:

c1::> storage disk replace -disk 1.0.1 -replacement 1.0.10 -action start

在等待替换操作完成时,您将显示此操作的进度:

```
c1::> storage aggregate show-status -aggregate aggr0_1
Owner Node: c1-01
Aggregate: aggr0 1 (online, raid dp) (block checksums)
 Plex: /aggr0 1/plex0 (online, normal, active, pool0)
  RAID Group /aggr0 1/plex0/rg0 (normal, block checksums)
                                   Usable Physical
 Position Disk Pool Type RPM Size Size Status
  -------- ------- ---- ---- ----- -------- -------- ----------
 shared 1.0.1 0 BSAS 7200 73.89GB 828.0GB (replacing,copy in
progress)
 shared 1.0.10 0 BSAS 7200 73.89GB 828.0GB (copy 63% completed)
 shared 1.0.0 0 BSAS 7200 73.89GB 828.0GB (normal)
 shared 1.0.11 0 BSAS 7200 73.89GB 828.0GB (normal)
 shared 1.0.6 0 BSAS 7200 73.89GB 828.0GB (normal)
  shared 1.0.5 0 BSAS 7200 73.89GB 828.0GB (normal)
```
更换操作完成后、确认您的备用磁盘已满:

ie2220::> storage aggregate show-spare-disks -original-owner c1-01 Original Owner: c1-01 Pool0 Shared HDD Spares Local Local Data Root Physical Disk Type RPM Checksum Usable Usable Size ------ ----- ---- -------- -------- ------- -------- 1.0.1 BSAS 7200 block 753.8GB 73.89GB 828.0GB

## 管理磁盘

磁盘管理概述

您可以执行各种过程来管理系统中的磁盘。

- 磁盘管理方面
	- ["](#page-44-0)[需要更新磁盘](#page-44-0)[认证包](#page-44-0)[时](#page-44-0)["](#page-44-0)
	- ["](#page-42-0)[热](#page-42-0)[备用磁盘的工作](#page-42-0)[原](#page-42-0)[理](#page-42-0)["](#page-42-0)
	- ["](#page-43-0)[备用磁盘不足](#page-43-0)[警告](#page-43-0)[如](#page-43-0)[何](#page-43-0)[帮助](#page-43-0)[您管理备用磁盘](#page-43-0)["](#page-43-0)
	- ["](#page-43-1)[其](#page-43-1)[他根](#page-43-1)[数据分区管理选项](#page-43-1)["](#page-43-1)
- 磁盘和分区所有权
	- ["](#page-44-1)[磁盘和分区所有权](#page-44-1)["](#page-44-1)
- 磁盘删除失败
	- ["](#page-62-0)[删除](#page-62-0)[故障](#page-62-0)[磁盘](#page-62-0)["](#page-62-0)
- 磁盘清理
	- ["](#page-62-1)[磁盘](#page-62-1)[清](#page-62-1)[理](#page-62-1)["](#page-62-1)

<span id="page-42-0"></span>热备用磁盘的工作原理

热备用磁盘是指已分配给存储系统并可随时使用,但未被 RAID 组使用且不包含任何数据 的磁盘。

如果 RAID 组中发生磁盘故障,则会自动将热备用磁盘分配给 RAID 组以更换故障磁盘。故障磁盘的数据会在后 台通过 RAID 奇偶校验磁盘在热备用更换磁盘上重建。重建活动会记录在中 /etc/message 文件并发 送AutoSupport消息。

如果可用热备用磁盘与故障磁盘的大小不同,则会选择下一个较大大小的磁盘,然后减小其大小,以匹配要替换 的磁盘的大小。

要优化存储冗余并最大程度地减少 ONTAP 为实现最佳磁盘布局而必须花费的复制磁盘时间,必须为多磁盘托架 中的磁盘保留适当数量的备用磁盘。

您必须始终为多磁盘托架磁盘至少保留两个热备用磁盘。为了支持使用维护中心并避免因多个并发磁盘故障引起 的问题、您应至少保留四个热备用磁盘以实现稳定运行、并及时更换故障磁盘。

如果两个磁盘同时发生故障,并且只有两个热备用磁盘可用,则 ONTAP 可能无法将故障磁盘及其托架配对磁盘 的内容交换到备用磁盘。这种情况称为"陷入僵局"。如果发生这种情况,系统将通过 EMS 消息和 AutoSupport 消息通知您。更换托架可用后、您必须按照EMS消息提供的说明进行操作。 有关我的信息、请参见知识库文章 "无法自动复制RAID布局—AutoSupport 消息"

<span id="page-43-0"></span>备用磁盘不足警告如何帮助您管理备用磁盘

默认情况下,如果与存储系统中每个驱动器的属性匹配的热备用驱动器少于一个,则会向 控制台和日志发出警告。

您可以更改这些警告消息的阈值,以确保您的系统符合最佳实践。

关于此任务

您应将`min\_spare\_count` RAID选项设置为"`2`"、以确保始终具有建议的最小备用磁盘数。

#### 步骤

1. 将洗项设置为"'2`":

storage raid-options modify -node *nodename* -name min\_spare\_count -value 2

## <span id="page-43-1"></span>其他根数据分区管理选项

从 ONTAP 9.2 开始, " 启动 " 菜单提供了一个新的根 - 数据分区选项,可为配置了根 - 数 据分区的磁盘提供其他管理功能。

启动菜单选项 9 提供了以下管理功能。

• 取消对所有磁盘的分区并删除其所有权信息

如果您的系统已配置根数据分区,并且您需要使用其他配置重新初始化它,则此选项非常有用。

• 清理配置并使用分区磁盘初始化节点

此选项适用于以下情况:

- 您的系统未配置根数据分区,您希望将其配置为根数据分区
- 您的系统未正确配置根数据分区,您需要更正此配置
- 您的 AFF 平台或仅连接 SSD 的 FAS 平台已为先前版本的根数据分区配置,您希望将其升级到新版本的 根数据分区以提高存储效率

• 清理配置并使用整个磁盘初始化节点

如果您需要执行以下操作,此选项非常有用:

- 取消对现有分区的分区
- 删除本地磁盘所有权
- 使用 RAID-DP 重新初始化整个磁盘的系统

<span id="page-44-0"></span>需要更新磁盘认证包时

磁盘认证包( DQP )增加了对新认证驱动器的完全支持。在更新驱动器固件或向集群添 加新驱动器类型或大小之前,必须更新 DQP 。最佳做法是定期更新 DQP ,例如每季度或 每半年更新一次。

在以下情况下,您需要下载并安装 DQP :

• 向节点添加新驱动器类型或大小时

例如,如果您已有 1 TB 驱动器并添加了 2 TB 驱动器,则需要检查最新的 DQP 更新。

- 更新磁盘固件时
- 只要有较新的磁盘固件或 DQP 文件可用
- 升级到新版本的 ONTAP 时。

在 ONTAP 升级过程中,不会更新 DQP 。

相关信息

["NetApp](https://mysupport.netapp.com/site/downloads/firmware/disk-drive-firmware/download/DISKQUAL/ALL/qual_devices.zip) [下载:磁盘](https://mysupport.netapp.com/site/downloads/firmware/disk-drive-firmware/download/DISKQUAL/ALL/qual_devices.zip)[认证包](https://mysupport.netapp.com/site/downloads/firmware/disk-drive-firmware/download/DISKQUAL/ALL/qual_devices.zip)["](https://mysupport.netapp.com/site/downloads/firmware/disk-drive-firmware/download/DISKQUAL/ALL/qual_devices.zip)

["NetApp](https://mysupport.netapp.com/site/downloads/firmware/disk-drive-firmware) [下载:磁盘驱动器](https://mysupport.netapp.com/site/downloads/firmware/disk-drive-firmware)[固](https://mysupport.netapp.com/site/downloads/firmware/disk-drive-firmware)[件](https://mysupport.netapp.com/site/downloads/firmware/disk-drive-firmware)["](https://mysupport.netapp.com/site/downloads/firmware/disk-drive-firmware)

磁盘和分区所有权

<span id="page-44-1"></span>磁盘和分区所有权

您可以管理磁盘和分区的所有权。

您可以执行以下任务:

• **["](display-partition-ownership-task.html)**[显示](display-partition-ownership-task.html)[磁盘和分区所有权](display-partition-ownership-task.html)**["](display-partition-ownership-task.html)**

您可以查看磁盘所有权以确定哪个节点控制存储。 您还可以查看使用共享磁盘的系统上的分区所有权。

• **["](configure-auto-assignment-disk-ownership-task.html)**[更改磁盘所有权自动分配的设置](configure-auto-assignment-disk-ownership-task.html)**["](configure-auto-assignment-disk-ownership-task.html)**

您可以选择一个非默认策略来自动分配磁盘所有权、也可以禁用磁盘所有权的自动分配。

• **["](manual-assign-disks-ownership-manage-task.html)**[手动分配未分区磁盘的所有权](manual-assign-disks-ownership-manage-task.html)**["](manual-assign-disks-ownership-manage-task.html)**

如果集群未配置为使用自动磁盘所有权分配,则必须手动分配所有权。

• **["](manual-assign-ownership-partitioned-disks-task.html)**[手动分配已分区磁盘的所有权](manual-assign-ownership-partitioned-disks-task.html)**["](manual-assign-ownership-partitioned-disks-task.html)**

您可以手动设置容器磁盘或分区的所有权,也可以使用自动分配来设置,就像对未分区磁盘那样。

• **["](remove-failed-disk-task.html)**[删除](remove-failed-disk-task.html)[故障](remove-failed-disk-task.html)[磁盘](remove-failed-disk-task.html)**["](remove-failed-disk-task.html)**

完全出现故障的磁盘不再被ONTAP 视为可用磁盘、您可以立即断开磁盘与磁盘架的连接。

• **["](remove-ownership-disk-task.html)**[从](remove-ownership-disk-task.html)[磁盘中删除所有权](remove-ownership-disk-task.html)**["](remove-ownership-disk-task.html)**

ONTAP 会将磁盘所有权信息写入磁盘。 在从节点中删除备用磁盘或其磁盘架之前,您应删除其所有权信息 ,以便将其正确集成到另一节点中。

<span id="page-45-0"></span>关于磁盘所有权的自动分配

默认情况下、无主磁盘的自动分配处于启用状态。在HA对初始化10分钟后自动分配磁盘所 有权、在正常系统操作期间每5分钟自动分配一次磁盘所有权。

将新磁盘添加到HA对时、例如、在更换故障磁盘、响应"备用磁盘不足"消息或添加容量时、默认自动分配策略会 将磁盘所有权作为备用磁盘分配给节点。

默认的自动分配策略基于平台特定的特征、如果HA对只有DS460C磁盘架、则基于DS460C磁盘架、并使用以下 方法(策略)之一分配磁盘所有权:

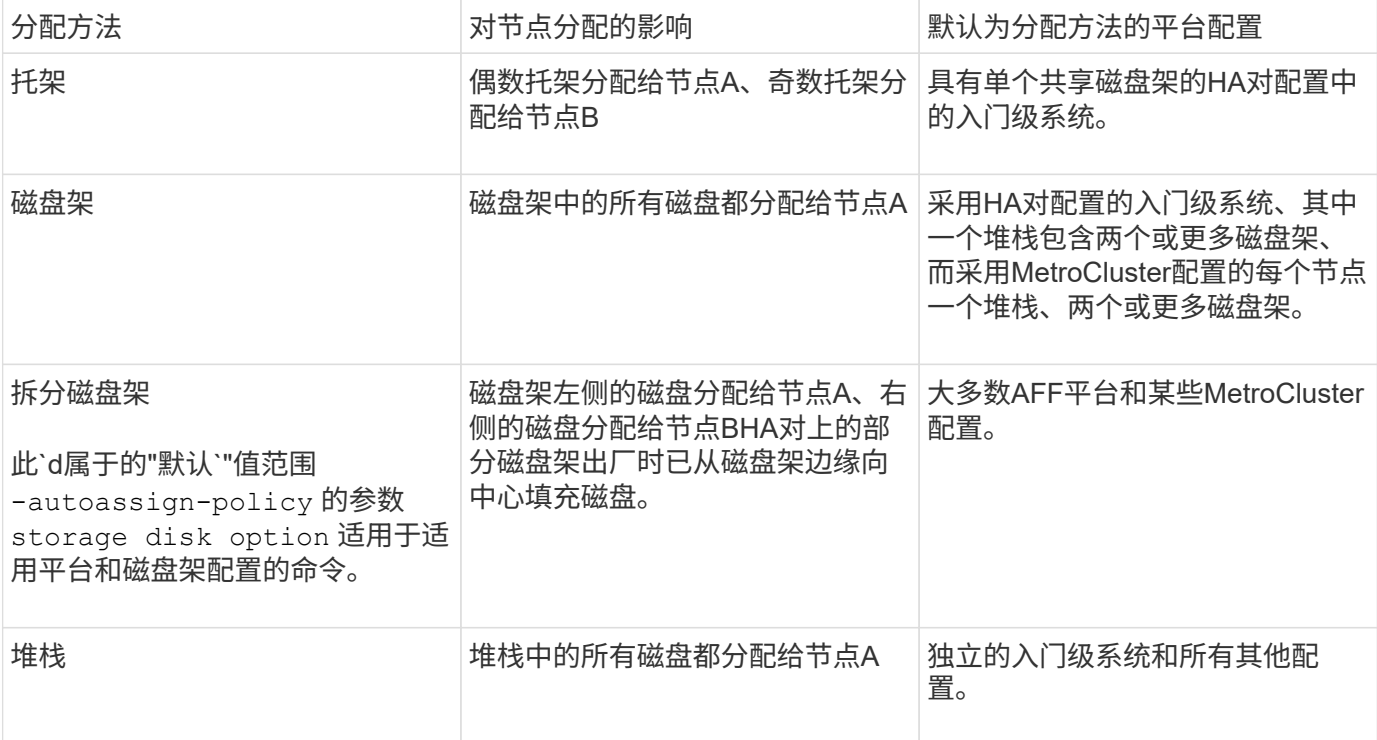

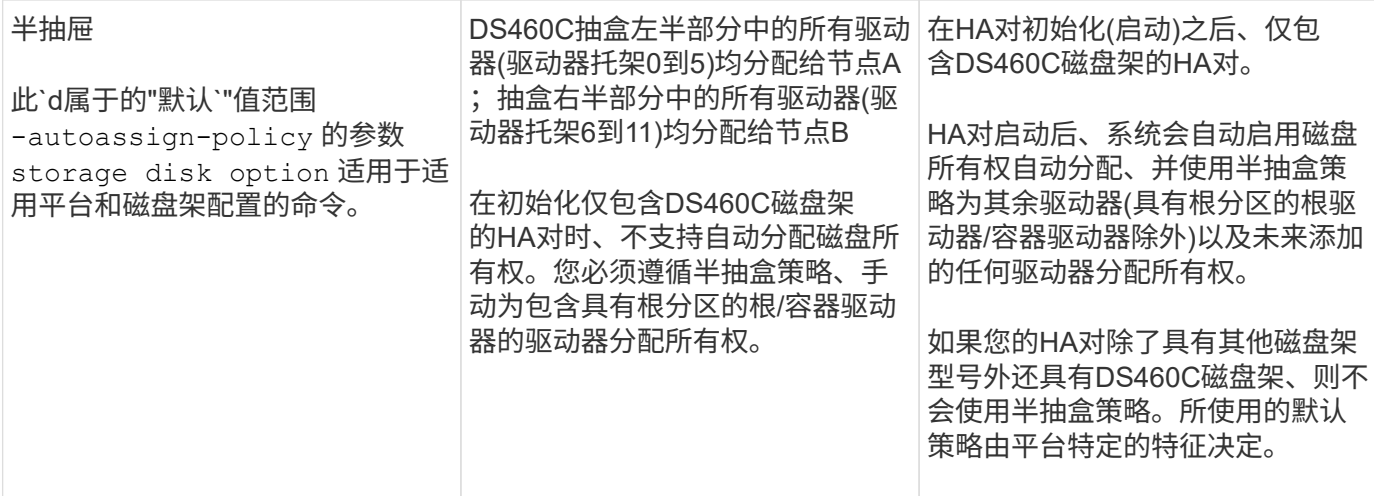

自动分配设置和修改:

- 您可以使用显示当前的自动分配设置(开/关) storage disk option show 命令:
- 您可以使用禁用自动分配 storage disk option modify 命令:
- 如果您的环境不希望使用默认自动分配策略、则可以使用指定(更改)托架、磁盘架或堆栈分配方法 -autoassign-policy 中的参数 storage disk option modify 命令:

了解操作方法 ["](#page-48-0)[更改磁盘所有权自动分配的设置](#page-48-0)["](#page-48-0)。

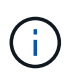

半抽盒和分层磁盘架默认自动分配策略是唯一的、因为用户无法像托架、磁盘架和堆栈策略 那样设置这些策略。

在高级驱动器分区(ADP)系统中、要在半填充磁盘架上执行自动分配、必须根据您的磁盘架类型将驱动器安装在 正确的磁盘架托架中:

- 如果您的磁盘架不是DS460C磁盘架、请在最左侧和最右侧等量安装驱动器、并朝中间移动。例如、一 个DS224C磁盘架的托架0-5中有六个驱动器、托架18-23中有六个驱动器。
- 如果您的磁盘架是DS460C磁盘架、请在每个抽盒的前排(驱动器托架0、3、6和9)中安装驱动器。对于其余 驱动器、通过从前至后填充抽屉排、将其均匀分布在每个抽盒中。如果没有足够的驱动器来填充行、请成对 安装、以便驱动器均匀地占据抽盒的左侧和右侧。

在每个抽盒的前排安装驱动器可确保空气流通、并防止过热。

 $(i)$ 

如果驱动器未安装在半填充磁盘架上的正确磁盘架托架中、则在容器驱动器发生故障并进行更换 时、ONTAP不会自动分配所有权。在这种情况下、需要手动分配新容器驱动器。为容器驱动器分 配所有权后、ONTAP会自动处理所需的任何驱动器分区和分区分配。

在某些情况下、如果自动分配不起作用、则需要使用手动分配磁盘所有权 storage disk assign 命令:

- 如果禁用自动分配、则新磁盘在手动分配给节点之前不能用作备用磁盘。
- 如果您希望自动分配磁盘、并且您的多个堆栈或磁盘架必须具有不同的所有权、则必须在每个堆栈或磁盘架 上手动分配一个磁盘、以便在每个堆栈或磁盘架上自动分配所有权。
- 如果启用了自动分配、而您手动将一个驱动器分配给未在活动策略中指定的节点、则自动分配将停止工作、

并显示EMS消息。

了解操作方法 ["](#page-49-0)[手动分配未分区磁盘的磁盘所有权](#page-49-0)["](#page-49-0)。

了解操作方法 ["](#page-51-0)[手动分配已分区磁盘的磁盘所有权](#page-51-0)["](#page-51-0)。

显示磁盘和分区所有权

您可以查看磁盘所有权以确定哪个节点控制存储。您还可以查看使用共享磁盘的系统上的 分区所有权。

步骤

1. 显示物理磁盘的所有权:

storage disk show -ownership

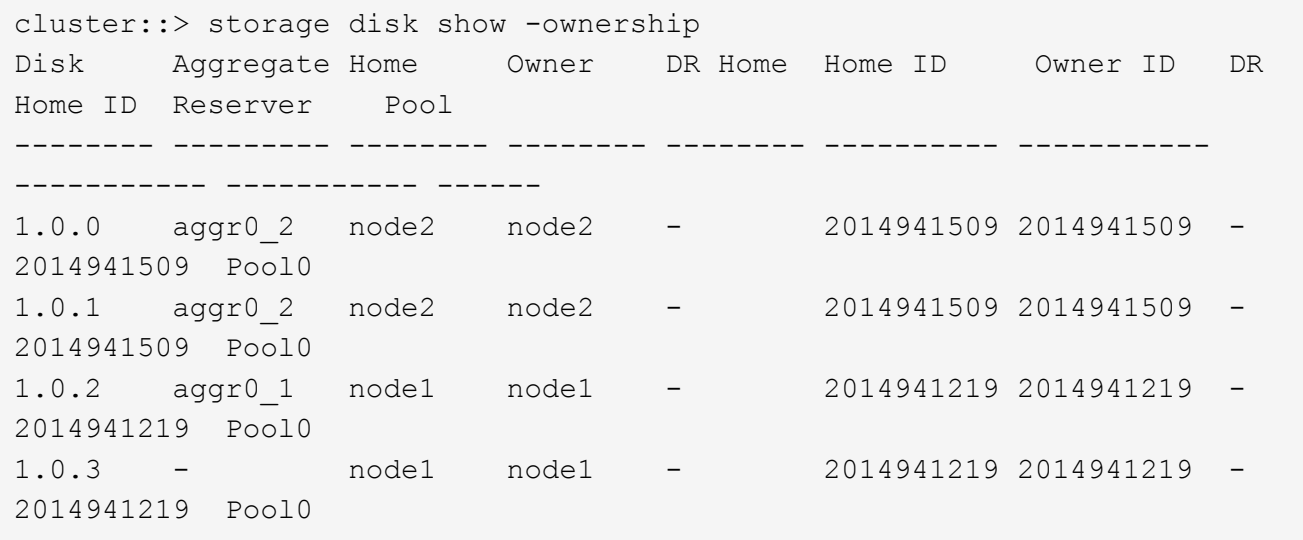

2. 如果您的系统使用共享磁盘、则可以显示分区所有权:

storage disk show -partition-ownership

cluster::> storage disk show -partition-ownership **Root** Data Data Base of the Root Container Container Disk Aggregate Root Owner Owner ID Data Owner Owner ID Owner Owner ID -------- --------- ----------- ----------- ----------- ----------- ---------- ----------- 1.0.0 - node1 1886742616 node1 1886742616 node1 1886742616 1.0.1 - node1 1886742616 node1 1886742616 node1 1886742616 1.0.2 - node2 1886742657 node2 1886742657 node2 1886742657 1.0.3 - node2 1886742657 node2 1886742657 node2 1886742657

<span id="page-48-0"></span>更改磁盘所有权自动分配的设置

您可以使用 storage disk option modify 用于选择用于自动分配磁盘所有权的非默 认策略或禁用磁盘所有权自动分配的命令。

了解相关信息 ["](#page-45-0)[自动分配磁盘所有权](#page-45-0)["](#page-45-0)。

关于此任务

如果您的HA对仅包含DS460C磁盘架、则默认自动分配策略为半抽盒。您不能更改为非默认策略(托架、磁盘 架、堆栈)。

## 步骤

- 1. 修改自动磁盘分配:
	- a. 如果要选择非默认策略、请输入:

storage disk option modify -autoassign-policy *autoassign\_policy* -node *node\_name*

- 使用 … stack 作为 *autoassign\_policy* <sup>在</sup>堆栈或环路级别配置自动所有权。
- 使用 … shelf 作为 *autoassign\_policy* 在磁盘架级别配置自动所有权。
- 使用 … bay 作为 *autoassign\_policy* <sup>在</sup>托架级别配置自动所有权。

b. 如果要禁用自动磁盘所有权分配、请输入:

storage disk option modify -autoassign off -node *node\_name*

2. 验证磁盘的自动分配设置:

storage disk option show

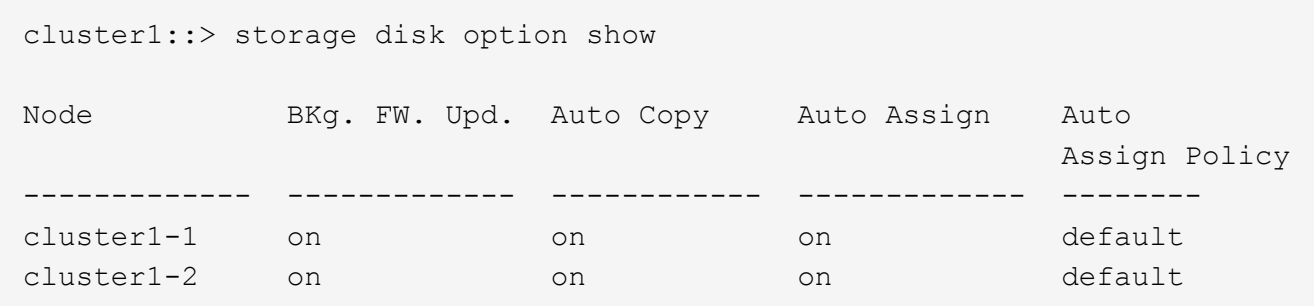

<span id="page-49-0"></span>手动分配未分区磁盘的磁盘所有权

如果HA对未配置为使用自动磁盘所有权分配、则必须手动分配所有权。如果要初始化仅包 含DS460C磁盘架的HA对、则必须手动分配根驱动器的所有权。

关于此任务

• 如果您要手动分配HA对中未初始化且仅包含DS460C磁盘架的所有权、请使用选项1。

• 如果要初始化仅包含DS460C磁盘架的HA对、请使用选项2手动分配根驱动器的所有权。

选项**1**:大多数**HA**对

对于未初始化并且不只包含DS460C磁盘架的HA对、请使用此操作步骤手动分配所有权。

关于此任务

- 要分配所有权的磁盘必须位于以物理方式连接到要分配所有权的节点的磁盘架中。
- 如果您在本地层(聚合)中使用磁盘:
	- 磁盘必须归节点所有、才能在本地层(聚合)中使用。
	- 您不能重新分配本地层(聚合)中正在使用的磁盘的所有权。

步骤

1. 使用命令行界面显示所有未分配的磁盘:

storage disk show -container-type unassigned

2. 分配每个磁盘:

storage disk assign -disk *disk\_name* -owner *owner\_name*

You can use the wildcard character to assign more than one disk at once.如果要重新分配已归其他节 点所有的备用磁盘、则必须使用"`-force`"选项。

对于要初始化且仅包含DS460C磁盘架的HA对、请使用此操作步骤手动分配根驱动器的所有权。

关于此任务

• 在初始化仅包含DS460C磁盘架的HA对时、必须手动分配根驱动器以符合半抽盒策略。

在HA对初始化(启动)后、系统会自动启用磁盘所有权自动分配、并使用半抽盒策略将所有权分配给其余 驱动器(根驱动器除外)以及将来添加的任何驱动器、例如更换故障磁盘、响应"备用磁盘不足"消息、 或 添加容量。

在主题中了解半抽盒策略 ["](#page-45-0)[关于磁盘所有权的自动分配](#page-45-0)["](#page-45-0)。

• 对于DS460C磁盘架中超过8 TB的NL) SAS驱动器、RAID对于每个HA对至少需要10个驱动器(每个节 点5个)。

步骤

- 1. 如果DS460C磁盘架未完全填充、请完成以下子步骤;否则、请转至下一步。
	- a. 首先、在每个抽盒的前排(驱动器托架0、3、6和9)中安装驱动器。

在每个抽盒的前排安装驱动器可确保空气流通、并防止过热。

b. 对于其余驱动器、请将其均匀分布在每个抽盒中。

从前至后填充药屉行。如果没有足够的驱动器来填充行、请成对安装、以便驱动器均匀地占据抽盒 的左侧和右侧。

下图显示了DS460C抽盒中的驱动器托架编号和位置。

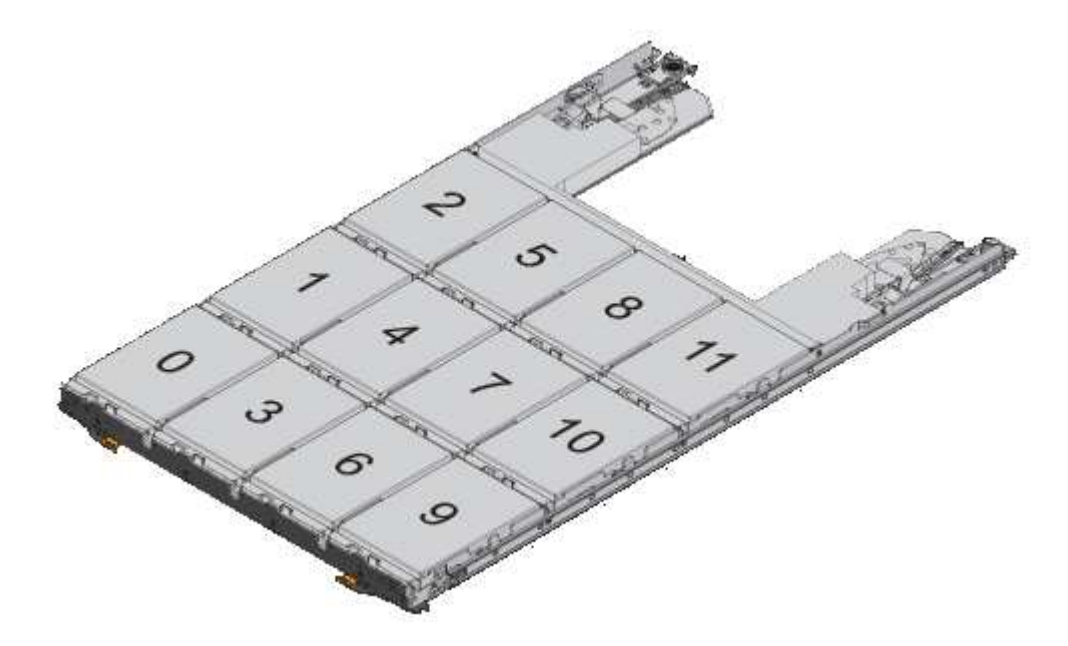

2. 使用节点管理LIF或集群管理LIF登录到集群Shell。

3. 使用以下子步骤手动分配每个抽盒中的根驱动器、以符合半抽盒策略:

使用半抽盒策略、可以将抽盒驱动器的左半部分(托架0到5)分配给节点A、将抽盒驱动器的右半部分(托 架6到11)分配给节点B

- a. 显示所有未分配的磁盘:
- storage disk show -container-type unassigned`
- b. 分配根磁盘: storage disk assign -disk disk name -owner owner name

您可以使用通配符一次分配多个磁盘。

<span id="page-51-0"></span>手动分配已分区磁盘的所有权

您可以在高级驱动器分区(ADP)系统上手动分配容器磁盘或分区的所有权。如果要初始化 仅包含DS460C磁盘架的HA对、则必须手动为包含根分区的容器驱动器分配所有权。

关于此任务

• 您拥有的存储系统类型决定了支持哪种ADP方法、即根数据(RD)或根数据数据(RD2)。

FAS存储系统使用RD、AFF存储系统使用RD2。

- 如果您要手动分配HA对中未初始化且仅包含DS460C磁盘架的所有权、请使用选项1手动分配具有根-数 据(RD)分区功能的磁盘、或者使用选项2手动分配具有根-数据-数据(RD2)分区功能的磁盘。
- 如果要初始化仅包含DS460C磁盘架的HA对、请使用选项3手动为具有根分区的容器驱动器分配所有权。

对于根数据分区、有三个自有实体(容器磁盘和两个分区)由HA对共同拥有。

关于此任务

- 容器磁盘和两个分区并不都由 HA 对中的同一节点拥有,只要它们全部由 HA 对中的一个节点拥有即 可。但是、在本地层(聚合)中使用分区时、分区必须归拥有本地层的同一节点所有。
- 如果半填充磁盘架中的容器磁盘发生故障并被更换、您可能需要手动分配磁盘所有权、因为在这种情况 下、ONTAP并不总是自动分配所有权。
- 分配容器磁盘后、ONTAP软件会自动处理所需的任何分区和分区分配。

步骤

1. 使用命令行界面显示分区磁盘的当前所有权:

storage disk show -disk *disk\_name* -partition-ownership

2. 将命令行界面权限级别设置为高级:

```
set -privilege advanced
```
3. 根据要分配所有权的所有权实体,输入相应的命令:

如果已拥有任何所有权实体、则必须包括"`-force`"选项。

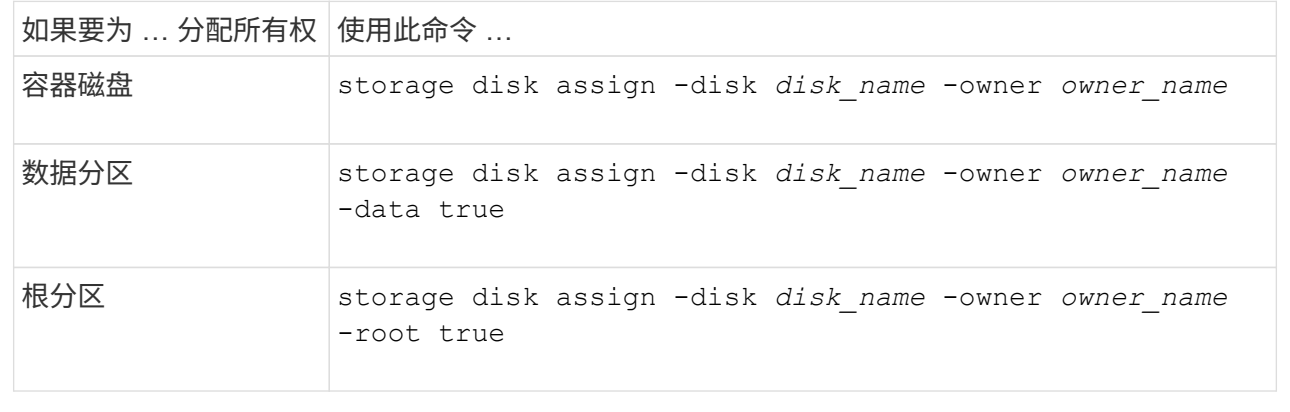

对于根-数据-数据分区、HA对共有四个自有实体(容器磁盘和三个分区)。根 - 数据 - 数据分区功能可创建一 个小分区作为根分区,并创建两个大小相等的较大数据分区。

关于此任务

- 参数必须与结合使用 disk assign 命令分配根-数据-数据分区磁盘的正确分区。您不能对存储池中的 磁盘使用这些参数。默认值为"`false`"。
	- 。 -data1 true <sup>参</sup>数用于分配root-data1-data2分区磁盘的"`data1`"分区。
	- 。 -data2 true <sup>参</sup>数用于分配root-data1-data2分区磁盘的"`data2`"分区。
- 如果半填充磁盘架中的容器磁盘发生故障并被更换、您可能需要手动分配磁盘所有权、因为在这种情况 下、ONTAP并不总是自动分配所有权。
- 分配容器磁盘后、ONTAP软件会自动处理所需的任何分区和分区分配。

步骤

1. 使用命令行界面显示分区磁盘的当前所有权:

storage disk show -disk *disk\_name* -partition-ownership

2. 将命令行界面权限级别设置为高级:

set -privilege advanced

3. 根据要分配所有权的所有权实体,输入相应的命令:

如果已拥有任何所有权实体、则必须包括"`-force`"选项。

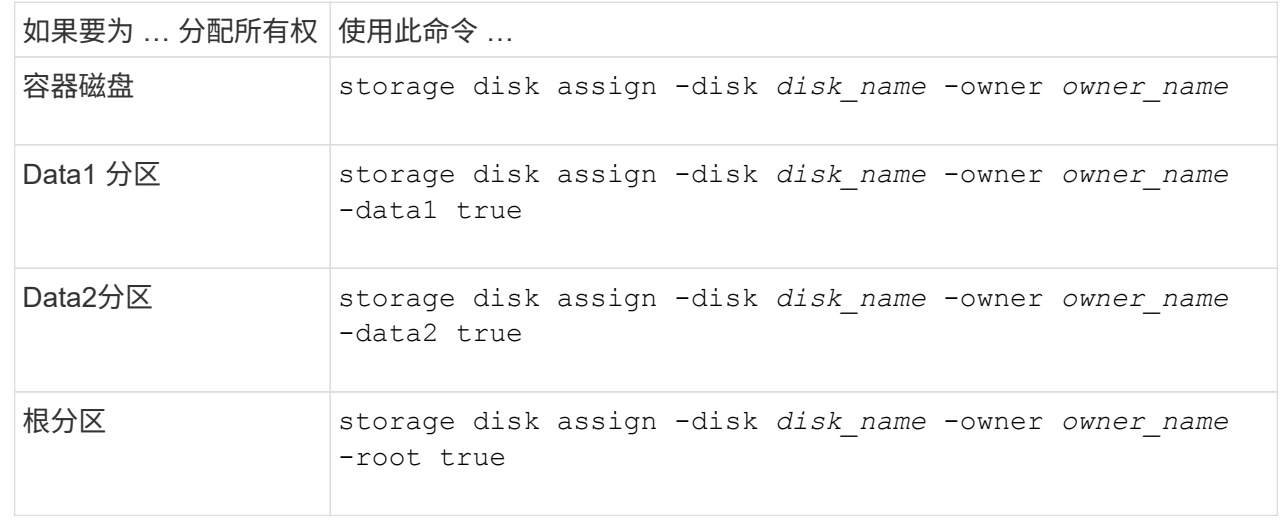

如果要初始化仅包含DS460C磁盘架的HA对、则必须按照半抽盒策略手动为具有根分区的容器驱动器分配 所有权。

## 关于此任务

• 初始化仅包含DS460C磁盘架的HA对时、ADP启动菜单(适用于ONTAP 9.2及更高版本)选项9a和9b不 支持自动分配驱动器所有权。您必须按照半抽盒策略手动分配具有根分区的容器驱动器。

在HA对初始化(启动)后、系统会自动启用磁盘所有权自动分配、并使用半抽盒策略为其余驱动器(具有 根分区的容器驱动器除外)以及将来添加的任何驱动器分配所有权、例如更换故障驱动器、 响应"备用磁 盘不足"消息或添加容量。

• 在主题中了解半抽盒策略 ["](#page-45-0)[关于磁盘所有权的自动分配](#page-45-0)["](#page-45-0)。

步骤

- 1. 如果DS460C磁盘架未完全填充、请完成以下子步骤;否则、请转至下一步。
	- a. 首先、在每个抽盒的前排(驱动器托架0、3、6和9)中安装驱动器。

在每个抽盒的前排安装驱动器可确保空气流通、并防止过热。

b. 对于其余驱动器、请将其均匀分布在每个抽盒中。

从前至后填充药屉行。如果没有足够的驱动器来填充行、请成对安装、以便驱动器均匀地占据抽盒 的左侧和右侧。

下图显示了DS460C抽盒中的驱动器托架编号和位置。

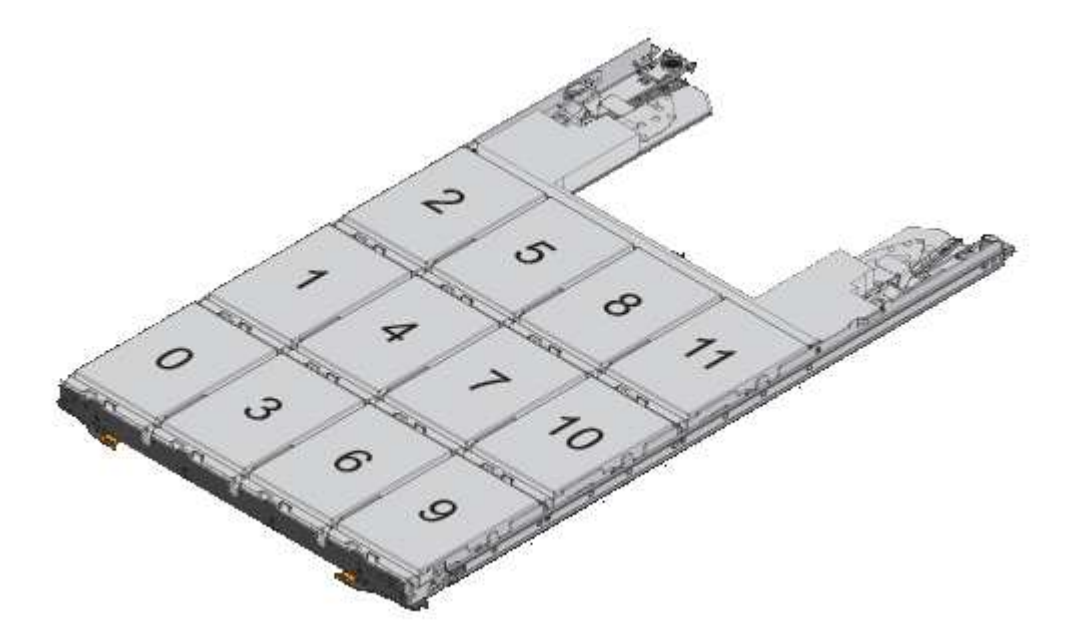

- 2. 使用节点管理LIF或集群管理LIF登录到集群Shell。
- 3. 对于每个抽盒、按照半抽盒策略使用以下子步骤手动分配具有根分区的容器驱动器:

使用半抽盒策略、可以将抽盒驱动器的左半部分(托架0到5)分配给节点A、将抽盒驱动器的右半部分(托 架6到11)分配给节点B

a. 显示所有未分配的磁盘: storage disk show -container-type unassigned

b. 分配具有根分区的容器驱动器: storage disk assign -disk disk\_name -owner owner\_name

您可以使用通配符一次分配多个驱动器。

使用根数据分区在节点上设置主动 **-** 被动配置

如果在出厂时将HA对配置为使用根数据分区、则数据分区的所有权将在该对中的两个节点 之间拆分、以便在主动-主动配置中使用。如果要在主动-被动配置中使用HA对、则必须在 创建数据本地层(聚合)之前更新分区所有权。

您需要的内容

- 您应已确定哪个节点将成为主动节点,哪个节点将成为被动节点。
- 必须在 HA 对上配置存储故障转移。

关于此任务

此任务在节点 A 和节点 B 这两个节点上执行

此操作步骤 专为尚未从分区磁盘创建数据本地层(聚合)的节点而设计。

了解相关信息 ["](https://kb.netapp.com/Advice_and_Troubleshooting/Data_Storage_Software/ONTAP_OS/What_are_the_rules_for_Advanced_Disk_Partitioning%3F)[高](https://kb.netapp.com/Advice_and_Troubleshooting/Data_Storage_Software/ONTAP_OS/What_are_the_rules_for_Advanced_Disk_Partitioning%3F)[级](https://kb.netapp.com/Advice_and_Troubleshooting/Data_Storage_Software/ONTAP_OS/What_are_the_rules_for_Advanced_Disk_Partitioning%3F)[磁盘分区](https://kb.netapp.com/Advice_and_Troubleshooting/Data_Storage_Software/ONTAP_OS/What_are_the_rules_for_Advanced_Disk_Partitioning%3F)["](https://kb.netapp.com/Advice_and_Troubleshooting/Data_Storage_Software/ONTAP_OS/What_are_the_rules_for_Advanced_Disk_Partitioning%3F)。

步骤

所有命令都会在集群Shell中输入。

1. 查看数据分区的当前所有权:

storage aggregate show-spare-disks

输出显示、一半的数据分区属于一个节点、一半属于另一个节点。所有数据分区都应为备用分区。

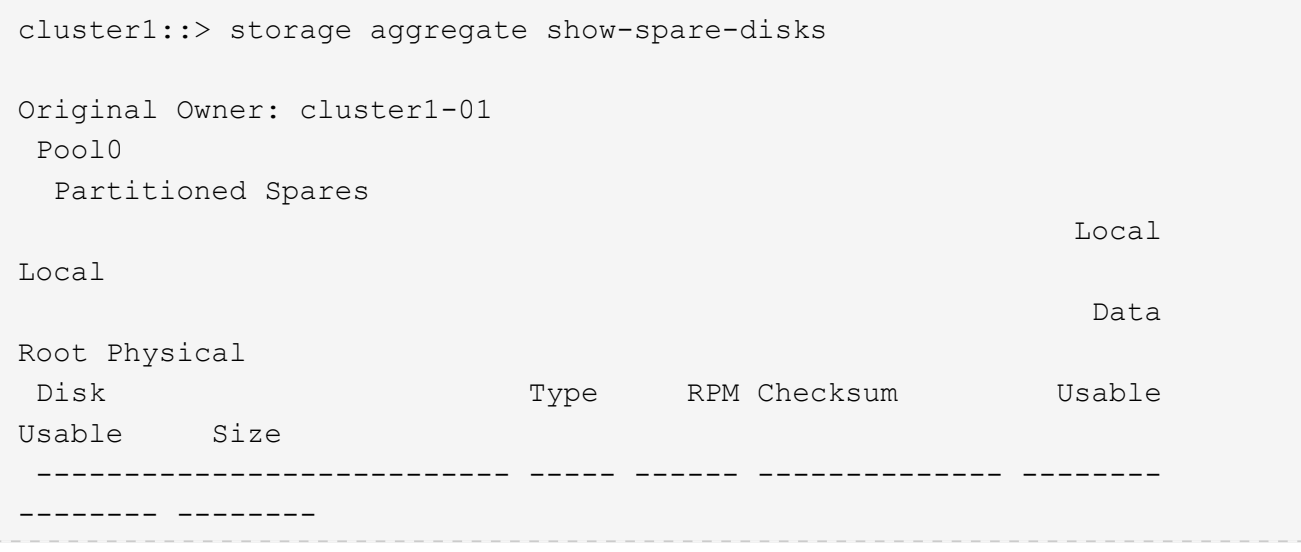

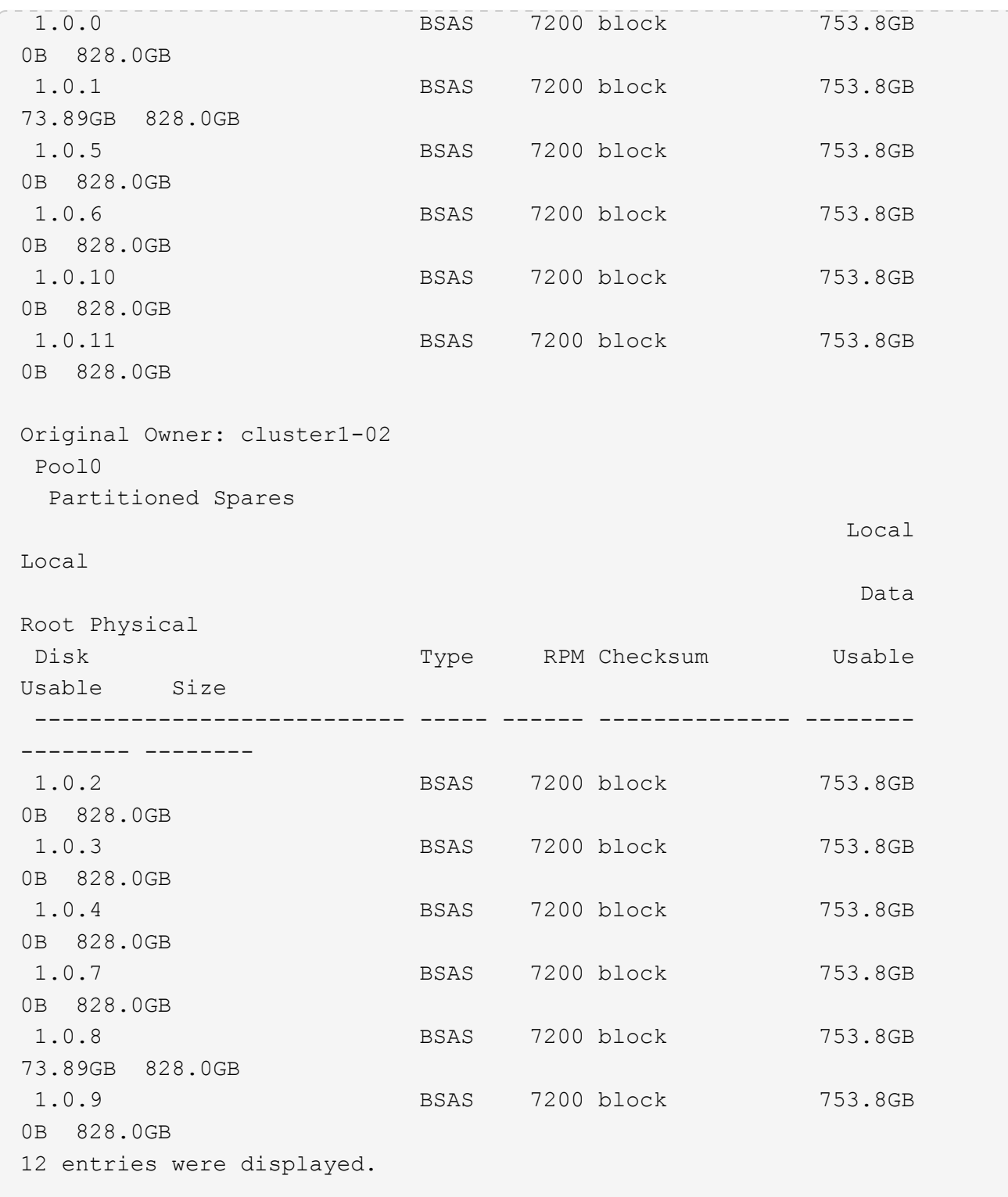

2. 输入高级权限级别:

set advanced

3. 对于将成为被动节点的节点所拥有的每个数据分区,将其分配给主动节点:

storage disk assign -force -data true -owner *active\_node\_name* -disk *disk\_name* 您不需要将分区包含在磁盘名称中。

对于需要重新分配的每个数据分区,您应输入一个类似于以下示例的命令:

storage disk assign -force -data true -owner cluster1-01 -disk 1.0.3

4. 确认所有分区均已分配给活动节点。

```
cluster1::*> storage aggregate show-spare-disks
Original Owner: cluster1-01
 Pool0
   Partitioned Spares
Local Section 2014 and 2014 and 2014 and 2014 and 2014 and 2014 and 2014 and 2014 and 2014 and 2014 and 2014
Local
and the contract of the contract of the contract of the contract of the contract of the Data
Root Physical
Disk Type RPM Checksum Usable
Usable Size
 --------------------------- ----- ------ -------------- --------
-------- --------
 1.0.0 BSAS 7200 block 753.8GB
0B 828.0GB
 1.0.1 BSAS 7200 block 753.8GB
73.89GB 828.0GB
 1.0.2 BSAS 7200 block 753.8GB
0B 828.0GB
 1.0.3 BSAS 7200 block 753.8GB
0B 828.0GB
 1.0.4 BSAS 7200 block 753.8GB
0B 828.0GB
 1.0.5 BSAS 7200 block 753.8GB
0B 828.0GB
 1.0.6 BSAS 7200 block 753.8GB
0B 828.0GB
 1.0.7 BSAS 7200 block 753.8GB
0B 828.0GB
 1.0.8 BSAS 7200 block 753.8GB
0B 828.0GB
 1.0.9 BSAS 7200 block 753.8GB
0B 828.0GB
 1.0.10 BSAS 7200 block 753.8GB
0B 828.0GB
 1.0.11 BSAS 7200 block 753.8GB
0B 828.0GB
Original Owner: cluster1-02
 Pool0
```
 Partitioned Spares **Local** Section 2014 and 2014 and 2014 and 2014 and 2014 and 2014 and 2014 and 2014 and 2014 and 2014 and 2014 Local and the contract of the contract of the contract of the contract of the contract of the contract of the contract of the contract of the contract of the contract of the contract of the contract of the contract of the contra Root Physical Disk Type RPM Checksum Usable Usable Size --------------------------- ----- ------ -------------- -------- -------- -------- 1.0.8 BSAS 7200 block 0B 73.89GB 828.0GB 13 entries were displayed.

请注意, cluster1-02 仍拥有备用根分区。

## 5. 返回到管理权限:

set admin

6. 创建数据聚合,至少保留一个数据分区作为备用分区:

storage aggregate create *new\_aggr\_name* -diskcount *number\_of\_partitions* -node *active\_node\_name*

此时将创建数据聚合,并归活动节点所有。

使用根 **-** 数据 **-** 数据分区功能在节点上设置主动 **-** 被动配置

如果在出厂时将HA对配置为使用根-数据-数据分区、则数据分区的所有权会在该对中的两 个节点之间拆分、以便在主动-主动配置中使用。如果要在主动-被动配置中使用HA对、则 必须在创建数据本地层(聚合)之前更新分区所有权。

您需要的内容

- 您应已确定哪个节点将成为主动节点,哪个节点将成为被动节点。
- 必须在 HA 对上配置存储故障转移。

## 关于此任务

此任务在节点 A 和节点 B 这两个节点上执行

此操作步骤 专为尚未从分区磁盘创建数据本地层(聚合)的节点而设计。

了解相关信息 ["](https://kb.netapp.com/Advice_and_Troubleshooting/Data_Storage_Software/ONTAP_OS/What_are_the_rules_for_Advanced_Disk_Partitioning%3F)[高](https://kb.netapp.com/Advice_and_Troubleshooting/Data_Storage_Software/ONTAP_OS/What_are_the_rules_for_Advanced_Disk_Partitioning%3F)[级](https://kb.netapp.com/Advice_and_Troubleshooting/Data_Storage_Software/ONTAP_OS/What_are_the_rules_for_Advanced_Disk_Partitioning%3F)[磁盘分区](https://kb.netapp.com/Advice_and_Troubleshooting/Data_Storage_Software/ONTAP_OS/What_are_the_rules_for_Advanced_Disk_Partitioning%3F)["](https://kb.netapp.com/Advice_and_Troubleshooting/Data_Storage_Software/ONTAP_OS/What_are_the_rules_for_Advanced_Disk_Partitioning%3F)。

## 步骤

所有命令都在集群Shell中输入。

1. 查看数据分区的当前所有权:

storage aggregate show-spare-disks -original-owner *passive\_node\_name* -fields local-usable-data1-size, local-usable-data2-size

输出显示、一半的数据分区属于一个节点、一半属于另一个节点。所有数据分区都应为备用分区。

2. 输入高级权限级别:

set advanced

3. 对于将成为被动节点的节点所拥有的每个 data1 分区,将其分配给主动节点:

storage disk assign -force -data1 -owner *active\_node\_name* -disk *disk\_name*

您不需要将分区包含在磁盘名称中

4. 对于要成为被动节点的节点所拥有的每个data2分区、将其分配给主动节点:

storage disk assign -force -data2 -owner *active\_node\_name* -disk *disk\_name*

您不需要将分区包含在磁盘名称中

5. 确认所有分区均已分配给活动节点:

storage aggregate show-spare-disks

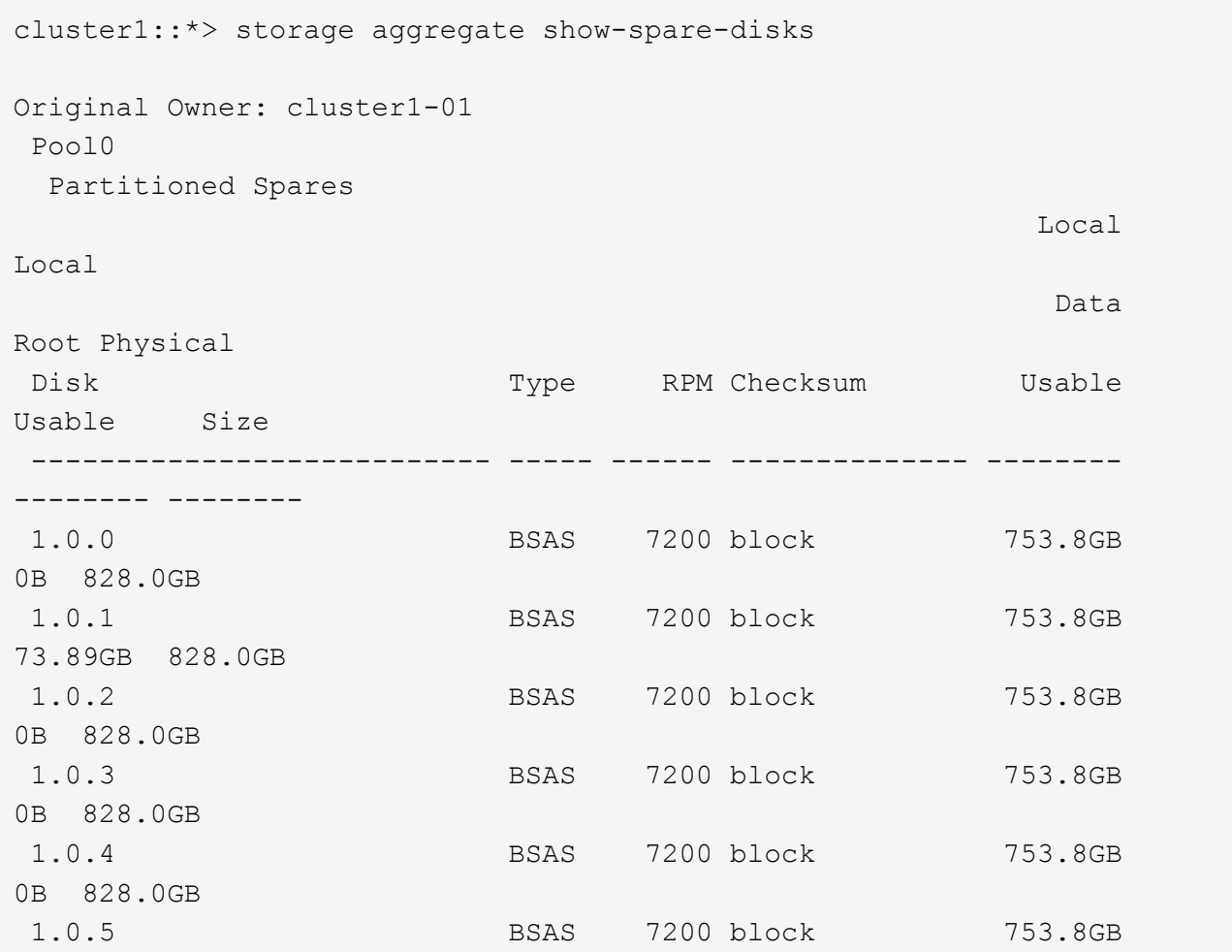

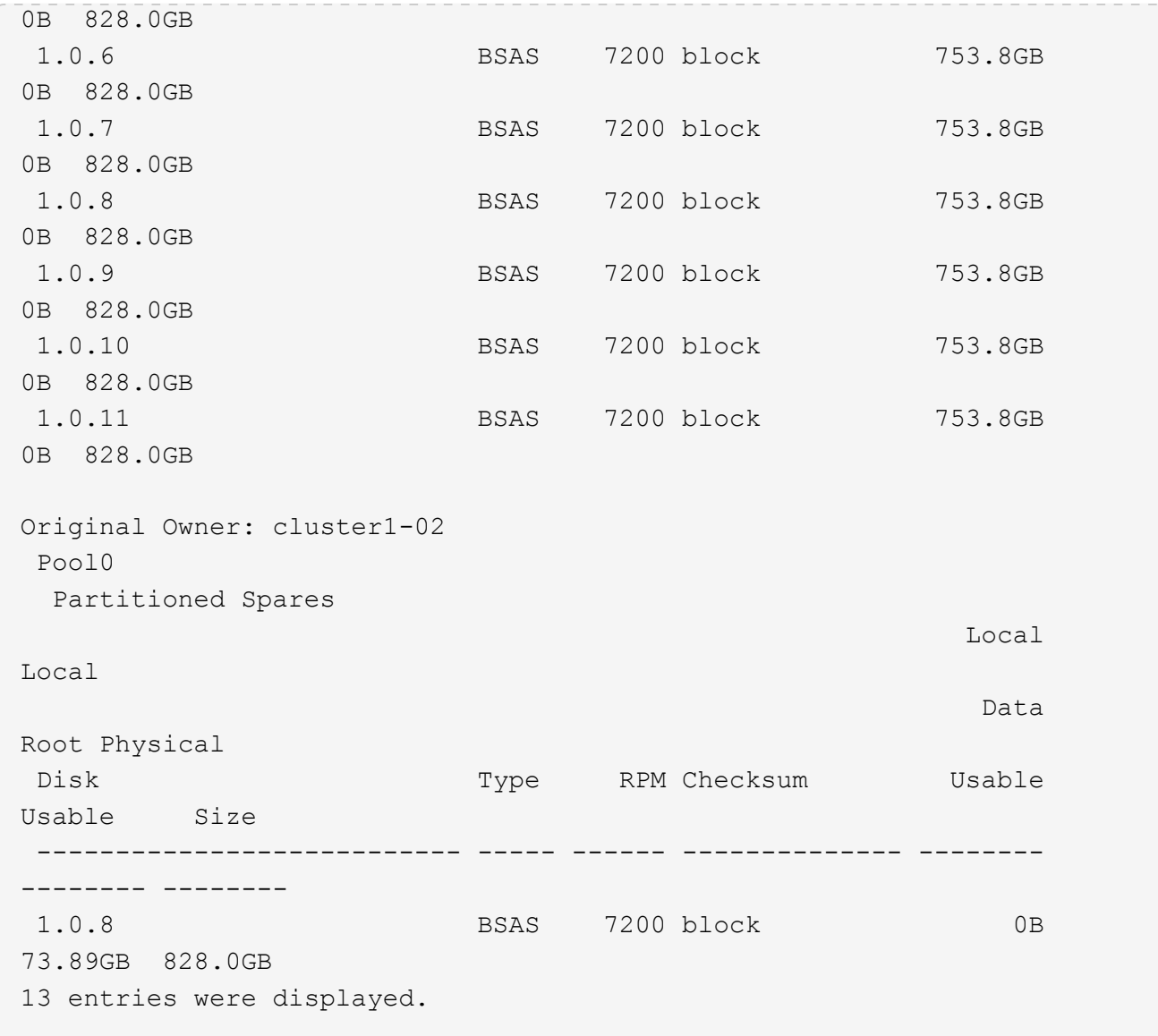

请注意, cluster1-02 仍拥有备用根分区。

6. 返回到管理权限:

set admin

7. 创建数据聚合,至少保留一个数据分区作为备用分区:

storage aggregate create *new\_aggr\_name* -diskcount *number\_of\_partitions* -node *active\_node\_name*

此时将创建数据聚合,并归活动节点所有。

8. 或者,您也可以使用 ONTAP 的建议聚合布局,其中包括 RAID 组布局和备用磁盘数的最佳实践:

storage aggregate auto-provision

ONTAP 会将磁盘所有权信息写入磁盘。在从节点中删除备用磁盘或其磁盘架之前,您应删 除其所有权信息,以便将其正确集成到另一节点中。

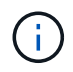

如果磁盘已分区以进行根数据分区、并且您运行的是ONTAP 9.10.1或更高版本、请联系NetApp 技术支持以帮助删除所有权。有关详细信息,请参见 ["](https://kb.netapp.com/onprem/ontap/hardware/Error%3A_command_failed%3A_Failed_to_remove_the_owner_of_disk)[知识](https://kb.netapp.com/onprem/ontap/hardware/Error%3A_command_failed%3A_Failed_to_remove_the_owner_of_disk)[库](https://kb.netapp.com/onprem/ontap/hardware/Error%3A_command_failed%3A_Failed_to_remove_the_owner_of_disk)[文](https://kb.netapp.com/onprem/ontap/hardware/Error%3A_command_failed%3A_Failed_to_remove_the_owner_of_disk)[章](https://kb.netapp.com/onprem/ontap/hardware/Error%3A_command_failed%3A_Failed_to_remove_the_owner_of_disk)[:](https://kb.netapp.com/onprem/ontap/hardware/Error%3A_command_failed%3A_Failed_to_remove_the_owner_of_disk) [无](https://kb.netapp.com/onprem/ontap/hardware/Error%3A_command_failed%3A_Failed_to_remove_the_owner_of_disk)[法删除磁盘所有者](https://kb.netapp.com/onprem/ontap/hardware/Error%3A_command_failed%3A_Failed_to_remove_the_owner_of_disk)"。

您需要的内容

要从中删除所有权的磁盘必须满足以下要求:

• 它必须是备用磁盘。

您不能从正在本地层(聚合)中使用的磁盘中删除所有权。

- 它不能位于维护中心。
- 无法对其进行清理。
- 它不能出现故障。

不必从故障磁盘中删除所有权。

关于此任务

如果启用了自动磁盘分配,则 ONTAP 可以在从节点中删除磁盘之前自动重新分配所有权。因此、您可以禁用自 动所有权分配、直到磁盘被删除、然后重新启用它。

步骤

1. 如果已启用磁盘所有权自动分配、请使用命令行界面将其关闭:

storage disk option modify -node *node\_name* -autoassign off

- 2. 如果需要,对节点的 HA 配对节点重复上述步骤。
- 3. 从磁盘中删除软件所有权信息:

storage disk removeowner *disk\_name*

要从多个磁盘中删除所有权信息、请使用逗号分隔列表。

示例

storage disk removeowner sys1:0a.23,sys1:0a.24,sys1:0a.25

4. 如果磁盘已分区以进行根数据分区、并且您运行的是ONTAP 9.9.1或更早版本、请从分区中删除所有权:

storage disk removeowner -disk *disk\_name* -root true

storage disk removeowner -disk *disk\_name* -data true

这两个分区不再归任何节点所有。

5. 如果您先前已关闭磁盘所有权的自动分配、请在删除或重新分配磁盘后将其打开:

storage disk option modify -node *node\_name* -autoassign on

6. 如果需要,对节点的 HA 配对节点重复上述步骤。

<span id="page-62-0"></span>删除故障磁盘

完全出现故障的磁盘将不再被ONTAP 计为可用磁盘、您可以立即断开该磁盘与磁盘架的连 接。但是,您应将部分故障磁盘保持足够长的连接时间,以便完成 RAID 快速恢复过程。

关于此任务

如果由于某个磁盘出现故障或生成过多的错误消息而删除该磁盘,则不应在此存储系统或任何其他存储系统中再 次使用该磁盘。

#### 步骤

1. 使用命令行界面查找故障磁盘的磁盘ID:

storage disk show -broken

如果磁盘未显示在故障磁盘列表中、则可能已部分出现故障、正在进行RAID快速恢复。在这种情况下,您 应等待磁盘出现在故障磁盘列表中(这意味着 RAID 快速恢复过程已完成),然后再删除该磁盘。

2. 确定要删除的磁盘的物理位置:

storage disk set-led -action on -disk *disk\_name* 2

磁盘正面的故障 LED 亮起。

3. 按照适用于您的磁盘架型号的硬件指南中的说明,从磁盘架中删除磁盘。

## 磁盘清理

<span id="page-62-1"></span>磁盘清理概述

磁盘清理是指通过使用指定的字节模式或随机数据覆盖磁盘或 SSD 以使原始数据无法恢复 而物理删除数据的过程。使用清理过程可确保任何人都无法恢复磁盘上的数据。

在所有 ONTAP 9 版本中,此功能均可通过 nodeshell 获得,从维护模式下的 ONTAP 9.6 开始。

磁盘清理过程会使用三个连续的默认或用户指定的字节覆盖模式,每个操作最多可使用七个周期。每个周期都会 重复随机覆盖模式。

根据磁盘容量,模式和周期数,此过程可能需要几个小时。清理将在后台运行。您可以启动,停止和显示清理过 程的状态。清理过程包含两个阶段:"格式化阶段"和"模式覆盖阶段"。

## 格式化阶段

在格式化阶段执行的操作取决于所清理的磁盘的类别,如下表所示:

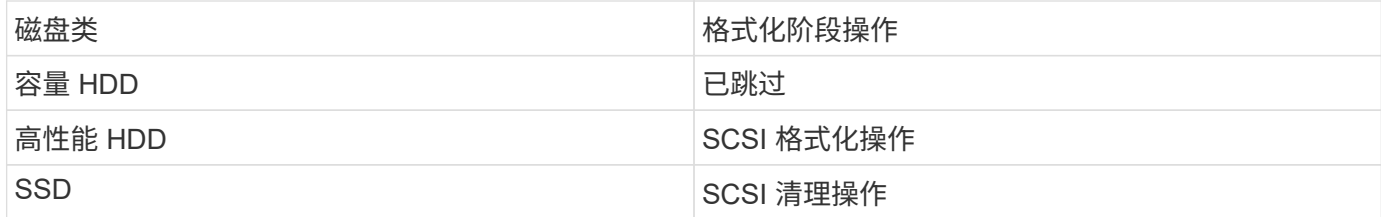

模式覆盖阶段

指定的覆盖模式将在指定的周期数内重复。

清理过程完成后,指定磁盘将处于已清理状态。它们不会自动返回到备用状态。必须先将经过清理的磁盘返回到 备用池,然后才能将新清理的磁盘添加到其他聚合。

无法执行磁盘清理时

并非所有磁盘类型都支持磁盘清理。此外,在某些情况下,无法执行磁盘清理。

• 并非所有 SSD 部件号都支持此功能。

有关哪些 SSD 部件号支持磁盘清理的信息,请参见 ["Hardware Universe"](https://hwu.netapp.com/)。

- HA 对中的系统在接管模式下不支持此功能。
- 无法对因可读性或可写性问题而失败的磁盘执行此操作。
- 它不会对 ATA 驱动器执行格式化阶段。
- 如果使用的是随机模式,则不能一次对 100 个以上的磁盘执行此操作。
- 阵列 LUN 不支持此功能。
- •如果同时清理同一 ESH 磁盘架中的两个 SES 磁盘,则控制台上会显示有关访问该磁盘架的错误,并且在清 理期间不会报告磁盘架警告。

但是,对该磁盘架的数据访问不会中断。

磁盘清理中断时会发生什么情况

如果磁盘清理因用户干预或断电等意外事件而中断, ONTAP 会采取措施将正在清理的磁 盘返回到已知状态,但您还必须采取措施,才能完成清理过程。

磁盘清理是一项长期运行的操作。如果清理过程因电源故障,系统崩溃或手动干预而中断,则必须从头开始重复 执行清理过程。磁盘未指定为已清理。

如果磁盘清理的格式化阶段中断,则 ONTAP 必须恢复因中断而损坏的所有磁盘。在系统重新启动后, ONTAP 每小时检查一次是否有任何清理目标磁盘未完成清理的格式化阶段。如果发现任何此类磁盘, ONTAP 会将其恢 复。恢复方法取决于磁盘类型。恢复磁盘后、您可以在该磁盘上重新运行磁盘审查过程;对于HDD、您可以使 用 -s 用于指定不再重复格式化阶段的选项。

有关创建和备份包含要清理的数据的本地层**(**聚合**)**的提示

如果您要创建或备份本地层(聚合)以包含可能需要清理的数据、则遵循一些简单的准则可 缩短清理数据所需的时间。

• 确保包含敏感数据的本地层不会超过所需大小。

如果容量大于所需容量,则清理将需要更多时间,磁盘空间和带宽。

• 备份包含敏感数据的本地层时、请避免将其备份到同时包含大量非敏感数据的本地层。

这样可以减少在清理敏感数据之前移动非敏感数据所需的资源。

清理磁盘

清理磁盘可以从已停用或无法运行的系统上的磁盘或一组磁盘中删除数据,以便永远无法 恢复数据。

使用命令行界面清理磁盘的方法有两种:

从 ONTAP 9.6 开始,您可以在维护模式下执行磁盘清理。

## 开始之前

• 这些磁盘不能是自加密磁盘( SED )。

您必须使用 storage encryption disk sanitize 用于对SED进行身份验证的命令。

["](https://docs.netapp.com/zh-cn/ontap/encryption-at-rest/index.html)[空](https://docs.netapp.com/zh-cn/ontap/encryption-at-rest/index.html)[闲](https://docs.netapp.com/zh-cn/ontap/encryption-at-rest/index.html)[数据加](https://docs.netapp.com/zh-cn/ontap/encryption-at-rest/index.html)[密](https://docs.netapp.com/zh-cn/ontap/encryption-at-rest/index.html)["](https://docs.netapp.com/zh-cn/ontap/encryption-at-rest/index.html)

#### 步骤

- 1. 启动至维护模式:
	- a. 输入退出当前shell halt。

此时将显示 LOADER 提示符。

b. 输入以进入维护模式 boot ontap maint。

显示某些信息后、将显示维护模式提示符。

2. 如果要清理的磁盘已分区,请取消每个磁盘的分区:

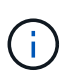

取消磁盘分区的命令只能在diag级别使用、并且只能在NetApp支持监督下执行。强烈建 议您在继续操作之前联系NetApp支持部门。 您也可以参考知识库文章 ["](https://kb.netapp.com/Advice_and_Troubleshooting/Data_Storage_Systems/FAS_Systems/How_to_unpartition_a_spare_drive_in_ONTAP)[如](https://kb.netapp.com/Advice_and_Troubleshooting/Data_Storage_Systems/FAS_Systems/How_to_unpartition_a_spare_drive_in_ONTAP)[何](https://kb.netapp.com/Advice_and_Troubleshooting/Data_Storage_Systems/FAS_Systems/How_to_unpartition_a_spare_drive_in_ONTAP)[在](https://kb.netapp.com/Advice_and_Troubleshooting/Data_Storage_Systems/FAS_Systems/How_to_unpartition_a_spare_drive_in_ONTAP)[ONTAP](https://kb.netapp.com/Advice_and_Troubleshooting/Data_Storage_Systems/FAS_Systems/How_to_unpartition_a_spare_drive_in_ONTAP) [中](https://kb.netapp.com/Advice_and_Troubleshooting/Data_Storage_Systems/FAS_Systems/How_to_unpartition_a_spare_drive_in_ONTAP)[取消](https://kb.netapp.com/Advice_and_Troubleshooting/Data_Storage_Systems/FAS_Systems/How_to_unpartition_a_spare_drive_in_ONTAP)[对备用驱动器的分区](https://kb.netapp.com/Advice_and_Troubleshooting/Data_Storage_Systems/FAS_Systems/How_to_unpartition_a_spare_drive_in_ONTAP)["](https://kb.netapp.com/Advice_and_Troubleshooting/Data_Storage_Systems/FAS_Systems/How_to_unpartition_a_spare_drive_in_ONTAP)

disk unpartition *disk\_name*

3. 清理指定磁盘:

disk sanitize start [-p *pattern1*|-r [-p *pattern2*|-r [-p *pattern3*|-r]]] [-c *cycle\_count*] *disk\_list*

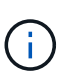

清理期间,请勿关闭节点电源,中断存储连接或删除目标磁盘。如果在格式化阶段中断 清理,则必须重新启动格式化阶段并允许完成此阶段,然后才能对磁盘进行清理并准备 好返回到备用池。如果您需要中止检查过程、可以使用来执行此操作 disk sanitize abort 命令:如果指定磁盘正处于清理的格式化阶段,则在该阶段完成之前不会中止。

`-p` `pattern1 ` `-p` `pattern2 ` `-p` `pattern3 ` 指定一到三个用户定义的十六进制字节覆盖模式的循环、这些模式可以连续应用于要清理的磁 盘。默认模式为三次,第一次使用 0x55 ,第二次使用 0xAA ,第三次使用 0x3c 。

-r 将模式覆盖替换为任意或所有路径的随机覆盖。

-c *cycle\_count* 指定应用指定覆盖模式的次数。默认值为一个周期。最大值为七个周期。

*disk\_list* 指定要清理的备用磁盘的ID的空格分隔列表。

4. 如果需要,请检查磁盘清理过程的状态:

disk sanitize status [*disk\_list*]

5. 清理过程完成后,将每个磁盘的磁盘恢复为备用状态:

disk sanitize release *disk\_name*

6. 退出维护模式:

对于所有版本的ONTAP 9、如果使用nodeshell命令启用磁盘清理、则会禁用某些低级别的ONTAP 命令。 在节点上启用磁盘清理后,无法将其禁用。

开始之前

• 这些磁盘必须是备用磁盘;它们必须归节点所有、但不能在本地层(聚合)中使用。

如果磁盘已分区、则任何分区都不能在本地层(聚合)中使用。

• 这些磁盘不能是自加密磁盘( SED )。

您必须使用 storage encryption disk sanitize 用于对SED进行身份验证的命令。

["](https://docs.netapp.com/zh-cn/ontap/encryption-at-rest/index.html)[空](https://docs.netapp.com/zh-cn/ontap/encryption-at-rest/index.html)[闲](https://docs.netapp.com/zh-cn/ontap/encryption-at-rest/index.html)[数据加](https://docs.netapp.com/zh-cn/ontap/encryption-at-rest/index.html)[密](https://docs.netapp.com/zh-cn/ontap/encryption-at-rest/index.html)["](https://docs.netapp.com/zh-cn/ontap/encryption-at-rest/index.html)

• 磁盘不能属于存储池。

## 步骤

1. 如果要清理的磁盘已分区,请取消每个磁盘的分区:

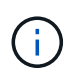

取消磁盘分区的命令只能在diag级别使用、并且只能在NetApp支持监督下执行。强烈建 议您在继续操作之前联系**NetApp**支持部门。您也可以参考知识库文章 ["](https://kb.netapp.com/Advice_and_Troubleshooting/Data_Storage_Systems/FAS_Systems/How_to_unpartition_a_spare_drive_in_ONTAP)[如](https://kb.netapp.com/Advice_and_Troubleshooting/Data_Storage_Systems/FAS_Systems/How_to_unpartition_a_spare_drive_in_ONTAP)[何](https://kb.netapp.com/Advice_and_Troubleshooting/Data_Storage_Systems/FAS_Systems/How_to_unpartition_a_spare_drive_in_ONTAP)[在](https://kb.netapp.com/Advice_and_Troubleshooting/Data_Storage_Systems/FAS_Systems/How_to_unpartition_a_spare_drive_in_ONTAP)[ONTAP](https://kb.netapp.com/Advice_and_Troubleshooting/Data_Storage_Systems/FAS_Systems/How_to_unpartition_a_spare_drive_in_ONTAP) [中](https://kb.netapp.com/Advice_and_Troubleshooting/Data_Storage_Systems/FAS_Systems/How_to_unpartition_a_spare_drive_in_ONTAP)[取消](https://kb.netapp.com/Advice_and_Troubleshooting/Data_Storage_Systems/FAS_Systems/How_to_unpartition_a_spare_drive_in_ONTAP)[对备用驱动器的分区](https://kb.netapp.com/Advice_and_Troubleshooting/Data_Storage_Systems/FAS_Systems/How_to_unpartition_a_spare_drive_in_ONTAP)["](https://kb.netapp.com/Advice_and_Troubleshooting/Data_Storage_Systems/FAS_Systems/How_to_unpartition_a_spare_drive_in_ONTAP)。

disk unpartition *disk\_name*

2. 输入拥有要清理的磁盘的节点的 nodeshell :

system node run -node *node\_name*

3. 启用磁盘清理:

options licensed\_feature.disk\_sanitization.enable on

系统会要求您确认此命令,因为此命令不可逆。

4. 切换到 nodeshell 高级权限级别:

priv set advanced

5. 清理指定磁盘:

```
disk sanitize start [-p pattern1|-r [-p pattern2|-r [-p pattern3|-r]]] [-c
cycle_count] disk_list
```
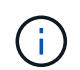

请勿关闭节点电源、中断存储连接或删除目标 磁盘清理期间。如果在格式化阶段中断了正在进行的检查、则会执行格式化 在清理磁盘并准备就绪之前、必须重新启动阶段并允许其完成 已返回到备用池。如果您需要中止磁盘检查过程、可以使用磁盘检查来执行此操作 中止命令。如果指定磁盘正处于清理的格式化阶段、则 在阶段完成之前不会发生中止。

-p pattern1 -p pattern2 -p pattern3 指定一到三个用户定义的十六进制字节的循环 可以对正在清理的磁盘连续应用的覆盖模式。默认值 模式为三次、第一次使用0x55、第二次使用0xaa、第二次使用0x3c 第三次通过。

-r 将模式覆盖替换为任意或所有路径的随机覆盖。

-c cycle count 指定应用指定覆盖模式的次数。

默认值为一个周期。最大值为七个周期。

disk\_list 指定要清理的备用磁盘的ID的空格分隔列表。

## 6. 如果要检查磁盘清理过程的状态:

disk sanitize status [disk\_list]

7. 清理过程完成后,将磁盘恢复为备用状态:

disk sanitize release *disk\_name*

8. 返回到 nodeshell 管理权限级别:

priv set admin

9. 返回到 ONTAP 命令行界面:

exit

10. 确定所有磁盘是否均已恢复为备用状态:

storage aggregate show-spare-disks

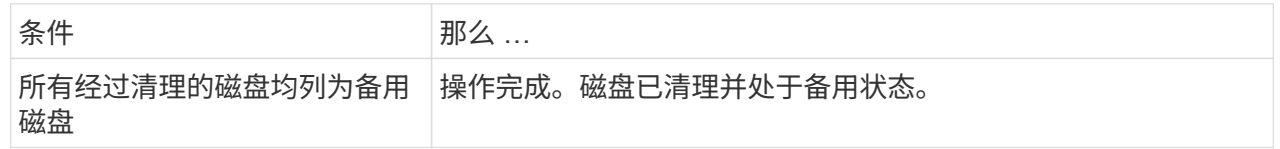

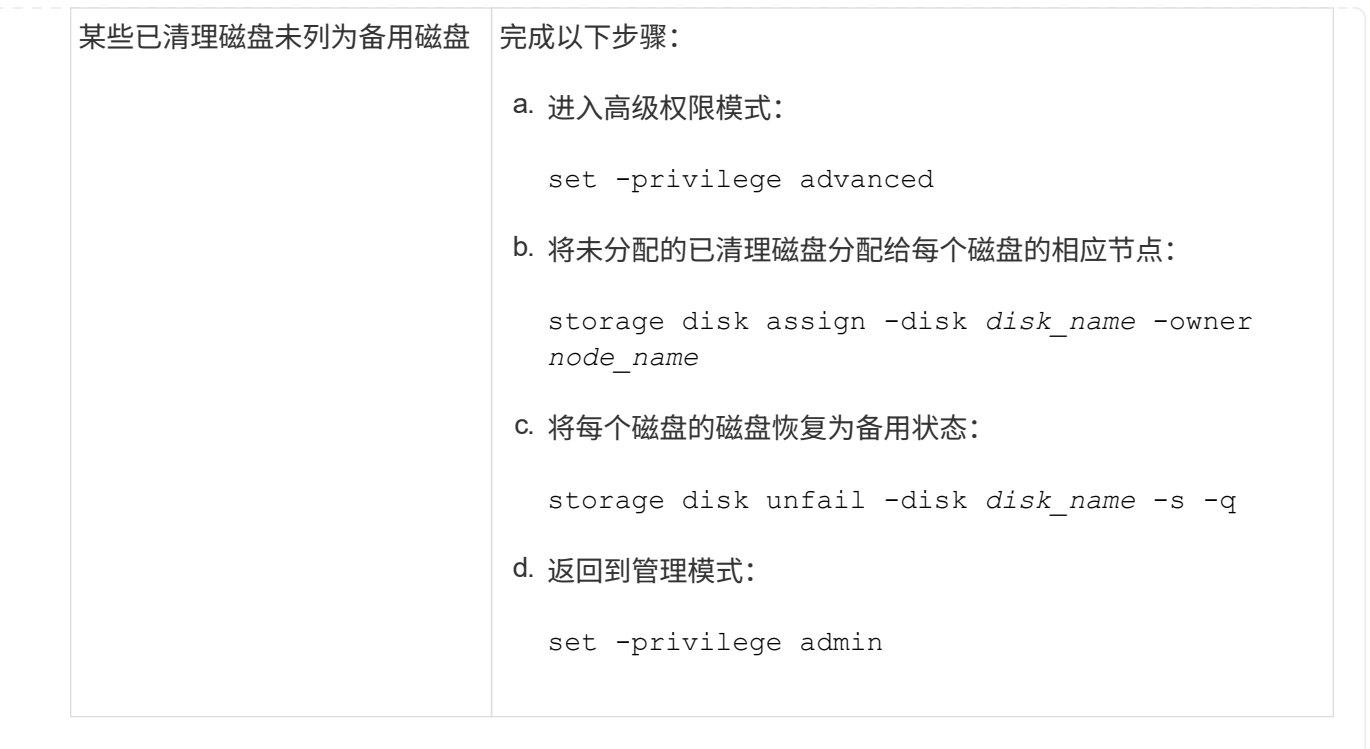

## 结果

指定的磁盘将进行清理并指定为热备用磁盘。已清理磁盘的序列号将写入到 /etc/log/sanitized\_disks。

指定磁盘的清理日志将写入其中、其中会显示每个磁盘上已完成的操作 /mroot/etc/log/sanitization.log。

## 用于管理磁盘的命令

您可以使用 storage disk 和 storage aggregate 用于管理磁盘的命令。

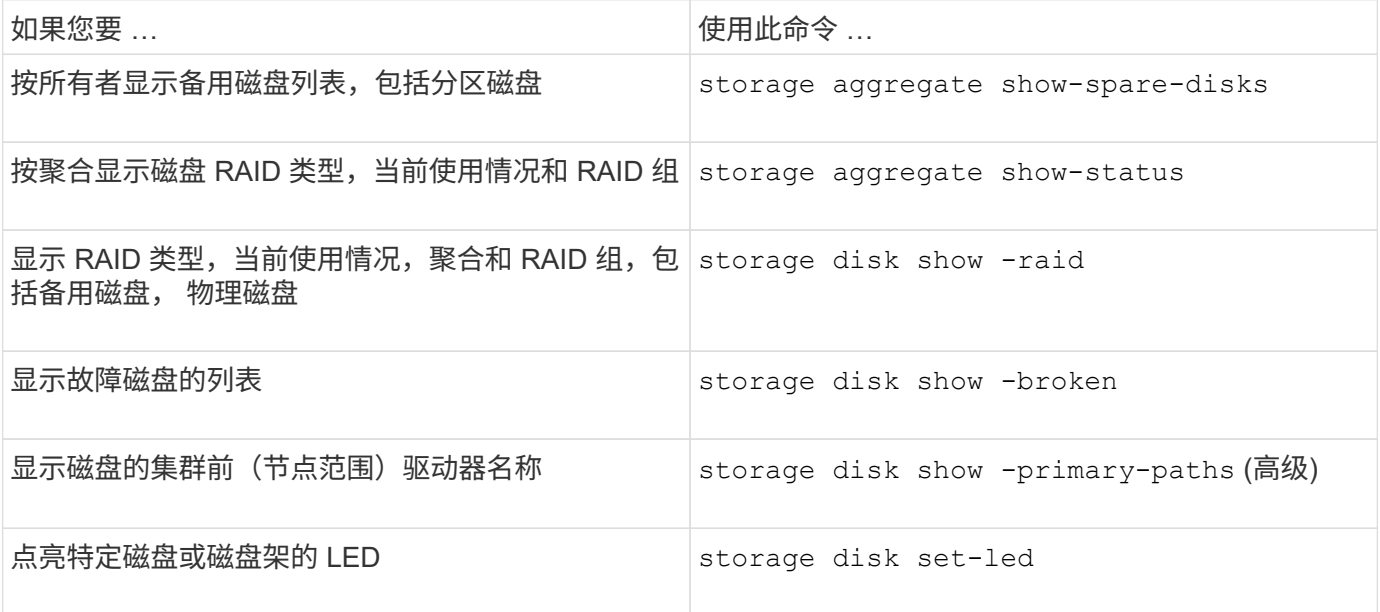

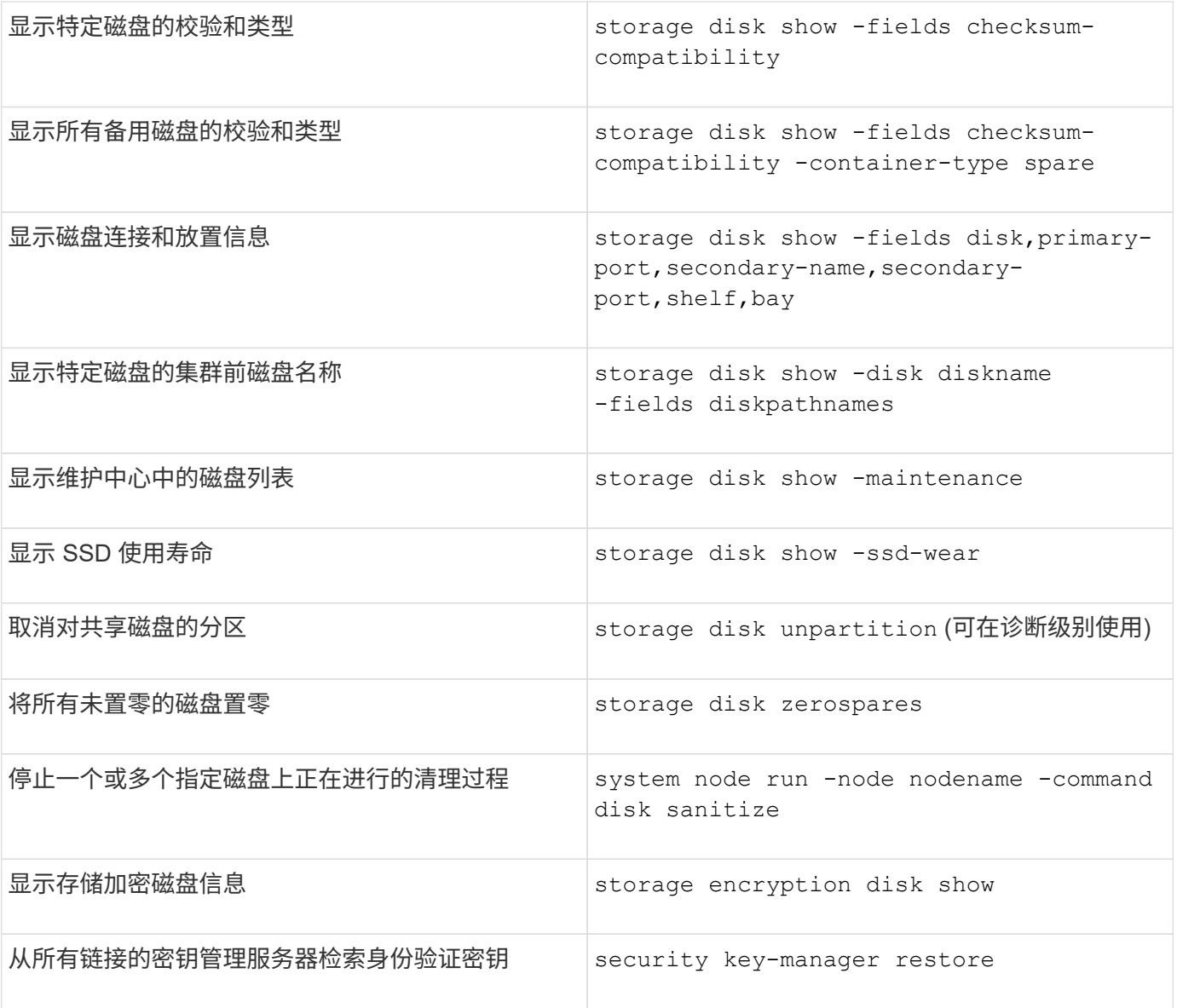

## 相关信息

• ["ONTAP](https://docs.netapp.com/us-en/ontap-cli) [命令](https://docs.netapp.com/us-en/ontap-cli)[参考](https://docs.netapp.com/us-en/ontap-cli)["](https://docs.netapp.com/us-en/ontap-cli)

用于显示空间使用情况信息的命令

您可以使用 storage aggregate 和 volume 用于查看聚合和卷及其Snapshot副本中的 空间使用情况的命令。

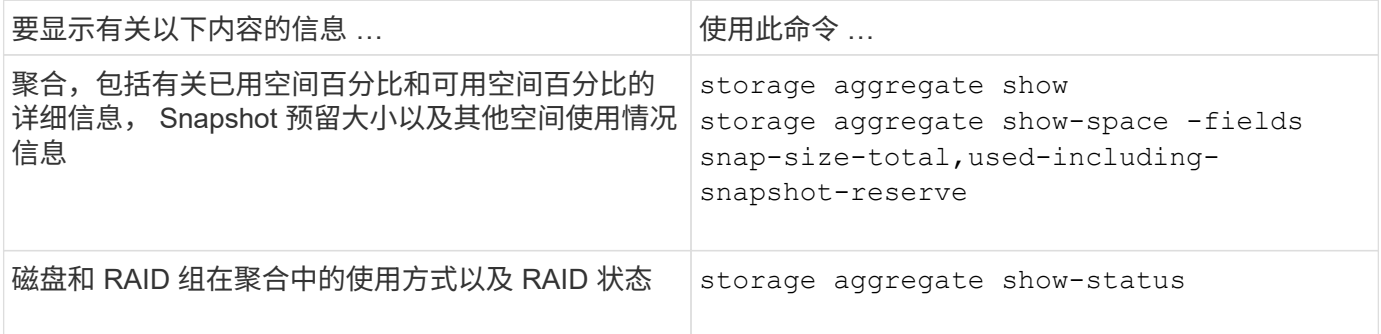

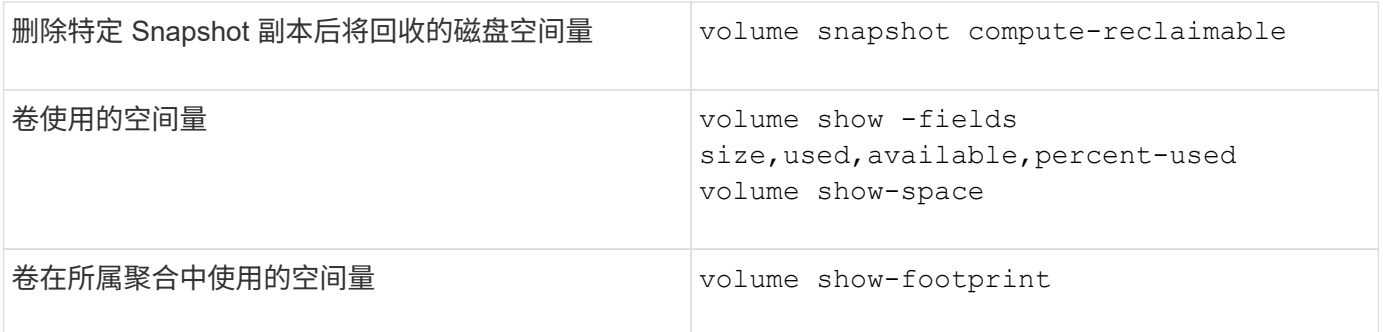

相关信息

• ["ONTAP](https://docs.netapp.com/zh-cn/ontap/concepts/manual-pages.html) [命令](https://docs.netapp.com/zh-cn/ontap/concepts/manual-pages.html)[参考](https://docs.netapp.com/zh-cn/ontap/concepts/manual-pages.html)["](https://docs.netapp.com/zh-cn/ontap/concepts/manual-pages.html)

用于显示存储架信息的命令

您可以使用 storage shelf show 命令以显示磁盘架的配置和错误信息。

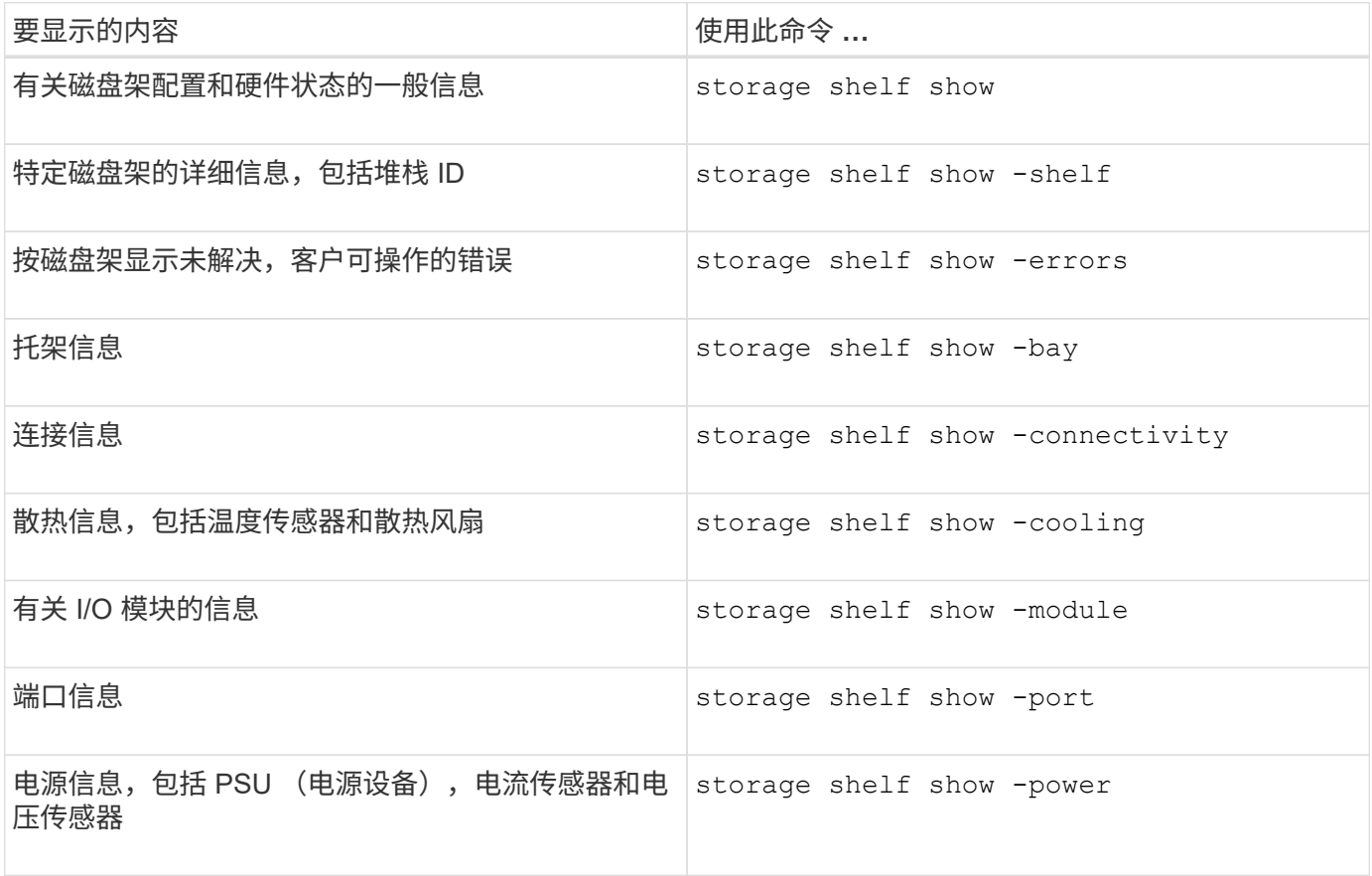

## 相关信息

• ["ONTAP](https://docs.netapp.com/us-en/ontap-cli) [命令](https://docs.netapp.com/us-en/ontap-cli)[参考](https://docs.netapp.com/us-en/ontap-cli)["](https://docs.netapp.com/us-en/ontap-cli)

# 管理**RAID**配置
# 管理**RAID**配置概述

您可以执行各种过程来管理系统中的RAID配置。

- 管理**RAID**配置的各个方面:
	- ["](#page-72-0)[本地层](#page-72-0)[\(](#page-72-0)[聚合](#page-72-0)[\)](#page-72-0)[的](#page-72-0)[默认](#page-72-0)[RAID](#page-72-0)[策略](#page-72-0)["](#page-72-0)
	- ["](#page-72-1)[磁盘的](#page-72-1) [RAID](#page-72-1) [保护级](#page-72-1)[别](#page-72-1)["](#page-72-1)
- 本地层**(**聚合**)**的驱动器和**RAID**组信息
	- ["](#page-20-0)[确定本地层](#page-20-0)[\(](#page-20-0)[聚合](#page-20-0)[\)](#page-20-0)[的驱动器和](#page-20-0)[RAID](#page-20-0)[组信息](#page-20-0)["](#page-20-0)
- \* RAID配置转换\*
	- ["](#page-74-0)[从](#page-74-0) [RAID-DP](#page-74-0) [转换](#page-74-0)[为](#page-74-0) [RAID-TEC"](#page-74-0)
	- ["](#page-75-0)[从](#page-75-0)[RAID-TEC](#page-75-0) [转换](#page-75-0)[为](#page-75-0)[RAID-DP"](#page-75-0)
- \* RAID组规模估算\*
	- ["](#page-75-1)[调整](#page-75-1) [RAID](#page-75-1) [组](#page-75-1)[大小](#page-75-1)[的](#page-75-1)[注](#page-75-1)[意事](#page-75-1)[项](#page-75-1)["](#page-75-1)
	- ["](#page-76-0)[自定](#page-76-0)[义](#page-76-0)[RAID](#page-76-0)[组的](#page-76-0)[大小](#page-76-0)["](#page-76-0)

# <span id="page-72-0"></span>本地层**(**聚合**)**的默认**RAID**策略

RAID-DP或RAID-TEC 是所有新本地层(聚合)的默认RAID策略。RAID 策略可确定发生磁 盘故障时的奇偶校验保护。

RAID-DP 可在发生单磁盘或双磁盘故障时提供双奇偶校验保护。RAID-DP是以下本地层(聚合)类型的默认RAID 策略:

- 全闪存本地层
- Flash Pool本地层
- 性能硬盘驱动器(HDD)本地层

所有磁盘类型和所有平台(包括 AFF )均支持 RAID-TEC 。包含较大磁盘的本地层更有可能发生并发磁盘故 障。RAID-TEC 通过提供三重奇偶校验保护来帮助缓解此风险,使您的数据可以同时承受多达三个磁盘故 障。RAID-TEC 是磁盘容量大于或等于6 TB的容量HDD本地层的默认RAID策略。

每个RAID策略类型都需要最少数量的磁盘:

- RAID-DP:至少5个磁盘
- RAID-TEC :至少7个磁盘

# <span id="page-72-1"></span>磁盘的 **RAID** 保护级别

ONTAP 支持对本地层(聚合)实施三个级别的RAID保护。RAID保护级别决定了在发生磁盘 故障时可用于数据恢复的奇偶校验磁盘的数量。

通过 RAID 保护,如果 RAID 组中的数据磁盘出现故障, ONTAP 可以将故障磁盘替换为备用磁盘,并使用奇偶 校验数据重建故障磁盘的数据。

#### • **RAID4**

通过 RAID4 保护, ONTAP 可以使用一个备用磁盘来替换 RAID 组中一个故障磁盘的数据并重建这些数据。

• \* RAID-DP \*

通过 RAID-DP 保护, ONTAP 最多可以使用两个备用磁盘来替换和重建 RAID 组中最多两个同时出现故障 的磁盘中的数据。

• \* RAID-TEC \*

通过 RAID-TEC 保护, ONTAP 最多可以使用三个备用磁盘来替换 RAID 组中最多三个同时发生故障的磁盘 并重建这些磁盘中的数据。

本地层**(**聚合**)**的驱动器和**RAID**组信息

某些本地层(聚合)管理任务要求您了解构成本地层的驱动器类型、驱动器大小、校验和和 状态、是否与其他本地层共享以及RAID组的大小和构成。

步骤

1. 按 RAID 组显示聚合的驱动器:

storage aggregate show-status *aggr\_name*

此时将显示聚合中每个 RAID 组的驱动器。

您可以在中查看驱动器的RAID类型(数据、奇偶校验、dparity) Position 列。如果 Position 列显示 shared,则驱动器为共享驱动器:如果是HDD,则为分区磁盘;如果是SSD,则为存储池的一部分。

```
cluster1::> storage aggregate show-status nodeA_fp_1
Owner Node: cluster1-a
Aggregate: nodeA fp 1 (online, mixed raid type, hybrid) (block checksums)
 Plex: /nodeA fp 1/plex0 (online, normal, active, pool0)
  RAID Group /nodeA fp 1/plex0/rg0 (normal, block checksums, raid dp)
                                          Usable Physical
      Position Disk Pool Type RPM Size Size Status
      -------- ---------- ---- ----- ------ -------- -------- -------
      shared 2.0.1 0 SAS 10000 472.9GB 547.1GB (normal)
      shared 2.0.3 0 SAS 10000 472.9GB 547.1GB (normal)
      shared 2.0.5 0 SAS 10000 472.9GB 547.1GB (normal)
      shared 2.0.7 0 SAS 10000 472.9GB 547.1GB (normal)
      shared 2.0.9 0 SAS 10000 472.9GB 547.1GB (normal)
      shared 2.0.11 0 SAS 10000 472.9GB 547.1GB (normal)
    RAID Group /nodeA_flashpool_1/plex0/rg1
    (normal, block checksums, raid4) (Storage Pool: SmallSP)
                                         Usable Physical
      Position Disk Pool Type RPM Size Size Status
      -------- ---------- ---- ----- ------ -------- -------- -------
      shared 2.0.13 0 SSD - 186.2GB 745.2GB (normal)
      shared 2.0.12 0 SSD - 186.2GB 745.2GB (normal)
8 entries were displayed.
```
# <span id="page-74-0"></span>从 **RAID-DP** 转换为 **RAID-TEC**

如果要添加三重奇偶校验保护,可以从 RAID-DP 转换为 RAID-TEC 。如果本地层(聚合)中 使用的磁盘大小大于4 TiB、则建议使用RAID-TEC。

您需要的内容

要转换的本地层(聚合)必须至少具有七个磁盘。

关于此任务

- 硬盘驱动器(HDD)本地层可以从RAID-DP转换为RAID-TEC。这包括Flash Pool本地层中的HDD层。
- 要了解在不同RAID类型之间转换的含义、请参见 ["parameters"](https://docs.netapp.com/us-en/ontap-cli/storage-aggregate-modify.html#parameters) storage aggregate modify 命令的。

步骤

1. 验证聚合是否联机且至少具有六个磁盘:

storage aggregate show-status -aggregate *aggregate\_name*

#### 2. 将聚合从RAID-DP转换为RAID-TEC:

storage aggregate modify -aggregate *aggregate\_name* -raidtype raid\_tec

3. 验证聚合RAID策略是否为RAID-TEC:

storage aggregate show *aggregate\_name*

# <span id="page-75-0"></span>从**RAID-TEC** 转换为**RAID-DP**

如果减小本地层(聚合)的大小而不再需要三重奇偶校验、则可以将RAID策略从RAID-TEC 转换为RAID-DP、并减少RAID奇偶校验所需的磁盘数量。

您需要的内容

RAID-TEC 的最大 RAID 组大小大于 RAID-DP 的最大 RAID 组大小。如果最大的 RAID-TEC 组大小不在 RAID-DP 限制范围内,则无法转换为 RAID-DP 。

## 关于此任务

要了解在不同RAID类型之间转换的含义、请参见 ["parameters"](https://docs.netapp.com/us-en/ontap-cli/storage-aggregate-modify.html#parameters) storage aggregate modify 命令的。

#### 步骤

1. 验证聚合是否联机且至少具有六个磁盘:

storage aggregate show-status -aggregate *aggregate\_name*

2. 将聚合从 RAID-TEC 转换为 RAID-DP :

storage aggregate modify -aggregate *aggregate name* -raidtype raid dp

3. 验证聚合 RAID 策略是否为 RAID-DP :

storage aggregate show *aggregate\_name*

# <span id="page-75-1"></span>调整 **RAID** 组大小的注意事项

配置最佳 RAID 组大小需要权衡各种因素。您必须确定哪些因素对您要配置的(本地层)聚合 最重要—RAID重建速度、防止因驱动器故障而导致数据丢失的风险、优化I/O性能以及最 大限度地增加数据存储空间。

创建较大的 RAID 组时,您可以最大程度地利用数据存储空间来存储用于奇偶校验的相同存储量(也称为 "`奇偶 校验税`" )。另一方面,当较大 RAID 组中的磁盘发生故障时,重建时间会增加,从而在较长的时间内影响性 能。此外,在一个 RAID 组中使用更多磁盘会增加同一 RAID 组中多个磁盘发生故障的可能性。

#### **HDD** 或阵列 **LUN RAID** 组

在估算由 HDD 或阵列 LUN 组成的 RAID 组的规模时,应遵循以下准则:

• 本地层(聚合)中的所有RAID组都应具有相同数量的磁盘。

虽然在一个本地层上、最多可以将不同RAID组中的磁盘数量减少50%或更多、但在某些情况下、这可能会 导致性能瓶颈、因此最好避免这种情况。

• 建议的 RAID 组磁盘编号范围介于 12 到 20 之间。

如果需要,性能磁盘的可靠性最多可支持 28 个 RAID 组。

• 如果您可以使用多个 RAID 组磁盘编号满足前两条准则,则应选择更多的磁盘。

**Flash Pool**本地层中的**SSD RAID**组**(**聚合**)**

SSD RAID组大小可以与Flash Pool本地层(聚合)中HDD RAID组的RAID组大小不同。通常、您应确保Flash Pool 本地层只有一个SSD RAID组、以最大程度地减少奇偶校验所需的SSD数量。

# **SSD**本地层中的**SSD RAID**组**(**聚合**)**

在调整由 SSD 组成的 RAID 组的大小时,应遵循以下准则:

• 本地层(聚合)中的所有RAID组都应具有类似数量的驱动器。

RAID组的大小不必完全相同、但应尽可能避免在同一本地层中使用小于其他RAID组一半大小的任何RAID 组。

• 对于 RAID-DP ,建议的 RAID 组大小范围介于 20 到 28 之间。

# <span id="page-76-0"></span>自定义 **RAID** 组的大小

您可以自定义RAID组的大小、以确保RAID组的大小适合您计划包含在本地层(聚合)中的存 储量。

关于此任务

对于标准本地层(聚合)、您可以单独更改每个本地层的RAID组大小。对于Flash Pool本地层、您可以单独更 改SSD RAID组和HDD RAID组的RAID组大小。

以下列表概括了有关更改 RAID 组大小的一些事实:

- 默认情况下,如果最近创建的 RAID 组中的磁盘或阵列 LUN 数量小于新的 RAID 组大小,则会将磁盘或阵 列 LUN 添加到最近创建的 RAID 组中, 直到其达到新大小为止。
- 此本地层中所有其他现有RAID组的大小保持不变、除非您明确向其添加磁盘。
- 您不能将RAID组的发生原因 设置为大于本地层的当前最大RAID组大小。
- 您不能减小已创建的 RAID 组的大小。
- 新大小的适用场景 将显示该本地层中的所有RAID组(如果是Flash Pool本地层、则显示受影响RAID组类型 为SSD或HDD的所有RAID组)。

步骤

1. 使用适用的命令:

如果您要 … 如果您要 … 有一个 … 有一个 … 有一个 … 有一个 … 有一个 … 有一个 … 有一个 … 有一个 … 有一个 … 有一个 … 有一个 … 有一个 … 有一个 … 有一个 … 有一个 … 有一个 … 有一个 … 有一个 … 有一个 … 有一个 … 有一个 … 有一个 … 有一个 … 有一个 … 有一个 … 有一个 … 有一个 … 有一个 … 有一个 … 有一个 … 有一个 … 有一个 … 有一个 … 有一个 … 有一

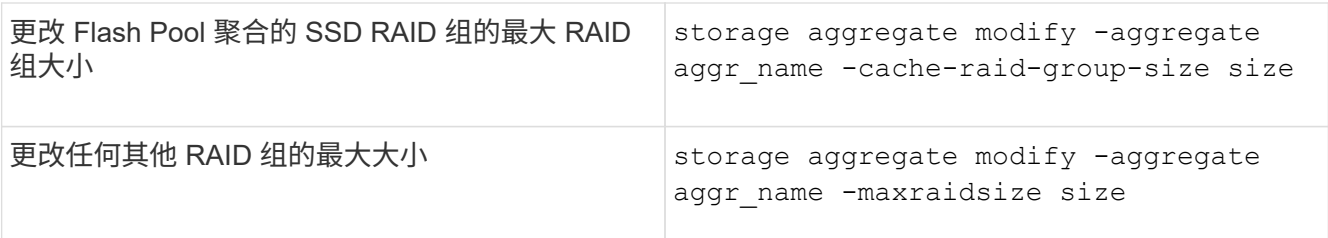

示例

以下命令会将聚合 n1\_a4 的最大 RAID 组大小更改为 20 个磁盘或阵列 LUN :

storage aggregate modify -aggregate n1 a4 -maxraidsize 20

以下命令会将 Flash Pool 聚合 n1\_cache\_a2 的 SSD 缓存 RAID 组的最大 RAID 组大小更改为 24 :

storage aggregate modify -aggregate n1\_cache\_a2 -cache-raid-group-size 24

# 管理**Flash Pool**本地层**(**聚合**)**

# 管理**Flash Pool**层**(**聚合**)**

您可以执行各种过程来管理系统中的Flash Pool层(聚合)。

- 缓存策略
	- ["Flash Pool](#page-77-0)[本地层](#page-77-0)[\(](#page-77-0)[聚合](#page-77-0)[\)](#page-77-0)[缓存策略](#page-77-0)["](#page-77-0)
	- ["](#page-78-0)[管理](#page-78-0)[Flash Pool](#page-78-0)[缓存策略](#page-78-0)["](#page-78-0)
- \* SSD分区\*
	- ["](#page-81-0)[使用存储](#page-81-0)[池](#page-81-0)[为](#page-81-0)[Flash Pool](#page-81-0)[本地层](#page-81-0)[\(](#page-81-0)[聚合](#page-81-0)[\)](#page-81-0)[进行](#page-81-0)[Flash Pool SSD](#page-81-0)[分区](#page-81-0)["](#page-81-0)
- 候选资格和缓存大小
	- ["](#page-82-0)[确定](#page-82-0) [Flash Pool](#page-82-0) [候](#page-82-0)[选](#page-82-0)[资格](#page-82-0)[和最佳缓存](#page-82-0)[大小](#page-82-0)["](#page-82-0)
- \*创建Flash Pool \*
	- ["](#page-83-0)[使用物理](#page-83-0)[SSD](#page-83-0)[创建](#page-83-0)[Flash Pool](#page-83-0)[本地层](#page-83-0)[\(](#page-83-0)[聚合](#page-83-0)[\)"](#page-83-0)
	- ["](#page-84-0)[使用](#page-84-0)[SSD](#page-84-0)[存储](#page-84-0)[池](#page-84-0)[创建](#page-84-0)[Flash Pool](#page-84-0)[本地层](#page-84-0)[\(](#page-84-0)[聚合](#page-84-0)[\)"](#page-84-0)

# <span id="page-77-0"></span>**Flash Pool**本地层**(**聚合**)**缓存策略

通过Flash Pool本地层(聚合)中卷的缓存策略、您可以将Flash部署为工作数据集的高性能 缓存、而将低成本的HDD用于不太常访问的数据。如果要向两个或更多Flash Pool本地层 提供缓存、则应使用Flash Pool SSD分区功能在Flash Pool的本地层之间共享SSD。

缓存策略会应用于Flash Pool本地层中的卷。在更改缓存策略之前,您应了解这些策略的工作原理。

在大多数情况下、默认缓存策略"`auto`"是最佳缓存策略。只有当其他策略可为您的工作负载提供更好的性能时 ,才应更改缓存策略。配置错误的缓存策略可能会严重降低卷性能;性能下降可能会随着时间的推移逐渐增加。 缓存策略将读取缓存策略与写入缓存策略结合使用。策略名称将读取缓存策略和写入缓存策略的名称串联在一起 ,并用连字符分隔。如果策略名称中没有连字符、则写入缓存策略为"`none`"、但"`auto`"策略除外。

除了 HDD 上存储的数据之外,读取缓存策略还会将一份数据副本放在缓存中,以优化未来的读取性能。对于将 数据插入缓存以执行写入操作的读取缓存策略,缓存将作为 \_write-through 缓存运行。

使用写入缓存策略插入到缓存中的数据仅存在于缓存中; HDD 中不存在副本。Flash Pool 缓存受 RAID 保护。 启用写入缓存可使写入操作中的数据立即从缓存中读取,同时将数据写入 HDD ,直到其在缓存中过期为止。

如果将卷从Flash Pool本地层移动到单层本地层、则卷将丢失其缓存策略;如果稍后将其移回Flash Pool本地 层、则会为其分配默认缓存策略"`auto`"。如果在两个Flash Pool本地层之间移动卷、则会保留缓存策略。

# 更改缓存策略

您可以使用命令行界面更改Flash Pool本地层上的卷的缓存策略 -caching-policy 参数 volume create 命 令:

默认情况下、在Flash Pool本地层上创建卷时、系统会为此卷分配"`auto`"缓存策略。

# 管理**Flash Pool**缓存策略

# <span id="page-78-0"></span>管理**Flash Pool**缓存策略概述

使用CLI、您可以执行各种过程来管理系统中的Flash Pool缓存策略。

- 准备
	- ["](#page-78-1)[确定是](#page-78-1)[否](#page-78-1)[修改](#page-78-1)[Flash Pool](#page-78-1)[本地层](#page-78-1)[\(](#page-78-1)[聚合](#page-78-1)[\)](#page-78-1)[的缓存策略](#page-78-1)["](#page-78-1)
- 缓存策略修改
	- ["](#page-79-0)[修改](#page-79-0)[Flash Pool](#page-79-0)[本地层](#page-79-0)[\(](#page-79-0)[聚合](#page-79-0)[\)](#page-79-0)[的缓存策略](#page-79-0)["](#page-79-0)
	- ["](#page-80-0)[为](#page-80-0)[Flash Pool](#page-80-0)[本地层](#page-80-0)[\(](#page-80-0)[聚合](#page-80-0)[\)](#page-80-0)[设置缓存](#page-80-0)[保](#page-80-0)[留策略](#page-80-0)["](#page-80-0)

# <span id="page-78-1"></span>确定是否修改**Flash Pool**本地层**(**聚合**)**的缓存策略

您可以为Flash Pool本地层(聚合)中的卷分配缓存保留策略、以确定卷数据在Flash Pool缓 存中的保留时间。但是,在某些情况下,更改缓存保留策略可能不会影响卷数据在缓存中 的保留时间。

# 关于此任务

如果数据满足以下任一条件,更改缓存保留策略可能不会产生影响:

- 您的工作负载是顺序的。
- 您的工作负载不会重新读取固态驱动器( SSD )中缓存的随机块。
- 卷的缓存大小太小。

步骤

以下步骤将检查数据必须满足的条件。此任务必须在高级权限模式下使用命令行界面完成。

#### 1. 使用CLI查看工作负载卷:

statistics start -object workload volume

2. 确定卷的工作负载模式:

statistics show -object workload\_volume -instance *volume-workload* -counter sequential\_reads

3. 确定卷的命中率:

statistics show -object wafl\_hya\_vvol -instance *volume* -counter read ops replaced pwercent|wc write blks overwritten percent

4. 确定 Cacheable Read 和 Project Cache Alloc 卷:

system node run -node node\_name wafl awa start *aggr\_name*

5. 显示 AWA 摘要:

system node run -node node\_name wafl awa print *aggr\_name*

6. 将卷的命中率与进行比较 Cacheable Read。

如果卷的命中率大于 `Cacheable Read`则工作负载不会重新读取SSD中缓存的随机块。

7. 将卷的当前缓存大小与进行比较 Project Cache Alloc。

卷的当前缓存大小大于 `Project Cache Alloc`则卷缓存的大小过小。

#### <span id="page-79-0"></span>修改**Flash Pool**本地层**(**聚合**)**的缓存策略

只有在希望使用不同的缓存策略提供更高性能时,才应修改卷的缓存策略。您可以修 改Flash Pool本地层(聚合)上卷的缓存策略。

#### 您需要的内容

您必须确定是否要修改缓存策略。

#### 关于此任务

在大多数情况下、默认缓存策略"`auto`"是您可以使用的最佳缓存策略。只有当其他策略可为您的工作负载提供 更好的性能时,才应更改缓存策略。配置错误的缓存策略可能会严重降低卷性能;性能下降可能会随着时间的推 移逐渐增加。修改缓存策略时应谨慎。如果已更改缓存策略的卷出现性能问题、应将缓存策略返回到"`auto`"。

#### 步骤

1. 使用CLI修改卷的缓存策略:

volume modify -volume *volume\_name* -caching-policy *policy\_name*

#### 示例

以下示例将名为"`vol2`"的卷的缓存策略修改为策略"`none`":

<span id="page-80-0"></span>为**Flash Pool**本地层**(**聚合**)**设置缓存保留策略

您可以为Flash Pool本地层(聚合)中的卷分配缓存保留策略。具有高缓存保留策略的卷中的 数据在缓存中保留的时间较长,而具有低缓存保留策略的卷中的数据会更快地被删除。这 样可以在更长的时间内以更快的速度访问高优先级信息,从而提高关键工作负载的性能。

您需要的内容

您应了解系统是否存在任何可能阻止缓存保留策略影响数据在缓存中保留时间的条件。

# 步骤

在高级权限模式下使用CLI执行以下步骤:

1. 将权限设置更改为高级:

set -privilege advanced

2. 验证卷的缓存保留策略:

默认情况下、缓存保留策略为"`normal`"。

3. 设置缓存保留策略:

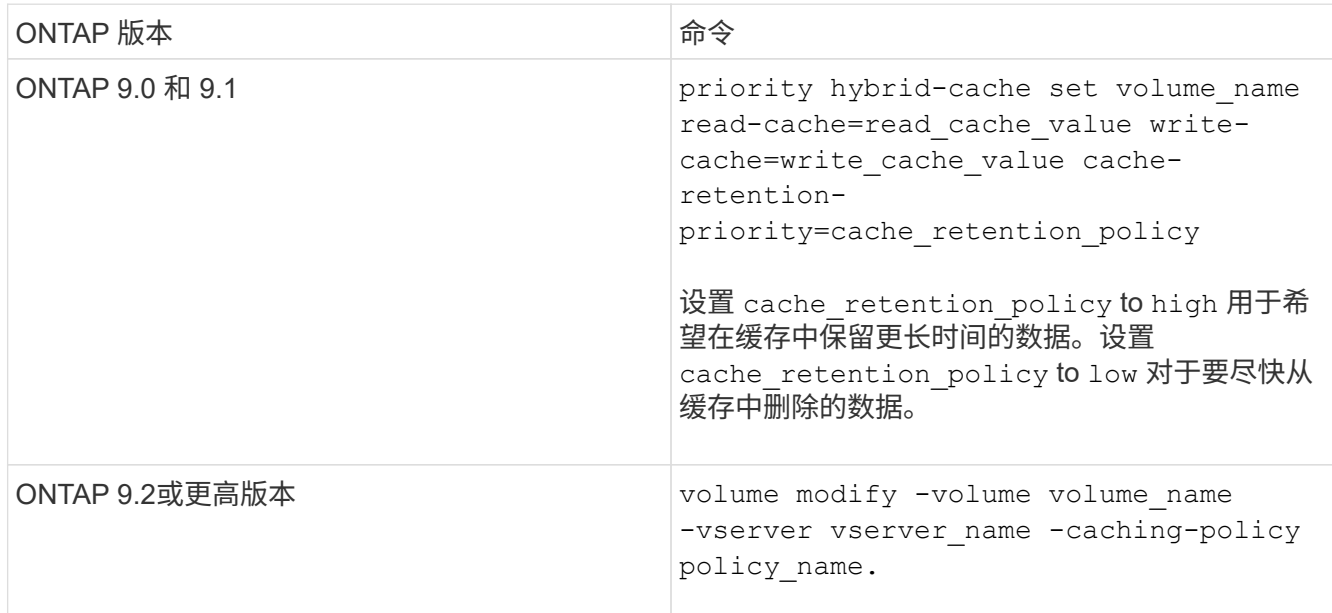

- 4. 验证卷的缓存保留策略是否已更改为选定选项。
- 5. 将权限设置恢复为 admin :

set -privilege admin

# <span id="page-81-0"></span>使用存储池为**Flash Pool**本地层**(**聚合**)**进行**Flash Pool SSD**分区

如果要向两个或更多Flash Pool本地层(聚合)提供缓存、则应使用Flash Pool固态驱动 器(SSD)分区功能。Flash Pool SSD分区功能允许使用Flash Pool的所有本地层共享SSD。 这样可以将奇偶校验成本分摊到多个本地层、提高SSD缓存分配的灵活性、并最大限度地 提高SSD性能。

要在Flash Pool本地层中使用SSD、必须将SSD放置在存储池中。您不能使用已分区的 SSD 在存储池中进行根 数据分区。将SSD放置到存储池中后、无法再将SSD作为独立磁盘进行管理、也无法将其从存储池中删除、除 非您销毁与Flash Pool关联的本地层并销毁存储池。

SSD 存储池分为四个相等的分配单元。添加到存储池的 SSD 分为四个分区,并为四个分配单元中的每个分配一 个分区。存储池中的 SSD 必须属于同一个 HA 对。默认情况下,系统会为 HA 对中的每个节点分配两个分配单 元。分配单元必须归拥有所服务的本地层的节点所有。如果其中一个节点上的本地层需要更多Flash Cache、则 可以移动默认分配单元数以减少一个节点上的数量并增加配对节点上的数量。

您可以使用备用SSD添加到SSD存储池。如果存储池为HA对中两个节点所拥有的Flash Pool本地层提供了分配 单元、则备用SSD可以归任一节点所有。但是、如果存储池仅为HA对中某个节点所拥有的Flash Pool本地层提 供分配单元、则SSD备用磁盘必须属于同一节点。

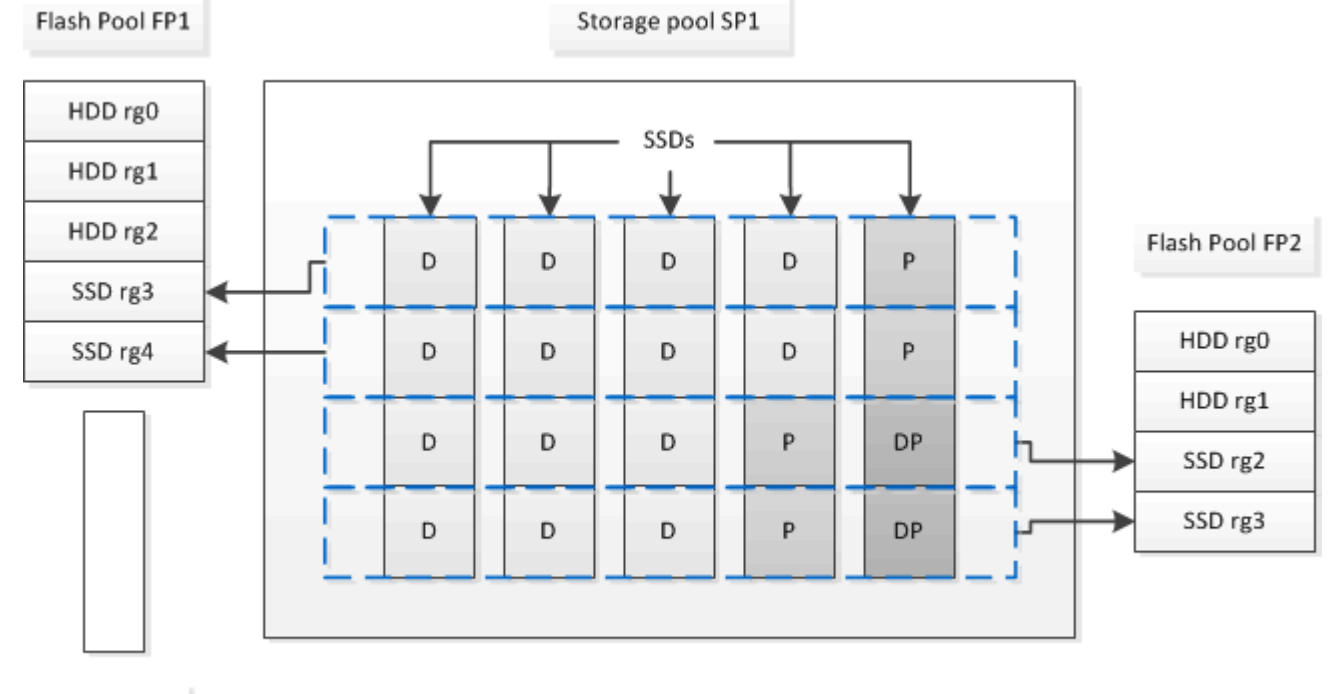

下图是 Flash Pool SSD 分区的一个示例。SSD存储池可为两个Flash Pool本地层提供缓存:

Spare SSD

存储池 SP1 由五个 SSD 和一个热备用 SSD 组成。存储池的两个分配单元分配给 Flash Pool FP1 , 两个分配给 Flash Pool FP2 。FP1 的缓存 RAID 类型为 RAID4 。因此,提供给 FP1 的分配单元仅包含一个指定用于奇偶校 验的分区。FP2 的缓存 RAID 类型为 RAID-DP 。因此,提供给 FP2 的分配单元包括奇偶校验分区和双奇偶校 验分区。

在此示例中、每个Flash Pool本地层分配两个分配单元。但是、如果一个Flash Pool本地层需要更大的缓存、则 可以将其中三个分配单元分配给该Flash Pool本地层、而只将一个分配单元分配给另一个分配单元。

# <span id="page-82-0"></span>确定 **Flash Pool** 候选资格和最佳缓存大小

在将现有本地层(聚合)转换为Flash Pool本地层之前、您可以确定本地层是否受I/O限制、 以及适合您的工作负载和预算的最佳Flash Pool缓存大小。您还可以检查现有Flash Pool本 地层的缓存大小是否正确。

您需要的内容

您应大致了解所分析的本地层何时会遇到峰值负载。

#### 步骤

1. 进入高级模式:

set advanced

2. 如果您需要确定现有本地层(聚合)是否适合转换为Flash Pool聚合、请确定聚合中的磁盘在高峰负载期间的 繁忙程度、以及这对延迟的影响:

statistics show-periodic -object disk:raid\_group -instance *raid\_group\_name* -counter disk busy|user read latency -interval 1 -iterations 60

您可以确定通过添加 Flash Pool 缓存来减少延迟对于此聚合是否有意义。

以下命令显示聚合 "`aggr1` " 中第一个 RAID 组的统计信息:

statistics show-periodic -object disk:raid group -instance /aggr1/plex0/rg0 -counter disk busy|user read latency -interval 1 -iterations 60

3. 启动自动化工作负载分析器 ( AWA ):

storage automated-working-set-analyzer start -node *node\_name* -aggregate *aggr\_name*

AWA 将开始收集与指定聚合关联的卷的工作负载数据。

4. 退出高级模式:

set admin

允许 AWA 运行,直到出现一个或多个高峰负载间隔。AWA 会收集与指定聚合关联的卷的工作负载统计信息 ,并分析持续时间内最长一周的数据。如果 AWA 运行一周以上,则仅会报告从最近一周收集的数据。缓存 大小估计基于数据收集期间看到的最高负载;在整个数据收集期间,负载不必高。

5. 进入高级模式:

set advanced

6. 显示工作负载分析:

storage automated-working-set-analyzer show -node *node\_name* -instance

7. 停止AWA:

storage automated-working-set-analyzer stop *node\_name*

所有工作负载数据都会被刷新,无法再进行分析。

8. 退出高级模式:

set admin

<span id="page-83-0"></span>使用物理**SSD**创建**Flash Pool**本地层**(**聚合**)**

您可以在由HDD RAID组组成的现有本地层上启用Flash Pool本地层(聚合)功能、然后将一 个或多个SSD RAID组添加到该本地层来创建Flash Pool本地层(聚合)。这会导致该本地层 出现两组RAID组:SSD RAID组(SSD缓存)和HDD RAID组。

关于此任务

将SSD缓存添加到本地层以创建Flash Pool本地层后、您无法删除此SSD缓存将本地层转换回其原始配置。

默认情况下, SSD 缓存的 RAID 级别与 HDD RAID 组的 RAID 级别相同。您可以通过在添加第一个SSD RAID 组时指定"`RAIDType`"选项来覆盖此默认选择。

# 开始之前

- 您必须已确定一个由HDD组成的有效本地层以转换为Flash Pool本地层。
- 您必须已确定与本地层关联的卷的写入缓存资格、并已完成解决资格问题所需的所有步骤。
- 您必须已确定要添加的SSD、并且这些SSD必须归要创建Flash Pool本地层的节点所有。
- 您必须已确定要添加的SSD以及本地层中已有的HDD的校验和类型。
- 您必须已确定要添加的 SSD 数量以及 SSD RAID 组的最佳 RAID 组大小。

在 SSD 缓存中使用较少的 RAID 组可减少所需的奇偶校验磁盘数量,但较大的 RAID 组需要 RAID-DP 。

- 您必须已确定要用于 SSD 缓存的 RAID 级别。
- 您必须已确定系统的最大缓存大小、并确定向本地层添加SSD缓存不会导致发生原因 超出此限制。
- 您必须已熟悉Flash Pool本地层的配置要求。

# 步骤

您可以使用System Manager或ONTAP命令行界面创建FlashPool聚合。

# **System Manager**

从ONTAP 9.12.1开始、您可以使用System Manager使用物理SSD创建Flash Pool本地层。

# 步骤

1. 选择\*存储>层\*,然后选择现有的本地HDD存储层。

- 2. 选择,然后选择 添加**Flash Pool**缓存。
- 3. 选择使用专用**SSD**作为缓存。
- 4. 选择磁盘类型和磁盘数量。
- 5. 选择RAID类型。
- 6. 选择 \* 保存 \* 。
- 7. 找到存储层,然后选择:。
- 8. 选择\*更多详细信息\*。验证Flash Pool是否显示为\*已启用\*。

# 命令行界面

# 步骤

1. 将本地层(聚合)标记为有资格成为Flash Pool聚合:

storage aggregate modify -aggregate *aggr\_name* -hybrid-enabled true

如果此步骤未成功,请确定目标聚合的写入缓存资格。

- 2. 使用将SSD添加到聚合 storage aggregate add 命令:
	- 您可以通过ID或使用指定SSD diskcount <sup>和</sup> disktype parameters
	- 如果HDD和SSD的校验和类型不同、或者聚合是混合校验和聚合、则必须使用 checksumstyle 用于指定要添加到聚合的磁盘的校验和类型的参数。
	- 您可以使用为SSD缓存指定不同的RAID类<sup>型</sup> raidtype <sup>参</sup>数。
	- 如果您希望缓存RAID组大小与所使用RAID类型的默认大小不同、则应立即使用进行更改 -cache -raid-group-size 参数。

# 使用**SSD**存储池创建**Flash Pool**本地层**(**聚合**)**

# <span id="page-84-0"></span>使用**SSD**存储池创建**Flash Pool**本地层**(**聚合**)**概述

您可以执行各种过程来使用SSD存储池创建Flash Pool本地层(聚合):

- 准备
	- ["](#page-85-0)[确定](#page-85-0)[Flash Pool](#page-85-0)[本地层](#page-85-0)[\(](#page-85-0)[聚合](#page-85-0)[\)](#page-85-0)[是](#page-85-0)[否](#page-85-0)[正在使用](#page-85-0)[SSD](#page-85-0)[存储](#page-85-0)[池](#page-85-0)["](#page-85-0)
- 创建**SSD**存储池
	- ["](#page-85-1)[创建](#page-85-1) [SSD](#page-85-1) [存储](#page-85-1)[池](#page-85-1)["](#page-85-1)
	- ["](#page-89-0)[将](#page-89-0) [SSD](#page-89-0) [添加到](#page-89-0) [SSD](#page-89-0) [存储](#page-89-0)[池](#page-89-0)["](#page-89-0)
- \*使用SSD存储池创建Flash Pool \*
	- ["](#page-87-0)[使用](#page-87-0)[SSD](#page-87-0)[存储](#page-87-0)[池](#page-87-0)[分配](#page-87-0)[单](#page-87-0)[元](#page-87-0)[创建](#page-87-0)[Flash Pool](#page-87-0)[本地层](#page-87-0)[\(](#page-87-0)[聚合](#page-87-0)[\)"](#page-87-0)
	- ["](#page-89-1)[确定向](#page-89-1) [SSD](#page-89-1) [存储](#page-89-1)[池](#page-89-1)[添加](#page-89-1) [SSD](#page-89-1) [对缓存](#page-89-1)[大小](#page-89-1)[的](#page-89-1)[影响](#page-89-1)["](#page-89-1)

# <span id="page-85-0"></span>确定**Flash Pool**本地层**(**聚合**)**是否正在使用**SSD**存储池

您可以通过将SSD存储池中的一个或多个分配单元添加到现有HDD本地层来配置Flash Pool (本地层)聚合。

当Flash Pool本地层使用SSD存储池提供缓存时、与使用离散SSD时相比、您对其进行管理的方式有所不同。

步骤

1. 按 RAID 组显示聚合的驱动器:

storage aggregate show-status *aggr\_name*

如果聚合正在使用一个或多个SSD存储池、则为的值 Position SSD RAID组的列显示为 Shared,存储池 的名称将显示在RAID组名称旁边。

<span id="page-85-1"></span>通过创建**SSD**存储池向本地层**(**聚合**)**添加缓存

您可以通过添加固态驱动器(SSD)将现有本地层(聚合)转换为Flash Pool本地层(聚合)来配 置缓存。

您可以创建固态驱动器(SSD)存储池、以便为两到四个Flash Pool本地层(聚合)提供SSD缓存。通过 Flash Pool 聚合,您可以将闪存部署为工作数据集的高性能缓存,同时使用低成本的 HDD 来存储访问频率较低的数据。

关于此任务

• 在创建磁盘或向存储池添加磁盘时,必须提供磁盘列表。

存储池不支持 diskcount 参数。

• 存储池中使用的 SSD 大小应相同。

#### **System Manager**

使用**System Manager**添加**SSD**缓存**(ONTAP 9.12.1**及更高版本**)**

从ONTAP 9.12.1开始、您可以使用System Manager添加SSD缓存。

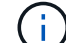

存储池选项在AFF 系统上不可用。

#### 步骤

- 1. 单击\*集群>磁盘\*、然后单击\*显示/隐藏\*。
- 2. 选择\*类型\*并验证集群上是否存在备用SSD。
- 3. 单击\*存储>层\*、然后单击\*添加存储池\*。
- 4. 选择磁盘类型。
- 5. 输入磁盘大小。
- 6. 选择要添加到存储池的磁盘数。
- 7. 查看估计的缓存大小。

使用 **System Manager** 添加 **SSD** 缓存(仅限 **ONTAP 9.7** )

Œ

如果您使用的ONTAP 版本高于ONTAP 9.7或低于ONTAP 9.12.1、请使用命令行界面 操作步骤。

#### 步骤

- 1. 单击 \* (返回经典版本) \* 。
- 2. 单击 \* 存储 > 聚合和磁盘 > 聚合 \* 。
- 3. 选择本地层(聚合), 然后单击 \* 操作 > 添加缓存 \* 。
- 4. 选择缓存源作为 " 存储池 " 或 " 专用 SSD " 。
- 5. 单击 \* (切换到新体验) \* 。
- 6. 单击 \* 存储 > 层 \* 以验证新聚合的大小。

# 命令行界面

使用命令行界面创建**SSD**存储池

## 步骤

1. 确定可用备用 SSD 的名称:

storage aggregate show-spare-disks -disk-type SSD

存储池中使用的 SSD 可以归 HA 对中的任一节点所有。

2. 创建存储池:

storage pool create -storage-pool *sp\_name* -disk-list *disk1*,*disk2*,…

3. \* 可选: \* 验证新创建的存储池:

storage pool show -storage-pool *sp\_name*

# 结果

将 SSD 放入存储池后,它们将不再显示为集群上的备用磁盘,即使存储池提供的存储尚未分配给任何 Flash Pool 缓存。您不能将 SSD 作为离散驱动器添加到 RAID 组;其存储只能使用其所属存储池的分配单元进行配 置。

<span id="page-87-0"></span>使用**SSD**存储池分配单元创建**Flash Pool**本地层**(**聚合**)**

您可以通过将SSD存储池中的一个或多个分配单元添加到现有HDD本地层来配置Flash Pool本地层(聚合)。

从ONTAP 9.12.1开始、您可以使用重新设计的System Manager使用存储池分配单元创建Flash Pool本地层。

您需要的内容

- 您必须已确定一个由HDD组成的有效本地层以转换为Flash Pool本地层。
- 您必须已确定与本地层关联的卷的写入缓存资格、并已完成解决资格问题所需的所有步骤。
- 您必须已创建SSD存储池、才能为此Flash Pool本地层提供SSD缓存。

存储池中要使用的任何分配单元都必须归拥有Flash Pool本地层的同一节点所有。

• 您必须已确定要添加到本地层的缓存大小。

您可以按分配单元向本地层添加缓存。如果有空间,您可以稍后通过向存储池添加 SSD 来增加分配单元的 大小。

• 您必须已确定要用于 SSD 缓存的 RAID 类型。

从SSD存储池向本地层添加缓存后、您将无法更改缓存RAID组的RAID类型。

• 您必须已确定系统的最大缓存大小、并确定向本地层添加SSD缓存不会导致发生原因 超出此限制。

您可以使用查看要添加到缓存总大小中的缓存量 storage pool show 命令:

• 您必须已熟悉Flash Pool本地层的配置要求。

#### 关于此任务

如果希望缓存的RAID类型与HDD RAID组的RAID类型不同、则必须在添加SSD容量时指定缓存RAID类型。 将SSD容量添加到本地层后、您将无法再更改缓存的RAID类型。

将SSD缓存添加到本地层以创建Flash Pool本地层后、您无法删除此SSD缓存将本地层转换回其原始配置。

#### **System Manager**

从ONTAP 9.12.1开始、您可以使用System Manager将SSD添加到SSD存储池。

#### 步骤

1. 单击\*存储>层\*并选择现有的本地HDD存储层。

2. 单击 并选择\*添加Flash Pool缓存\*。

- 3. 选择\*使用存储池\*。
- 4. 选择存储池。
- 5. 选择缓存大小和RAID配置。
- 6. 单击 \* 保存 \* 。
- 7. 再次找到存储层,然后单击:。
- 8. 选择\*更多详细信息\*并验证Flash Pool是否显示为\*已启用\*。

#### 命令行界面

#### 步骤

1. 将聚合标记为有资格成为 Flash Pool 聚合:

storage aggregate modify -aggregate *aggr\_name* -hybrid-enabled true

如果此步骤未成功,请确定目标聚合的写入缓存资格。

2. 显示可用的 SSD 存储池分配单元:

storage pool show-available-capacity

3. 将 SSD 容量添加到聚合:

storage aggregate add *aggr\_name* -storage-pool *sp\_name* -allocation-units *number\_of\_units*

如果您希望缓存的RAID类型与HDD RAID组的RAID类型不同、则必须在输入此命令时使用进行更改 raidtype 参数。

您无需指定新的 RAID 组; ONTAP 会自动将 SSD 缓存置于与 HDD RAID 组不同的 RAID 组中。

您不能设置缓存的 RAID 组大小;它由存储池中的 SSD 数量决定。

此时,缓存将添加到聚合中,而聚合现在是 Flash Pool 聚合。添加到聚合中的每个分配单元都将成为 其自己的 RAID 组。

4. 确认 SSD 缓存是否存在及其大小:

storage aggregate show *aggregate\_name*

下列出了缓存的大小 Total Hybrid Cache Size。

["NetApp](http://www.netapp.com/us/media/tr-4070.pdf) [技术报告](http://www.netapp.com/us/media/tr-4070.pdf) [4070](http://www.netapp.com/us/media/tr-4070.pdf) [:](http://www.netapp.com/us/media/tr-4070.pdf)《 [Flash Pool](http://www.netapp.com/us/media/tr-4070.pdf) [设](http://www.netapp.com/us/media/tr-4070.pdf)[计](http://www.netapp.com/us/media/tr-4070.pdf)[和实](http://www.netapp.com/us/media/tr-4070.pdf)[施](http://www.netapp.com/us/media/tr-4070.pdf)[指](http://www.netapp.com/us/media/tr-4070.pdf)[南》](http://www.netapp.com/us/media/tr-4070.pdf)["](http://www.netapp.com/us/media/tr-4070.pdf)

<span id="page-89-1"></span>确定向 **SSD** 存储池添加 **SSD** 对缓存大小的影响

如果将SSD添加到存储池导致超出平台型号的缓存限制、则ONTAP 不会将新添加的容量 分配给任何Flash Pool本地层(聚合)。这可能会导致新添加的部分或全部容量不可用。

关于此任务

将SSD添加到已将分配单元分配给Flash Pool本地层(聚合)的SSD存储池时、您可以增加其中每个本地层的缓存 大小以及系统上的总缓存。如果尚未分配存储池的任何分配单元,则在向缓存分配一个或多个分配单元之前,向 该存储池添加 SSD 不会影响 SSD 缓存大小。

# 步骤

1. 确定要添加到存储池的 SSD 的可用大小:

storage disk show *disk\_name* -fields usable-size

2. 确定存储池中未分配的分配单元的数量:

storage pool show-available-capacity *sp\_name*

此时将显示存储池中所有未分配的分配单元。

3. 通过应用以下公式计算要添加的缓存量:

( 4 —未分配的分配单元数) × 25% × 可用大小 × SSD 数量

# <span id="page-89-0"></span>将 **SSD** 添加到 **SSD** 存储池

将固态驱动器( SSD) 添加到 SSD 存储池时, 会增加存储池的物理大小和可用大小以及 分配单元大小。较大的分配单元大小也会影响已分配给本地层(聚合)的分配单元。

#### 您需要的内容

您必须已确定此操作不会导致发生原因超出 HA 对的缓存限制。在向 SSD 存储池添加 SSD 时, ONTAP 不会阻 止您超过缓存限制,这样做会使新添加的存储容量无法使用。

#### 关于此任务

将 SSD 添加到现有 SSD 存储池时, SSD 必须归存储池中现有 SSD 所属的同一 HA 对中的一个节点或另一个 节点所有。您可以添加 HA 对中任一节点所拥有的 SSD 。

添加到存储池的 SSD 必须与存储池中当前使用的磁盘大小相同。

#### **System Manager**

从ONTAP 9.12.1开始、您可以使用System Manager将SSD添加到SSD存储池。

#### 步骤

- 1. 单击\*存储>层\*并找到\*存储池\*部分。
- $2.$  找到存储池,单击  $\frac{1}{2}$ , 然后选择\*Add Disks\*。
- 3. 选择磁盘类型并选择磁盘数量。
- 4. 查看估计缓存大小。

#### 命令行界面

# 步骤

1. \* 可选: \* 查看存储池的当前分配单元大小和可用存储:

storage pool show -instance *sp\_name*

2. 查找可用 SSD :

storage disk show -container-type spare -type SSD

3. 将 SSD 添加到存储池:

storage pool add -storage-pool sp\_name -disk-list *disk1,disk2…*

系统将显示哪些 Flash Pool 聚合的大小将通过此操作增加多少,并提示您确认此操作。

# 用于管理 **SSD** 存储池的命令

# ONTAP提供 storage pool 用于管理SSD存储池的命令。

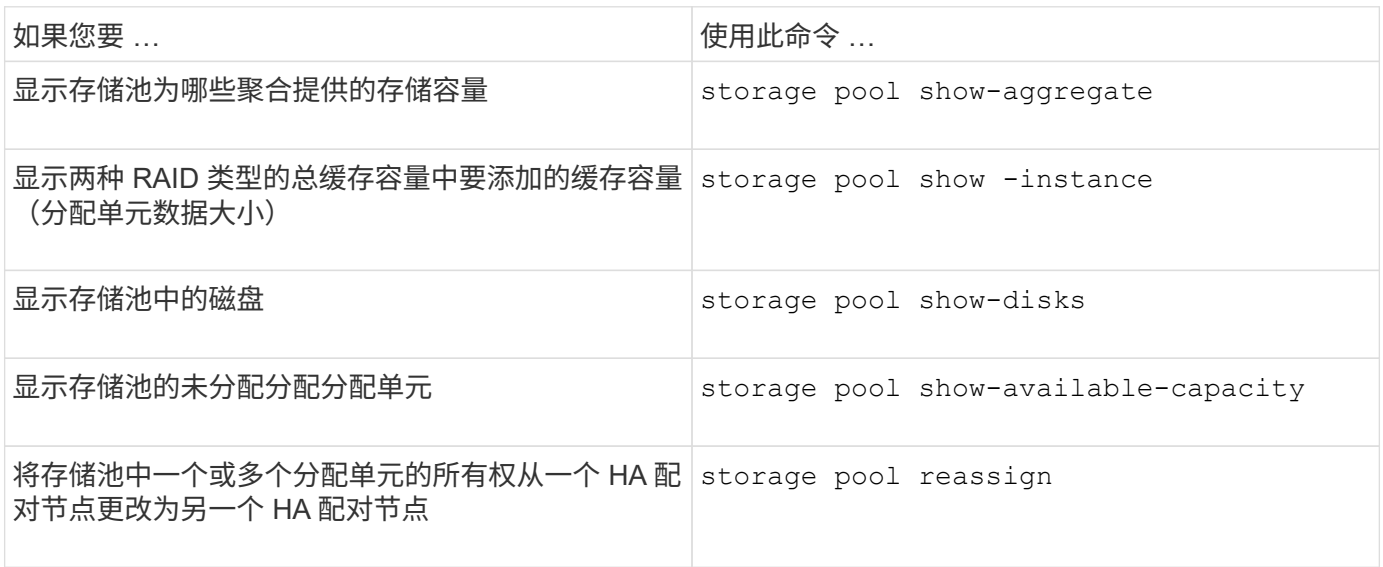

#### 相关信息

• ["ONTAP](https://docs.netapp.com/us-en/ontap-cli) [命令](https://docs.netapp.com/us-en/ontap-cli)[参考](https://docs.netapp.com/us-en/ontap-cli)["](https://docs.netapp.com/us-en/ontap-cli)

## 版权信息

版权所有 © 2024 NetApp, Inc.。保留所有权利。中国印刷。未经版权所有者事先书面许可,本文档中受版权保 护的任何部分不得以任何形式或通过任何手段(图片、电子或机械方式,包括影印、录音、录像或存储在电子检 索系统中)进行复制。

从受版权保护的 NetApp 资料派生的软件受以下许可和免责声明的约束:

本软件由 NetApp 按"原样"提供,不含任何明示或暗示担保,包括但不限于适销性以及针对特定用途的适用性的 隐含担保,特此声明不承担任何责任。在任何情况下,对于因使用本软件而以任何方式造成的任何直接性、间接 性、偶然性、特殊性、惩罚性或后果性损失(包括但不限于购买替代商品或服务;使用、数据或利润方面的损失 ;或者业务中断),无论原因如何以及基于何种责任理论,无论出于合同、严格责任或侵权行为(包括疏忽或其 他行为),NetApp 均不承担责任,即使已被告知存在上述损失的可能性。

NetApp 保留在不另行通知的情况下随时对本文档所述的任何产品进行更改的权利。除非 NetApp 以书面形式明 确同意,否则 NetApp 不承担因使用本文档所述产品而产生的任何责任或义务。使用或购买本产品不表示获得 NetApp 的任何专利权、商标权或任何其他知识产权许可。

本手册中描述的产品可能受一项或多项美国专利、外国专利或正在申请的专利的保护。

有限权利说明:政府使用、复制或公开本文档受 DFARS 252.227-7013 (2014 年 2 月)和 FAR 52.227-19 (2007 年 12 月)中"技术数据权利 — 非商用"条款第 (b)(3) 条规定的限制条件的约束。

本文档中所含数据与商业产品和/或商业服务(定义见 FAR 2.101)相关,属于 NetApp, Inc. 的专有信息。根据 本协议提供的所有 NetApp 技术数据和计算机软件具有商业性质,并完全由私人出资开发。 美国政府对这些数 据的使用权具有非排他性、全球性、受限且不可撤销的许可,该许可既不可转让,也不可再许可,但仅限在与交 付数据所依据的美国政府合同有关且受合同支持的情况下使用。除本文档规定的情形外,未经 NetApp, Inc. 事先 书面批准,不得使用、披露、复制、修改、操作或显示这些数据。美国政府对国防部的授权仅限于 DFARS 的第 252.227-7015(b)(2014 年 2 月)条款中明确的权利。

商标信息

NetApp、NetApp 标识和 <http://www.netapp.com/TM> 上所列的商标是 NetApp, Inc. 的商标。其他公司和产品名 称可能是其各自所有者的商标。